# Техническое описание Proline t-mass I 500

Расходомер-счетчик термально-массовый

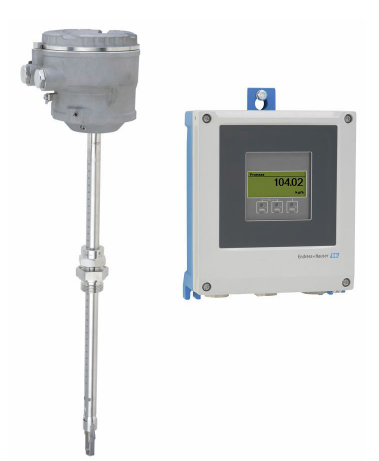

## Надежный врезной расходомер-счетчик в раздельном исполнении c поддержкой до 4 входных / выходных сигналов

### Применение

- Широкий диапазон измерений и возможность прямого измерения массового расхода
- Измерение технических газов, а также газовых смесей в круглых трубопроводах и прямоугольных каналах

*Характеристики прибора*

- Врезное исполнение для DN 80–1500 (3–60 дюймов)
- Двунаправленное измерение; высокая измерительная способность
- Запатентованный датчик без дрейфа с уровнем функциональной безопасности SIL 2
- Раздельное исполнение с поддержкой до 4 входных/ выходных сигналов
- Сенсорный дисплей с подсветкой и поддержкой WLANподключения
- Стандартный кабель между датчиком и преобразователем

#### Преимущества

- Гибкое и удобное программирование газовых смесей на основе 21 стандартного газа
- Высокий уровень контроля процесса высочайшая точность измерений и повторяемость
- Надежный мониторинг обнаружение обратного потока и нарушений в технологическом процессе

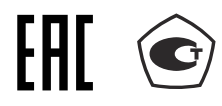

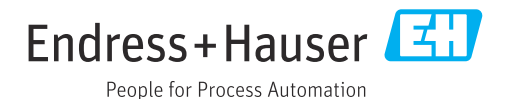

### *[Начало на первой странице]*

- Гибкие возможности монтажа подходит для прямоугольных каналов и трубопроводов круглого сечения с широким диапазоном размеров
- Полный доступ к информации о процессе и диагностике множество произвольно комбинируемых входных/ выходных сигналов и полевых шин
- Упрощение и разнообразие свободно конфигурируемая функциональность ввода/вывода
- Встроенная самопроверка технология Heartbeat

# Содержание

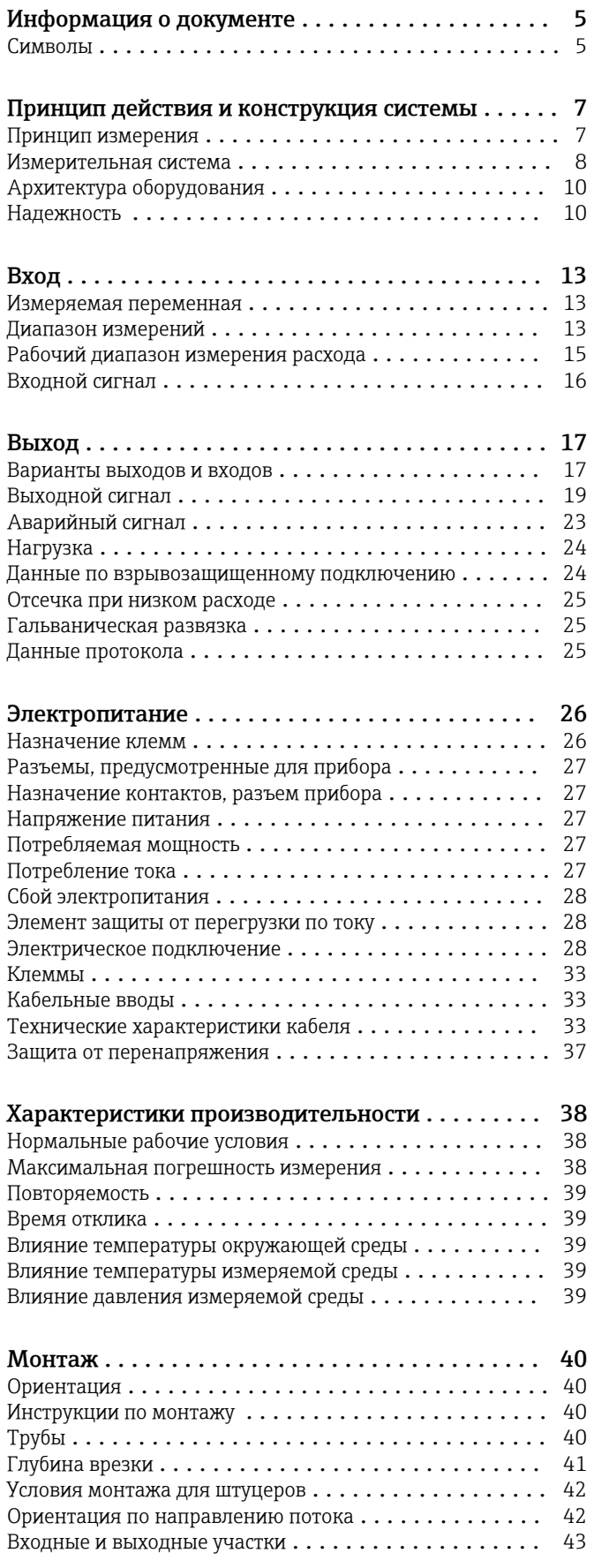

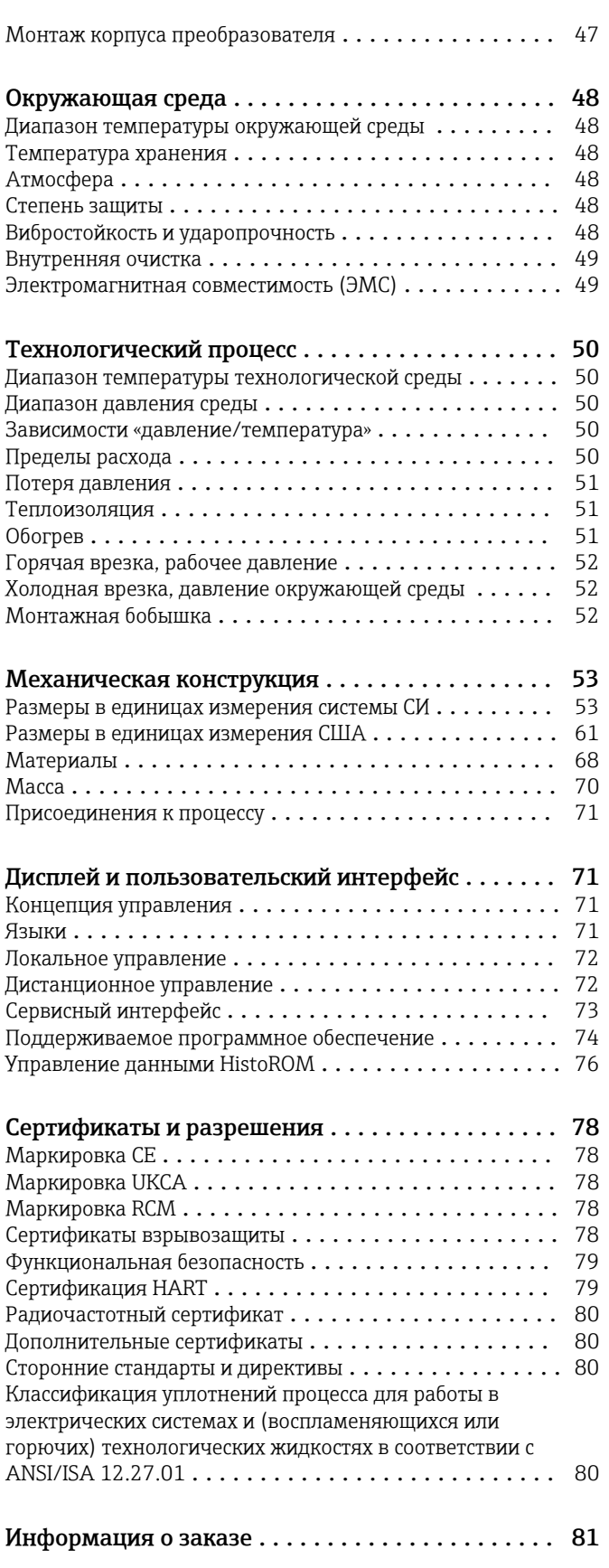

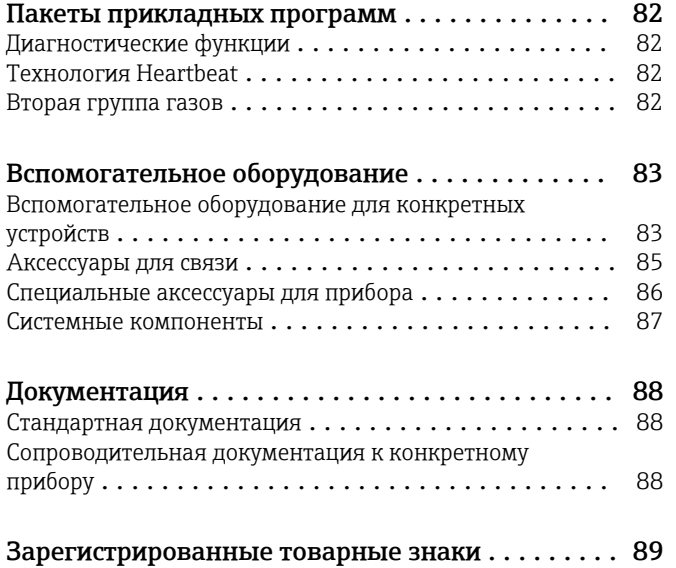

# Информация о документе

#### <span id="page-4-0"></span>Символы Электротехнические символы

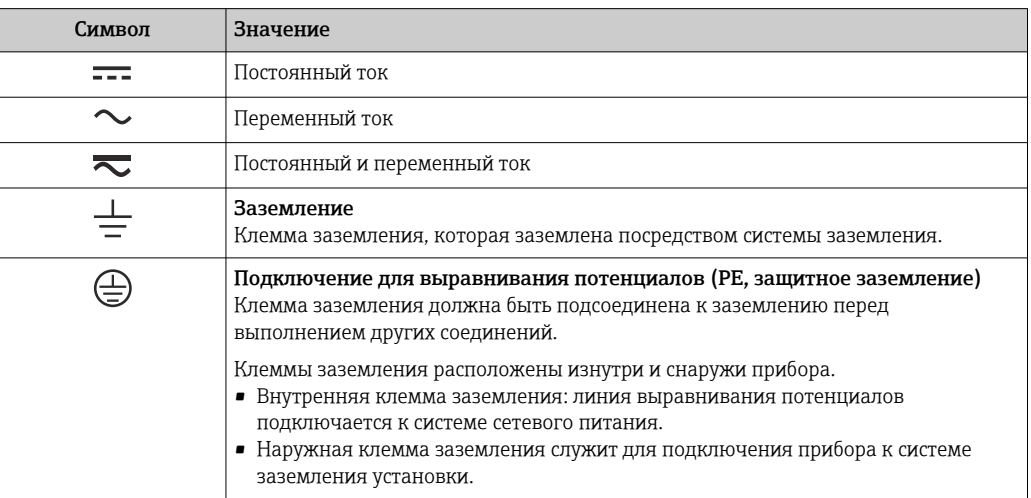

#### Специальные символы связи

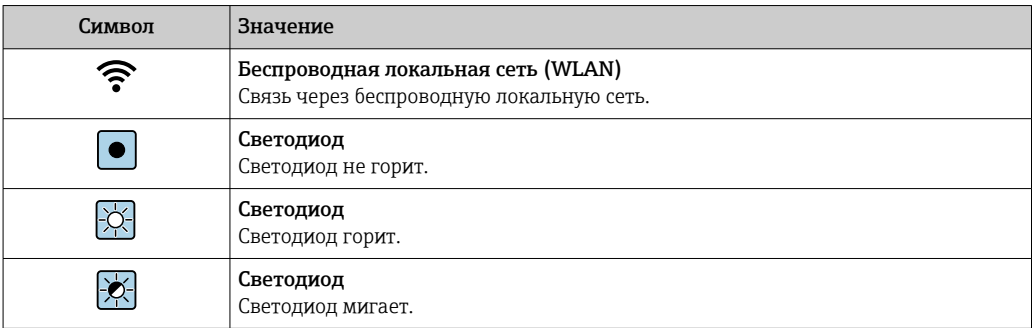

#### Описание информационных символов

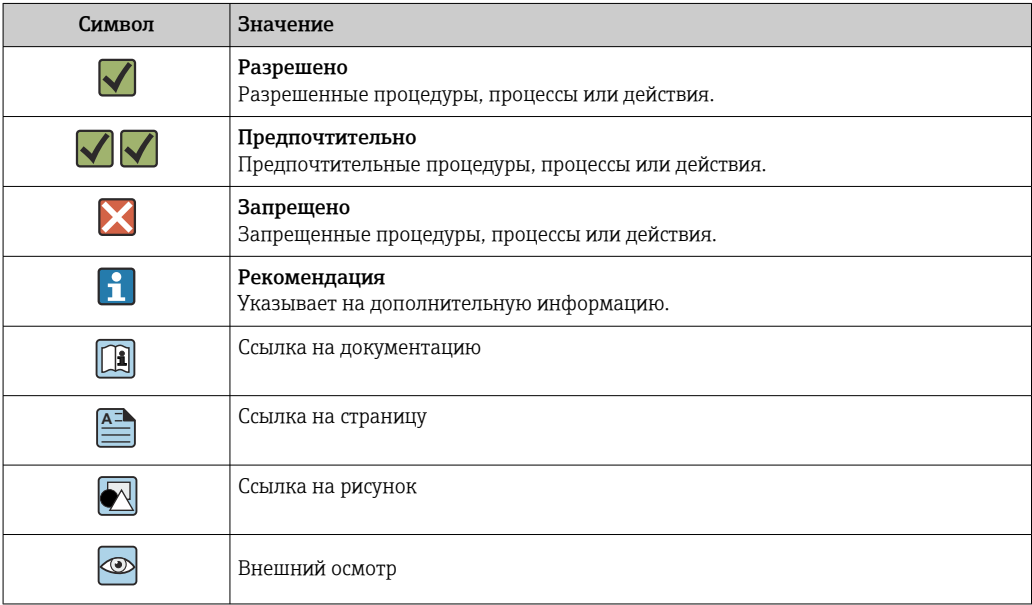

#### Символы, изображенные на рисунках

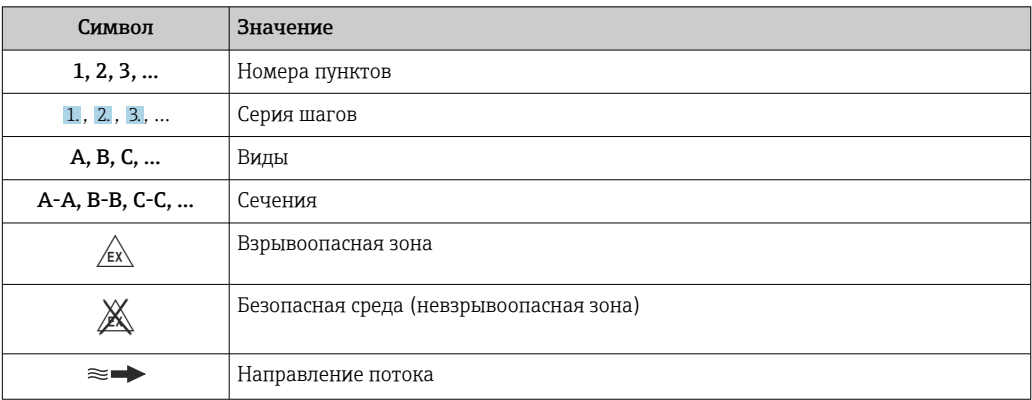

## Принцип действия и конструкция системы

<span id="page-6-0"></span>Принцип измерения Принцип измерения на основе термической дисперсии основан на эффекте переноса тепла от подогреваемого трансмиттера (PT100) подвижной средой.

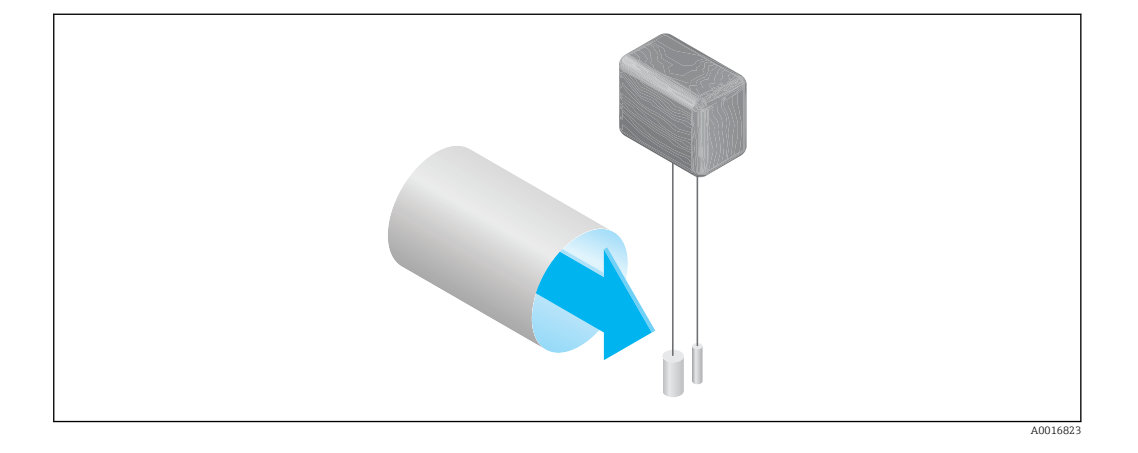

Поток среды огибает два термометра сопротивления PT100, установленных на участке замера. Один из них обычно используется как датчик температуры, а другой служит нагревательным элементом. Датчик температуры отслеживает и регистрирует эффективную температуру процесса, в то время как второй термометр сопротивления нагревается для поддержания постоянной разницы температур (по сравнению с измеренной температурой процесса) за счет контроля силы тока, потребляемого нагревательным элементом. Чем больше массовый расход, проходящий через подогреваемый термометр сопротивления, тем больше рассеивается тепловой энергии и, следовательно, тем выше сила тока, необходимая для поддержания постоянной разности температур. Это означает, что на основе вычисленного объема энергии, потребляемой нагревателем, можно определить массовый расход среды.

#### Функция расчета многокомпонентного газа Gas Engine

Встроенная функция расчета многокомпонентного газа Gas Engine обеспечивает максимальную эффективность измерения расхода. Функция Gas Engine, разработанная Endress+Hauser, представляет собой программно-реализованную базу данных стандартных газов и их свойств. Функция Gas Engine рассчитывает свойства газовых смесей, состоящих максимум из 8 компонентов, на основе их объемных долей.

Gas Engine позволяет выполнять:

- калибровку воздухом; нет необходимости в дорогостоящей и сложной калибровке на реальном газе;
- точный перерасчет воздуха в другие газы; калибровка не требуется;
- точное измерение отдельных газов, а также газовых смесей;
- динамическую корректировку расхода газов по давлению и температуре.

Прибор может быть настроен на 21 произвольно выбираемый газ (и их смесь) и водяной пар.

Доступные для выбора газы:

- Аммиак
- Аргон
- Бутан
- Хлор
- Хлороводород
- Этан  $\blacksquare$  Этипен
- 
- Гелий
- Углекислый газ
- Угарный газ
- Криптон • Воздух
- Метан
- $\blacksquare$  Неон
- $\bullet$  O<sub>30H</sub><sup>1)</sup>
- Пропан
- Кислород • Сероводород
- Азот
- Водород
- $\blacksquare$  Ксенон

1) Может быть выбран только как однокомпонентный газ или как газовая смесь с кислородом.

Смеси этих газов, например, природный газ, можно легко и быстро запрограммировать на основе объемных долей компонентов.

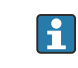

По поводу остальных газов обращайтесь в региональное торговое представительство компании Endress+Hauser.

#### <span id="page-7-0"></span>Двунаправленное измерение и обнаружение обратного потока

Классические термально-массовые расходомеры не различают прямой и обратный потоки. Они всегда регистрируют поток в обоих направлениях с одним и тем же алгебраическим знаком. Термально-массовые расходомеры компании Endress+Hauser выпускаются в двух исполнениях: для работы в однонаправленном и двунаправленном диапазоне. Оба исполнения оснащены датчиками в корпусах из нержавеющей стали. Исполнение для работы в двунаправленном диапазоне регистрирует изменение направления потока, а также измеряет и суммирует потоки в обоих направлениях с одинаковой степенью точности.

Исполнение для работы в однонаправленном диапазоне с возможностью обнаружения обратного потока измеряет поток только в положительном направлении. Обратный поток обнаруживается прибором, но не суммируется.

Измерительная система Измерительная система состоит из преобразователя и датчика. Преобразователь и датчик устанавливаются физически в разных местах. Они соединяются между собой соединительными кабелями.

#### Proline 500 – цифровой преобразователь

Для использования в условиях применения, в которых не предъявляются специальные требования ввиду особых условий технологического процесса или окружающей среды.

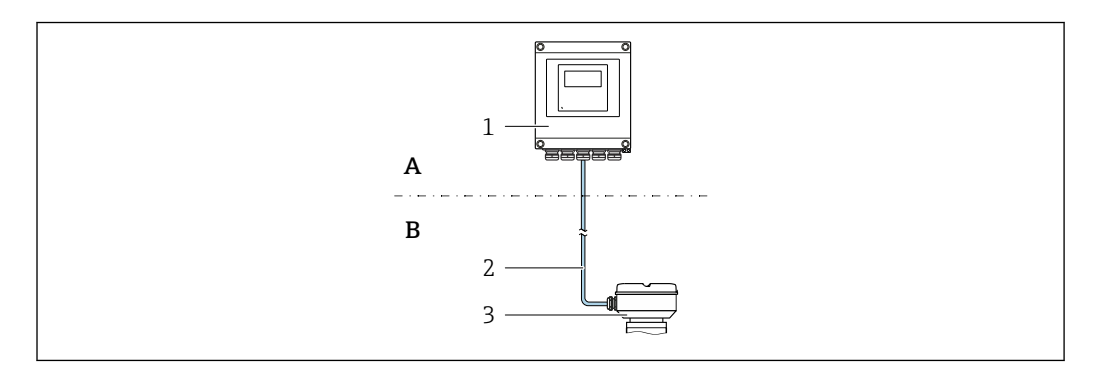

- *A Невзрывоопасная зона или зона 2, класс I, раздел 2*
- *B Невзрывоопасная зона или зона 2; класс I, раздел 2, или зона 1; класс I, раздел 1*
- *1 Преобразователь*
- *2 Соединительный кабель: кабель, отдельный, стандартный*
- *3 Клеммный отсек датчика с встроенной платой ISEM*
- Модуль электроники в корпусе преобразователя, ISEM (интеллектуальный модуль электроники датчика) в клеммном отсеке датчика
- Передача сигнала: цифровая Код заказа «Встроенный электронный модуль ISEM», опция A «Датчик»

#### *Соединительный кабель*

Соединительные кабели можно заказать различной длины  $\rightarrow \blacksquare$  83.

- Длина
	- Зона 2; класс I, раздел 2: не более 300 м (1000 фут)
	- $\bullet$  Зона 1; класс I, раздел 1: не более 150 м (500 фут)
- Стандартный кабель с общим экраном (витая пара)
- Нечувствителен к внешним электромагнитным помехам.

#### *Взрывоопасная зона*

Использование в зоне 2; класс I, раздел 2

Возможна установка в двух зонах одновременно

- Сенсор: зона 1; класс I, раздел 1
- Преобразователь: зона 2; класс I, раздел 2

#### *Исполнения корпуса и материалы*

- Корпус преобразователя
	- Алюминий с покрытием: алюминий AlSi10Mg, с покрытием
- Материал: поликарбонат
- Материал окошка в корпусе преобразователя
	- Алюминий с покрытием: стекло
	- Материал: поликарбонат

#### *Конфигурация*

- Внешнее управление с помощью 4-строчного графического локального дисплея (ЖК) с подсветкой и сенсорным управлением, посредством интерактивных меню (в виде мастера быстрой настройки) для ввода в эксплуатацию в различных областях применения.
- Через сервисный интерфейс или соединение WLAN:
	- Управляющая программа (например, FieldCare, DeviceCare)
	- Через веб-сервер (доступ через веб-браузер, например Microsoft Internet Explorer или Microsoft Edge)

#### Клеммный отсек датчика

Доступны различные варианты исполнения клеммного отсека датчика.

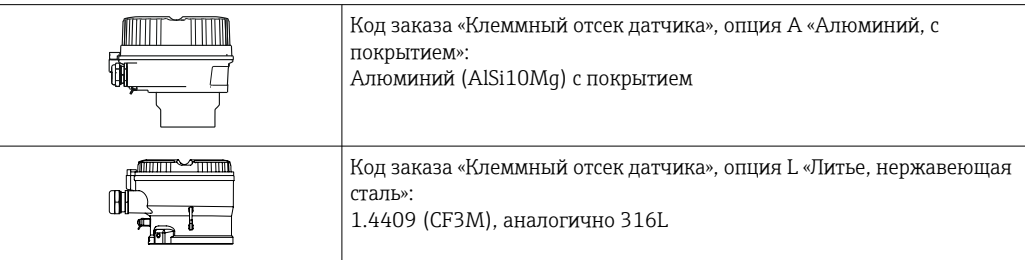

#### Сенсор

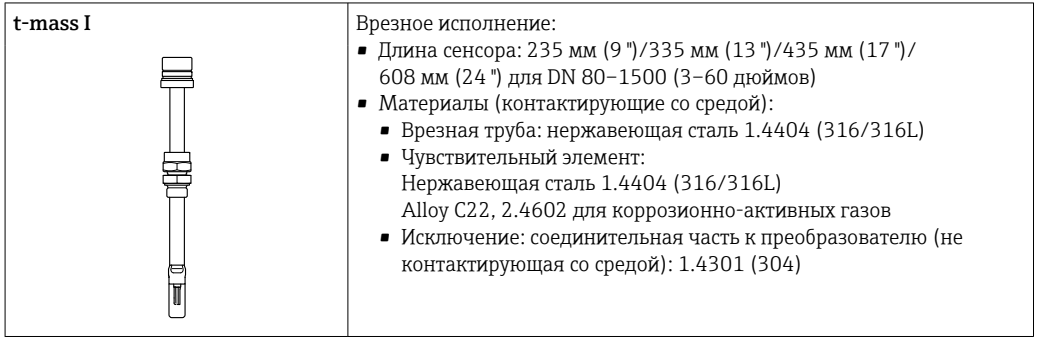

<span id="page-9-0"></span>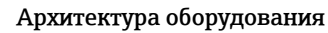

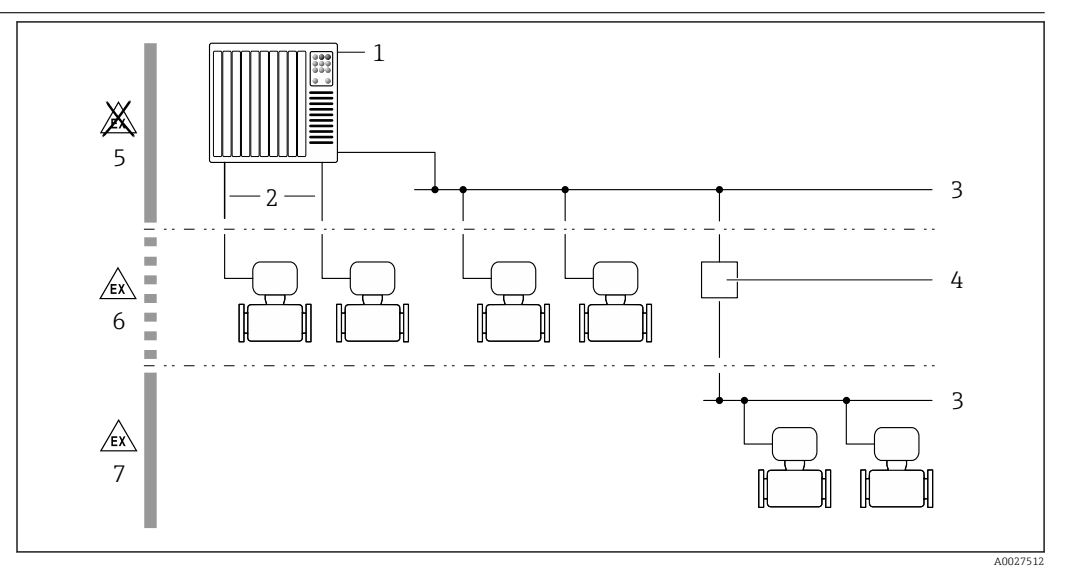

 $\Box$  1 Возможности интегрирования измерительных приборов в систему

- $\mathbf{1}$ Система управления (например, ПЛК)
- $\overline{2}$ Соединительный кабель (0/4-20 мА HART и т. п.)
- $\overline{3}$ Цифровая шина
- Соединитель  $\overline{4}$
- 5 Невзрывоопасная зона
- Взрывоопасная зона: зона 2; класс I, раздел 2 6
- $\overline{7}$ Взрывоопасная зона: зона 1: класс I, раздел 1

#### Надежность

#### **IT-безопасность**

Гарантия нашей компании действительна только в том случае, если изделие установлено и используется в соответствии с руководством по эксплуатации. Изделие оснащено механизмами безопасности для защиты от любого непреднамеренного изменения настроек.

Меры ИТ-безопасности, которые обеспечивают дополнительную защиту изделия и связанной с ним передачи данных, должны быть реализованы самим оператором в соответствии с действующими в его компании стандартами безопасности.

#### IT-безопасность прибора

Прибор снабжен набором специальных функций, реализующих защитные меры на стороне оператора. Эти функции доступны для настройки пользователем и при правильном применении обеспечивают повышенную эксплуатационную безопасность. Ниже представлен список наиболее важных функций:

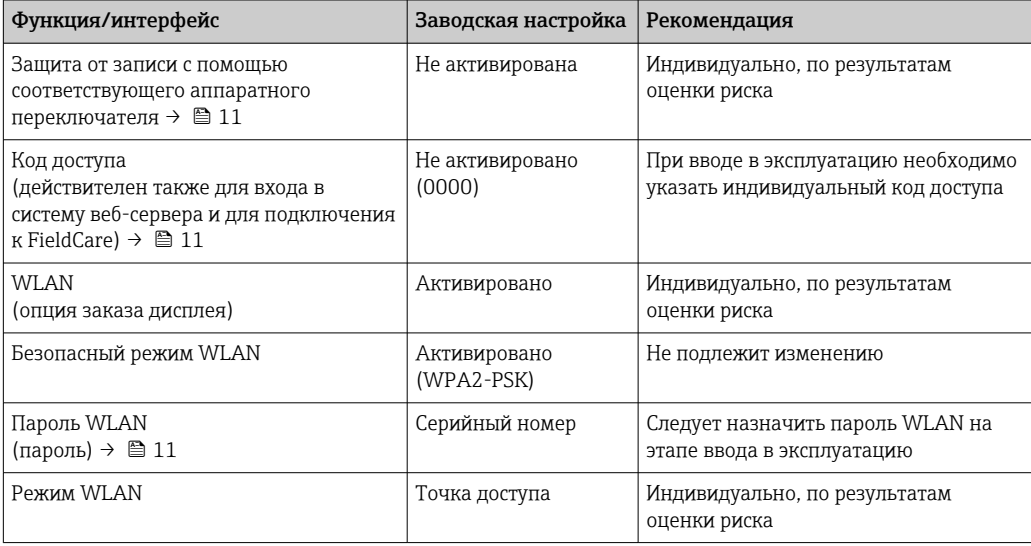

<span id="page-10-0"></span>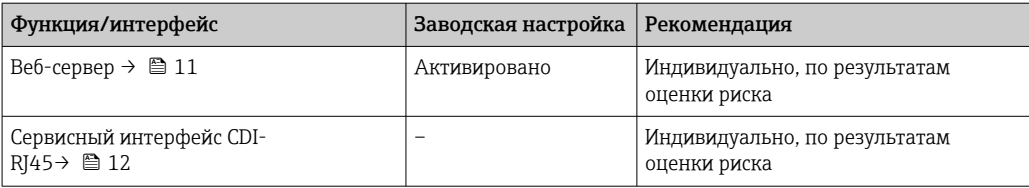

Защита доступа на основе аппаратной защиты от записи

Доступ для записи к параметрам прибора посредством локального дисплея, веб-браузера или управляющей программы (например, FieldCare, DeviceCare) можно деактивировать с помощью переключателя защиты от записи (DIP-переключателя на основной плате). При активированной аппаратной защите от записи параметры доступны только для чтения.

Прибор поставляется с деактивированной аппаратной защитой от записи.

#### Защита от записи на основе пароля

Доступна установка различных паролей для защиты параметров прибора от записи и доступа к прибору посредством интерфейса WLAN.

- Пользовательский код доступа
- Запрет доступа для записи к параметрам прибора через локальный дисплей, веб-браузер или управляющую программу (например, ПО FieldCare или DeviceCare). Авторизация доступа однозначно регулируется посредством индивидуального пользовательского кода доступа.
- $\blacksquare$  Пароль WLAN Сетевой ключ защищает соединение между устройством управления (например, портативным компьютером или планшетом) и прибором по интерфейсу WLAN, который можно заказать лополнительно.
- Режим инфраструктуры Если прибор работает в режиме инфраструктуры, то пароль WLAN соответствует паролю WLAN, настроенному на стороне оператора.

#### Пользовательский код доступа

Доступ для записи к параметрам прибора посредством местного дисплея.. веб-браузера или управляющей программы (например FieldCare, DeviceCare) можно защитить произвольно задаваемым пользовательским кодом доступа.

#### WLAN passphrase: работа в качестве точки доступа WLAN

Соединение между управляющим устройством (например, ноутбуком или планшетом) и прибором посредством интерфейса WLAN, который можно заказать дополнительно, защищено сетевым ключом. WLAN-аутентификация сетевого ключа соответствует стандарту IEEE 802.11.

При поставке прибора сетевой ключ устанавливается определенным образом в зависимости от конкретного прибора. Его можно изменить в разделе подменю WLAN settings, параметр параметр WLAN passphrase.

#### Режим инфраструктуры

Соединение между прибором и точкой доступа WLAN защищено посредством SSID и пароля на стороне системы. По вопросам доступа обращайтесь к соответствующему системному администратору.

Общие указания по использованию паролей

- Код доступа и сетевой ключ, установленные в приборе при поставке, следует изменить при вводе в эксплуатацию по соображениям безопасности.
- При создании и управлении кодом доступа и сетевым ключом следуйте общим правилам создания надежных паролей.
- Ответственность за управление и аккуратное обращение с кодом доступа и сетевым ключом лежит на пользователе.

#### Доступ посредством веб-сервера

Эксплуатацию и настройку прибора можно осуществлять с помощью веб-браузера благодаря наличию встроенного веб-сервера. Соединение устанавливается через сервисный интерфейс (CDI-RJ45) или интерфейс WLAN.

<span id="page-11-0"></span>В поставляемых приборах веб-сервер активирован. При необходимости веб-сервер можно деактивировать посредством параметр Функциональность веб-сервера (например, после ввода в эксплуатацию).

Информацию о приборе и его состоянии на странице входа в систему можно скрыть. За счет этого предотвращается несанкционированный доступ к этой информации.

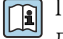

Подробные сведения о параметрах прибора содержатся в документе «Описание параметров прибора» .

#### *Доступ через сервисный интерфейс (CDI-RJ45)*

Прибор можно подключить к сети через сервисный интерфейс (CDI-RJ45). Специальные функции прибора гарантируют безопасную работу прибора в сети.

Рекомендуется использовать актуальные отраслевые стандарты и нормативы, разработанные национальными и международными комитетами по безопасности, например МЭК/ISA62443 или IEEE. Сюда относятся такие меры организационной безопасности, как назначение авторизации доступа, а также такие технические меры, как сегментация сети.

# Вход

<span id="page-12-0"></span>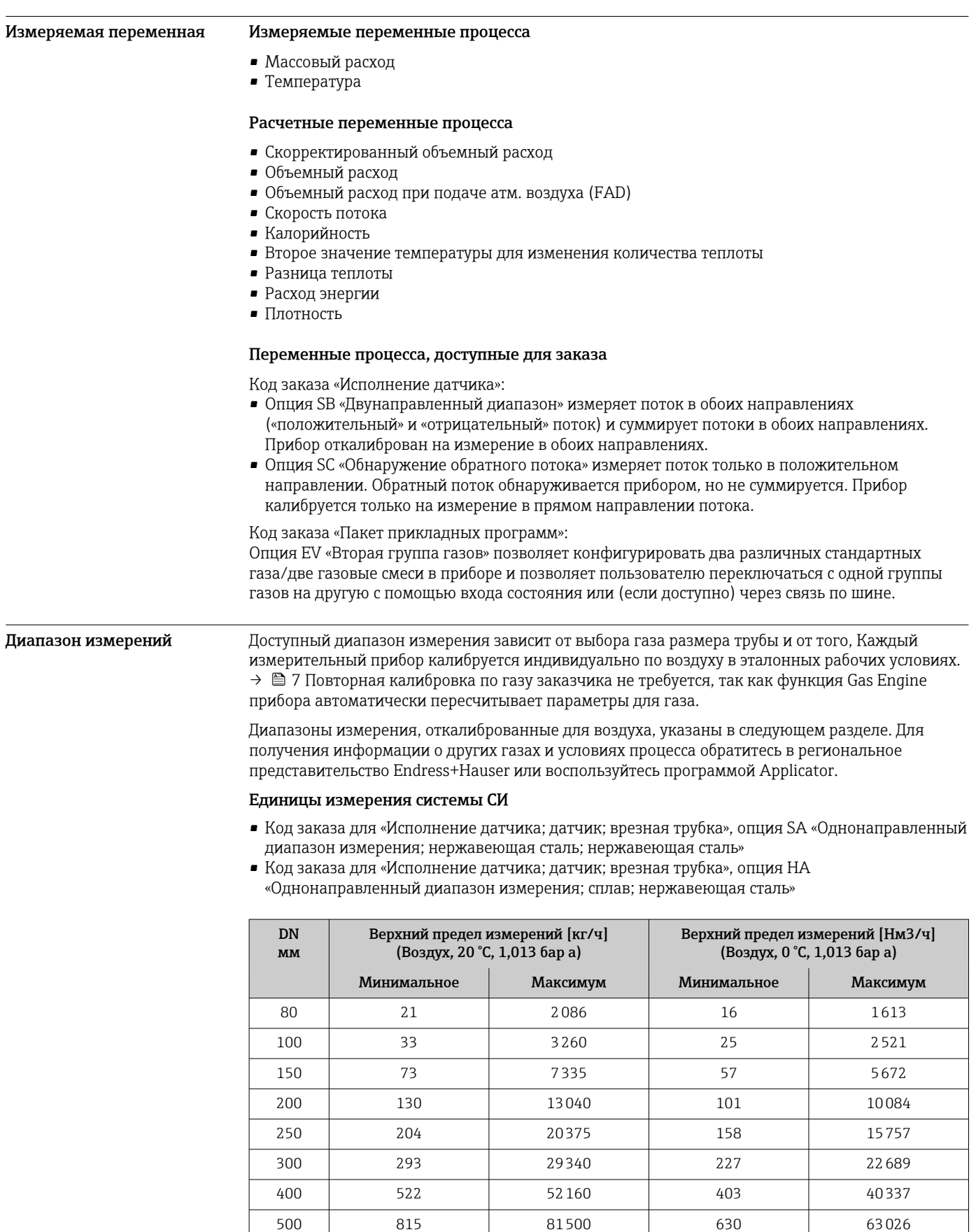

600 1174 117360 908 90758

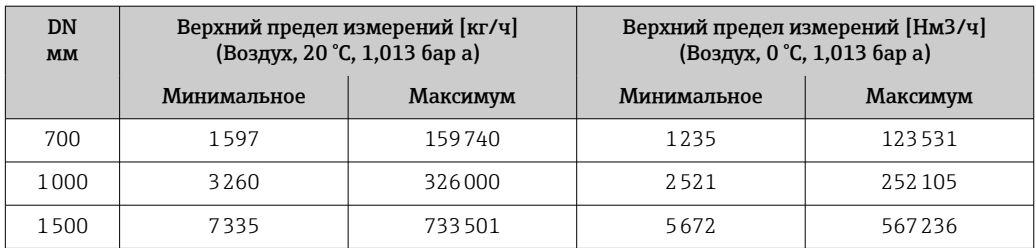

• Код заказа для «Исполнение датчика; датчик; врезная трубка:», опция SB «Двунаправленный диапазон измерения; нержавеющая сталь; нержавеющая сталь»

• Код заказа для «Исполнение датчика; датчик; врезная трубка:», опция SC «Обнаружение обратного потока; нержавеющая сталь; нержавеющая сталь»

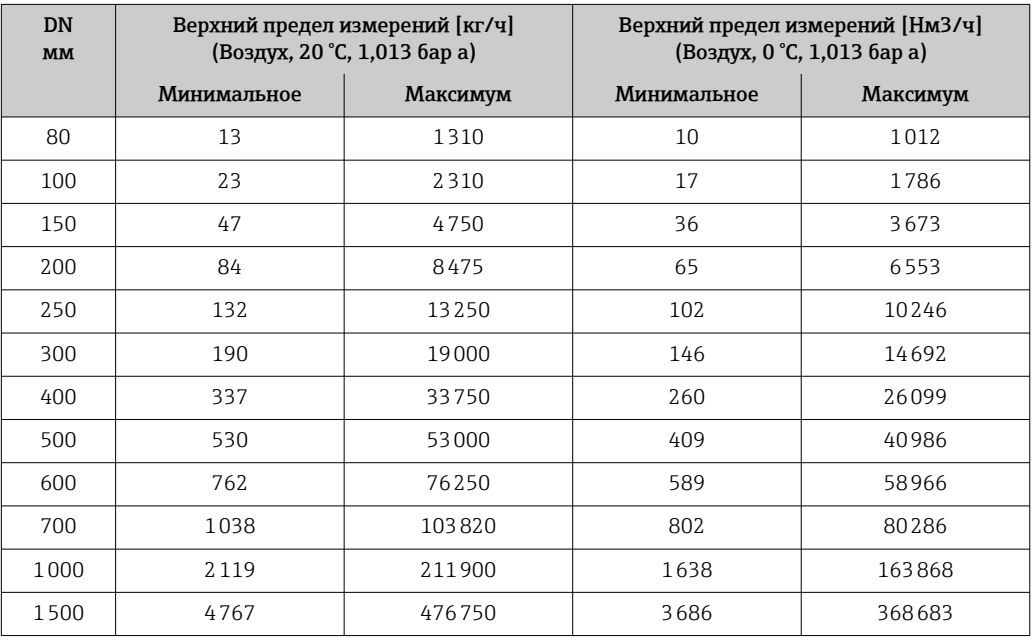

#### Американские единицы измерения

- Код заказа для «Исполнение датчика; датчик; врезная трубка», опция SA «Однонаправленный диапазон измерения; нержавеющая сталь; нержавеющая сталь»
- Код заказа для «Исполнение датчика; датчик; врезная трубка», опция HA «Однонаправленный диапазон измерения; сплав; нержавеющая сталь»

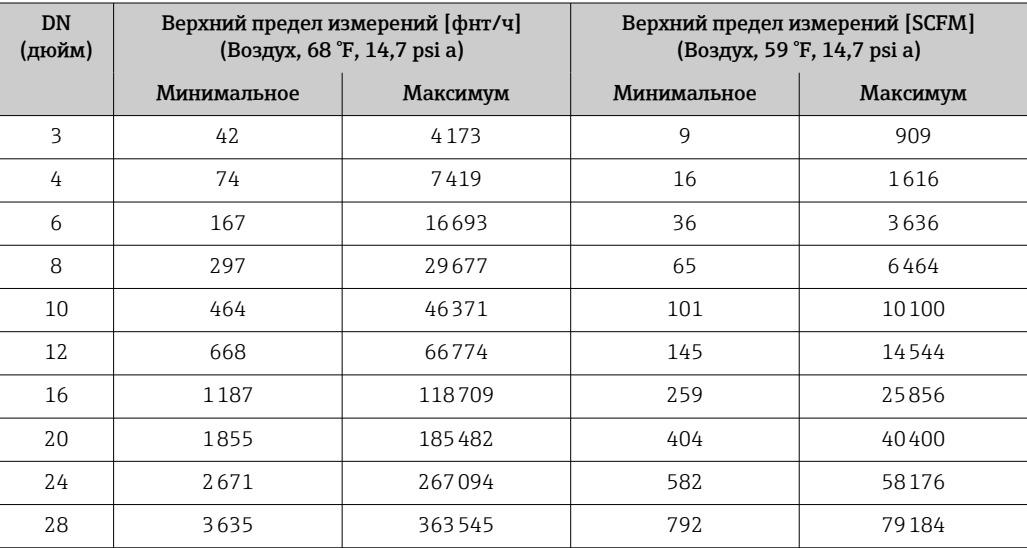

<span id="page-14-0"></span>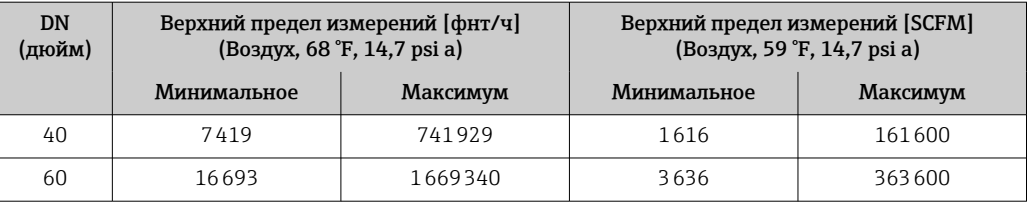

• Код заказа для «Исполнение датчика; датчик; врезная трубка:», опция SB «Двунаправленный диапазон измерения; нержавеющая сталь; нержавеющая сталь»

<sup>•</sup> Код заказа для «Исполнение датчика; датчик; врезная трубка:», опция SC «Обнаружение обратного потока; нержавеющая сталь; нержавеющая сталь»

| <b>DN</b><br>(дюйм) | Верхний предел измерений [фнт/ч]<br>(Воздух, 68 °F, 14,7 psi a) |          | Верхний предел измерений [SCFM]<br>(Воздух, 59 °F, 14,7 psi a) |          |
|---------------------|-----------------------------------------------------------------|----------|----------------------------------------------------------------|----------|
|                     | Минимальное                                                     | Максимум | Минимальное                                                    | Максимум |
| 3                   | 29                                                              | 2981     | 6                                                              | 648      |
| 4                   | 52                                                              | 5257     | 11                                                             | 1144     |
| 6                   | 108                                                             | 10810    | 23                                                             | 2354     |
| 8                   | 192                                                             | 19287    | 42                                                             | 4200     |
| 10                  | 301                                                             | 30155    | 65                                                             | 6567     |
| 12                  | 432                                                             | 43241    | 94                                                             | 9417     |
| 16                  | 768                                                             | 76810    | 167                                                            | 16729    |
| 20                  | 1206                                                            | 120620   | 262                                                            | 26272    |
| 24                  | 1735                                                            | 173533   | 377                                                            | 37797    |
| 28                  | 2362                                                            | 236279   | 514                                                            | 51463    |
| 40                  | 4822                                                            | 482253   | 1050                                                           | 105039   |
| 60                  | 10850                                                           | 1085012  | 2363                                                           | 236326   |

Указанные значения расхода являются репрезентативными только для эталонных условий калибровки и не обязательно отражают измерительную способность прибора в рабочих условиях с учетом внутреннего диаметра труб на производстве. Для подтверждения правильности выбора исполнения прибора и его типоразмера в соответствии с областью применения обратитесь в региональное торговое представительство Endress+Hauser или воспользуйтесь программой Applicator.

#### Особые случаи эксплуатации

#### Высокие скорости газового потока (> 70 м/с)

В случае высоких скоростей газового потока рекомендуется вводить динамическое рабочее давление или указывать статическое давление как можно точнее, так как осуществляется поправка на скорость.

#### Легкие газы (водород, гелий)

- Точное измерение расхода легких газов может быть затруднено из-за их очень высокой теплопроводности. В зависимости от области применения скорость потока легких газов часто бывает крайне низкой, а профили потока недостаточно развиты. Поток легких газов часто является ламинарным, в то время как для оптимального измерения требуется турбулентный поток.
- Несмотря на снижение точности и линейности характеристик при измерении легких газов с малой скоростью потока, прибор демонстрирует высокий уровень воспроизводимости и поэтому подходит для мониторинга условий потока (например, обнаружения утечек).
- Для легких газов рекомендуемое количество прямых участков до прибора должно быть увеличено вдвое.→ ■ 43

#### Рабочий диапазон измерения расхода

- 200:1 с заводской калибровкой
- До 1000:1 с настройкой под конкретный производственный процесс

#### <span id="page-15-0"></span>Входной сигнал Варианты выходов и входов  $\rightarrow \Box$  17

#### Внешние значения

Измерительный прибор имеет интерфейсы, которые позволяют передавать внешние измеренные значения → 16 на измерительный прибор:

- аналоговые входы 4–20 мА;
- цифровые входы.

Значения давления могут быть переданы как абсолютное или избыточное давление. Атмосферное давление, необходимое для расчета избыточного давления, должно быть известно или указано заказчиком.

#### *Протокол HART*

Измеряемые величины записываются из системы автоматизации в измерительный прибор по протоколу HART. Необходимо, чтобы преобразователь давления поддерживал следующие функции протокола:

- Протокол HART
- Пакетный режим

#### *Токовый вход*

Измеренные значения записываются из системы автоматизации в измерительный прибор через токовый вход →  $\triangleq$  16.

#### *Цифровая связь*

Измеренные значения могут быть записаны системой автоматизации с помощью следующих интерфейсов: Modbus RS485

#### Токовый вход 0/4–20 мА

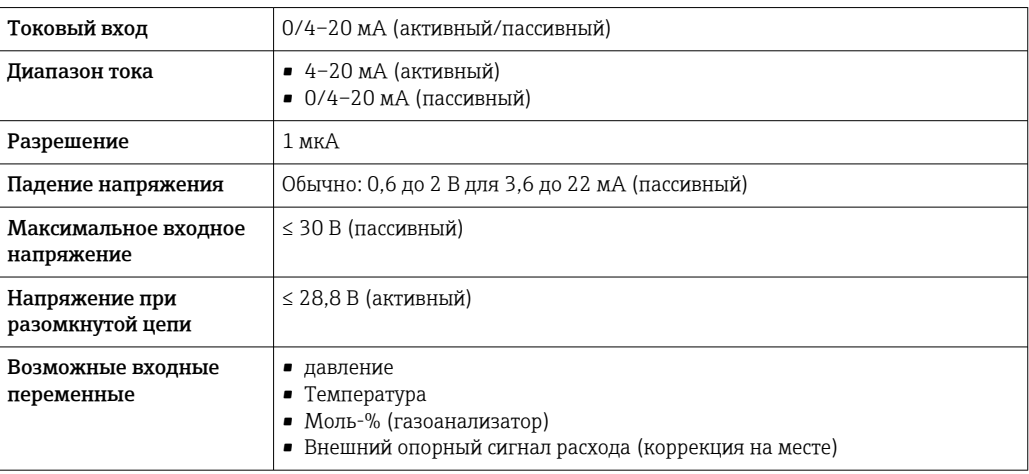

#### Входной сигнал состояния

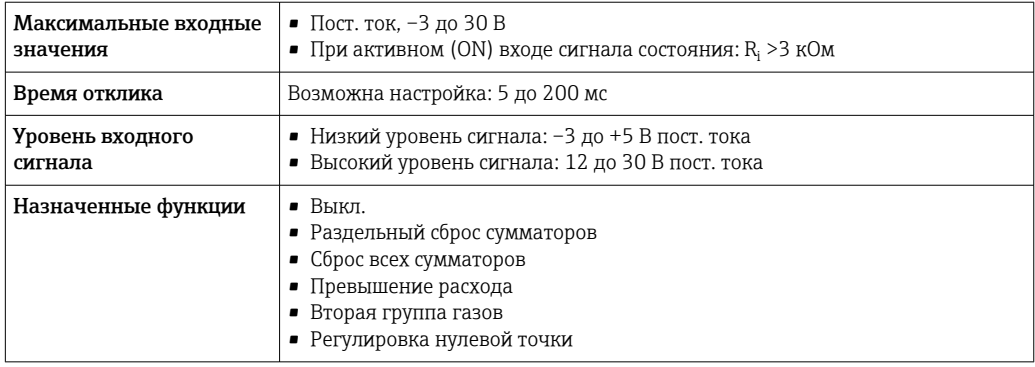

# Выход

<span id="page-16-0"></span>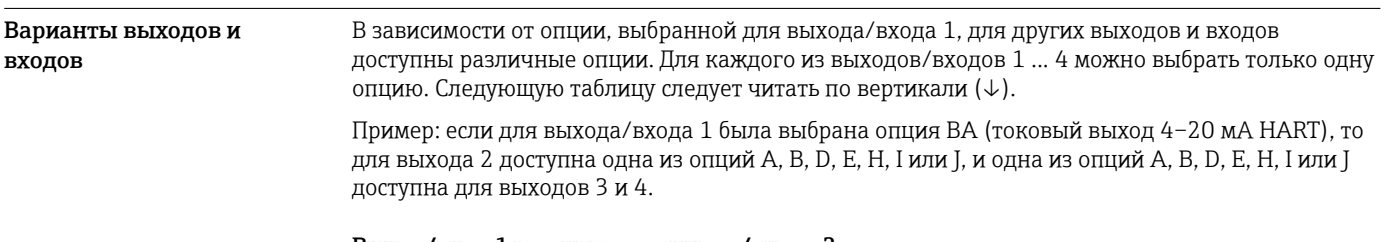

### Выход/вход 1 и опции для выхода/входа 2

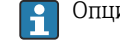

• Опции для выхода/входа 3 и 4 →  $\textcircled{\scriptsize{\texttt{B}}}$  18

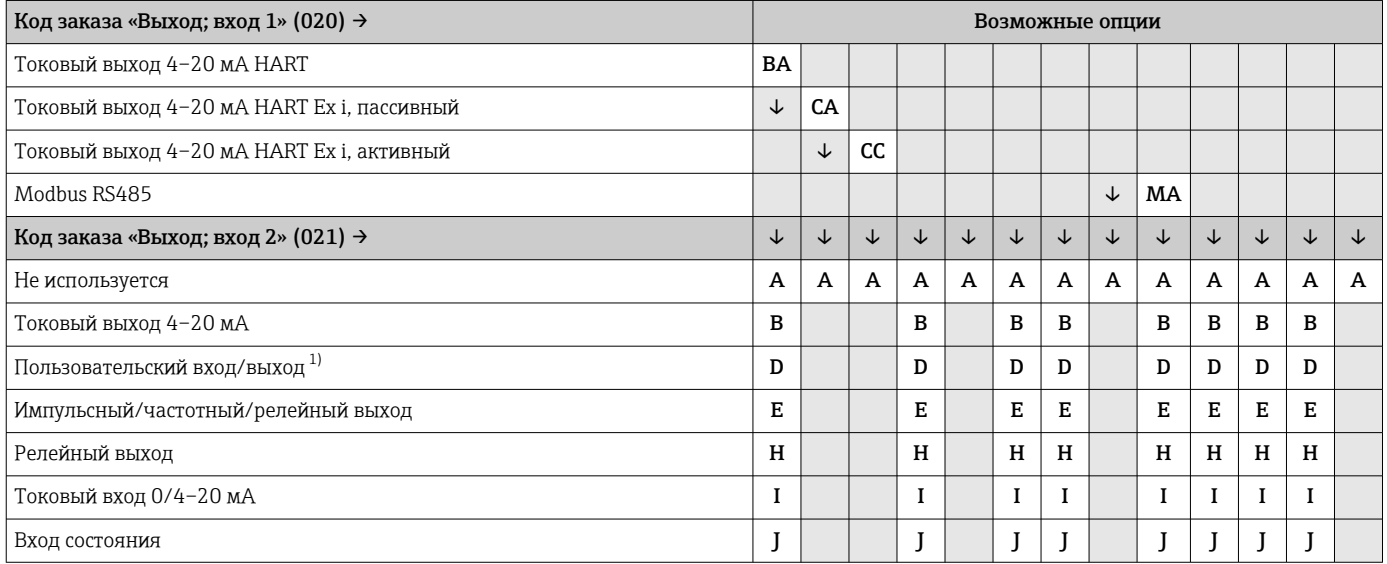

В качестве пользовательского входа/выхода можно выбрать определенный вход или выход  $\rightarrow \; \stackrel{\text{\tiny def}}{=} \; 23.$  $1)$ 

#### Выход/вход 1 и опции для выхода/входа 3 и 4

 $\left\{ \begin{array}{l} \text{Опции для выхода/входа } 2 \rightarrow \text{ } \blacksquare 17 \end{array} \right.$ 

<span id="page-17-0"></span>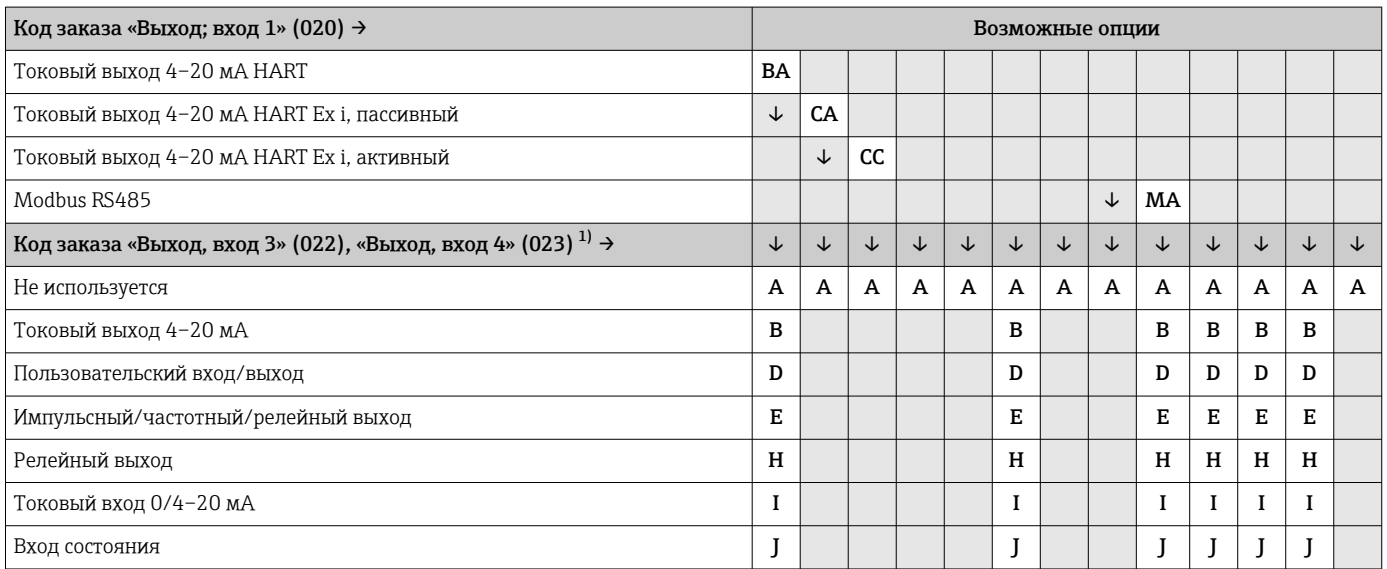

1) Код заказа «Выход, вход 4» (023) предусмотрен только для прибора Proline 500 – цифровое исполнение, код заказа «Встроенная электроника ISEM», опция A.

### <span id="page-18-0"></span>Выходной сигнал Токовый выход 4–20 мА HART

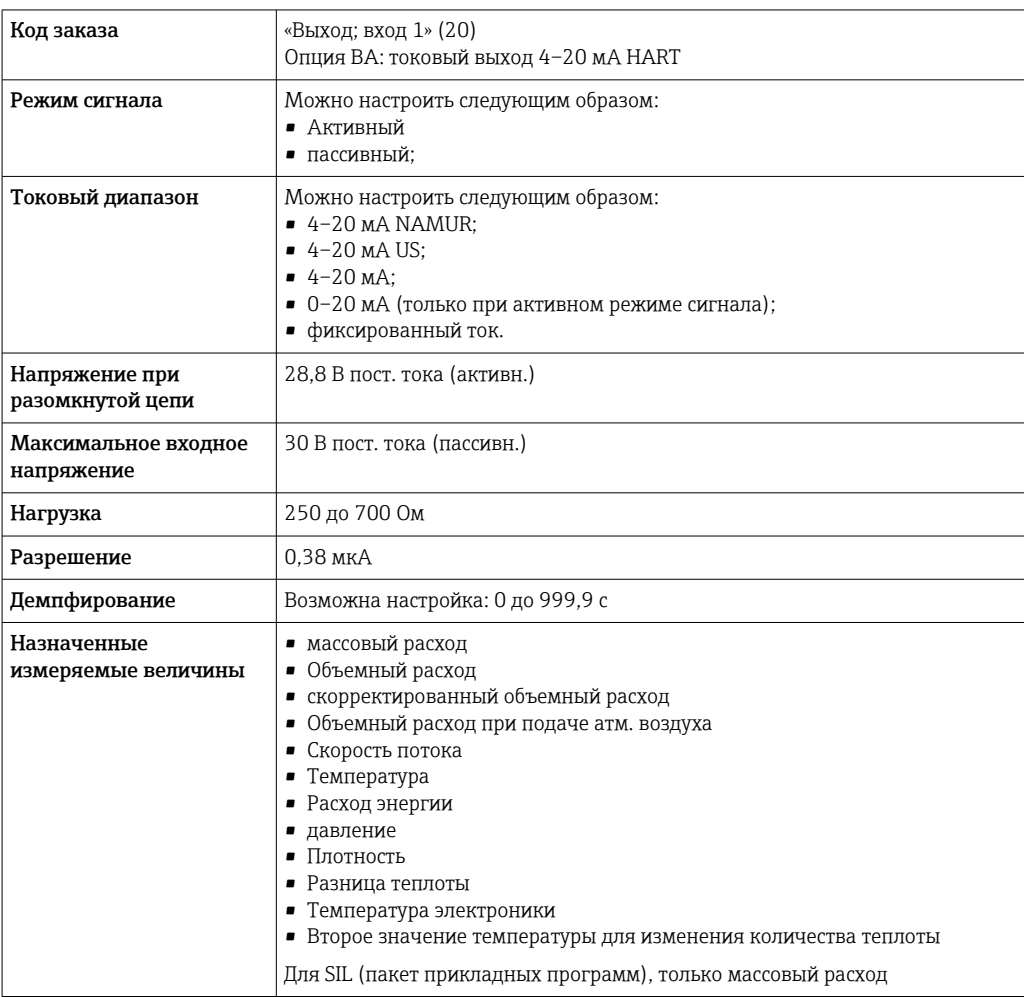

#### Токовый выход 4–20 мА HART Ex i

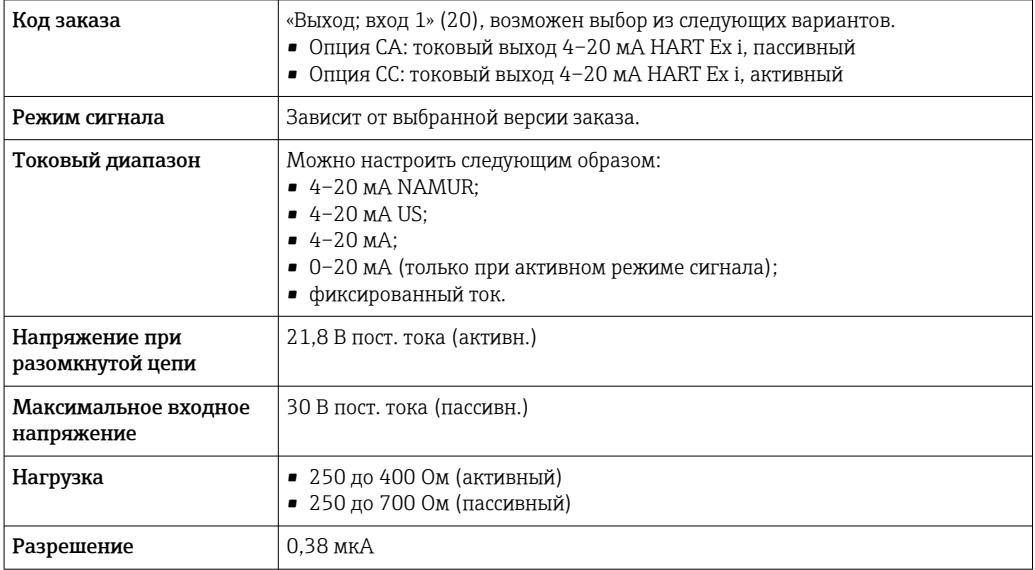

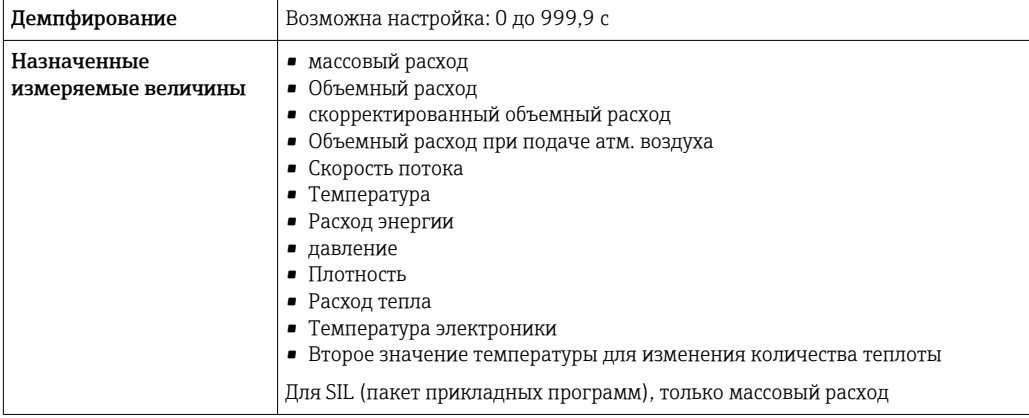

### Modbus RS485

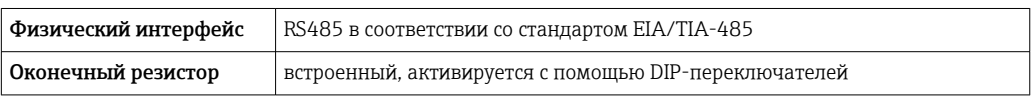

### Токовый выход 4–20 мА

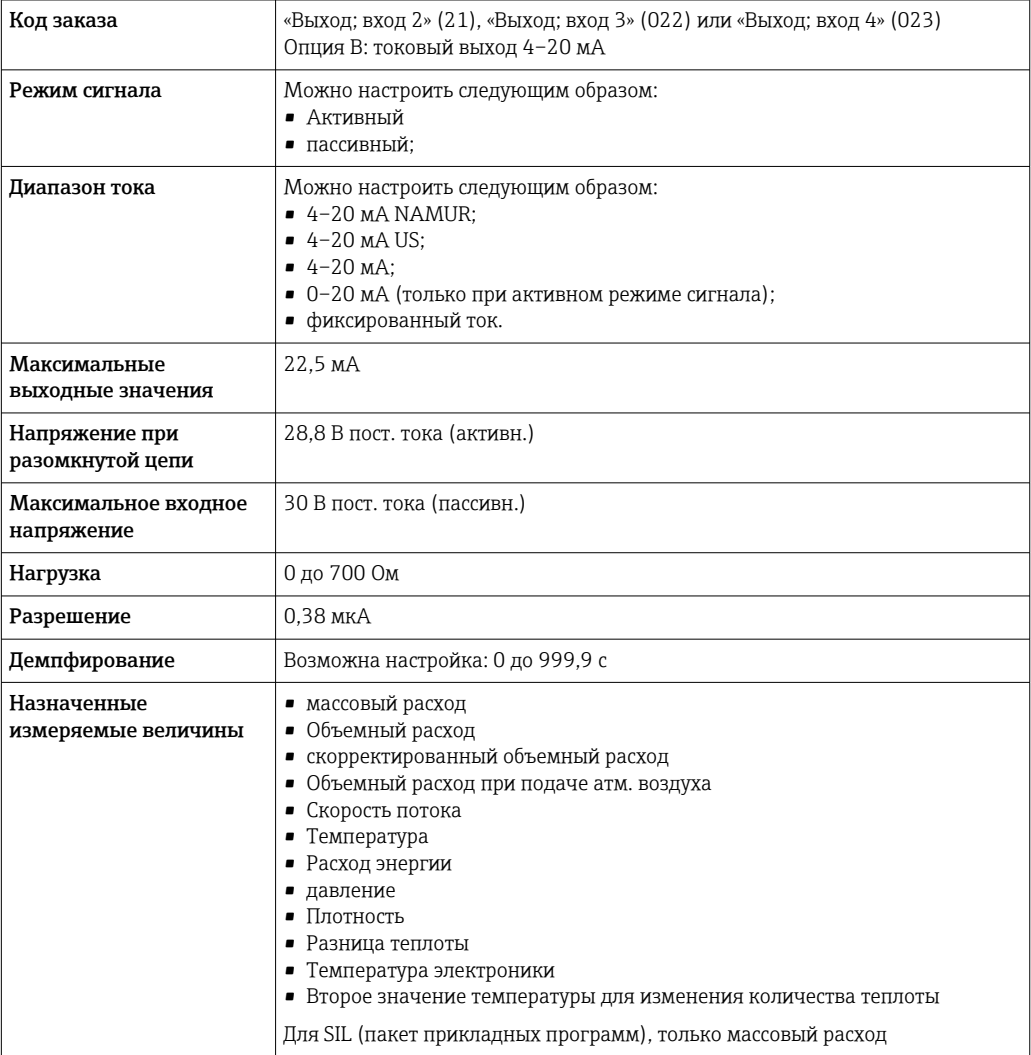

#### <span id="page-20-0"></span>Импульсный/частотный/релейный выход

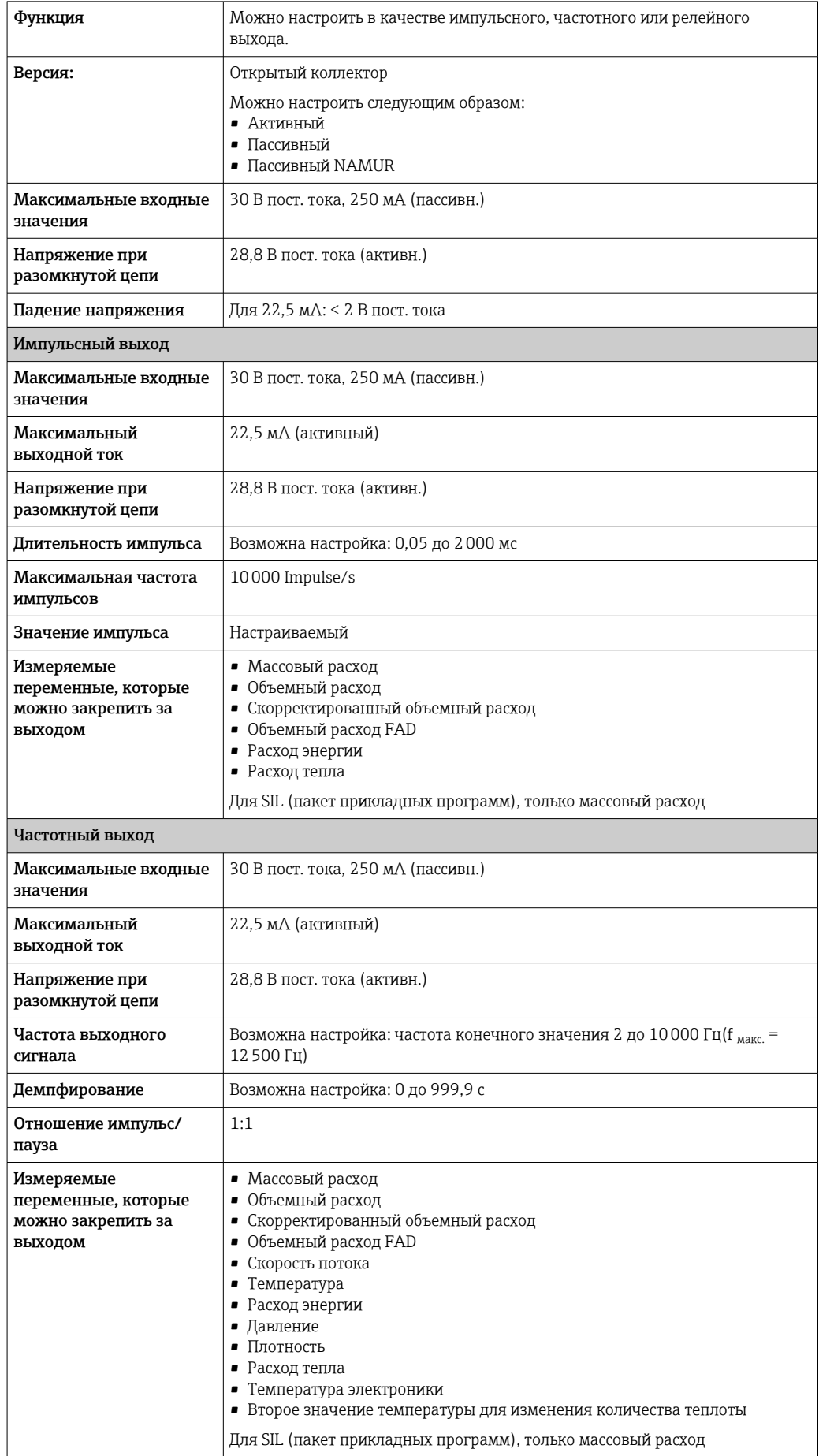

<span id="page-21-0"></span>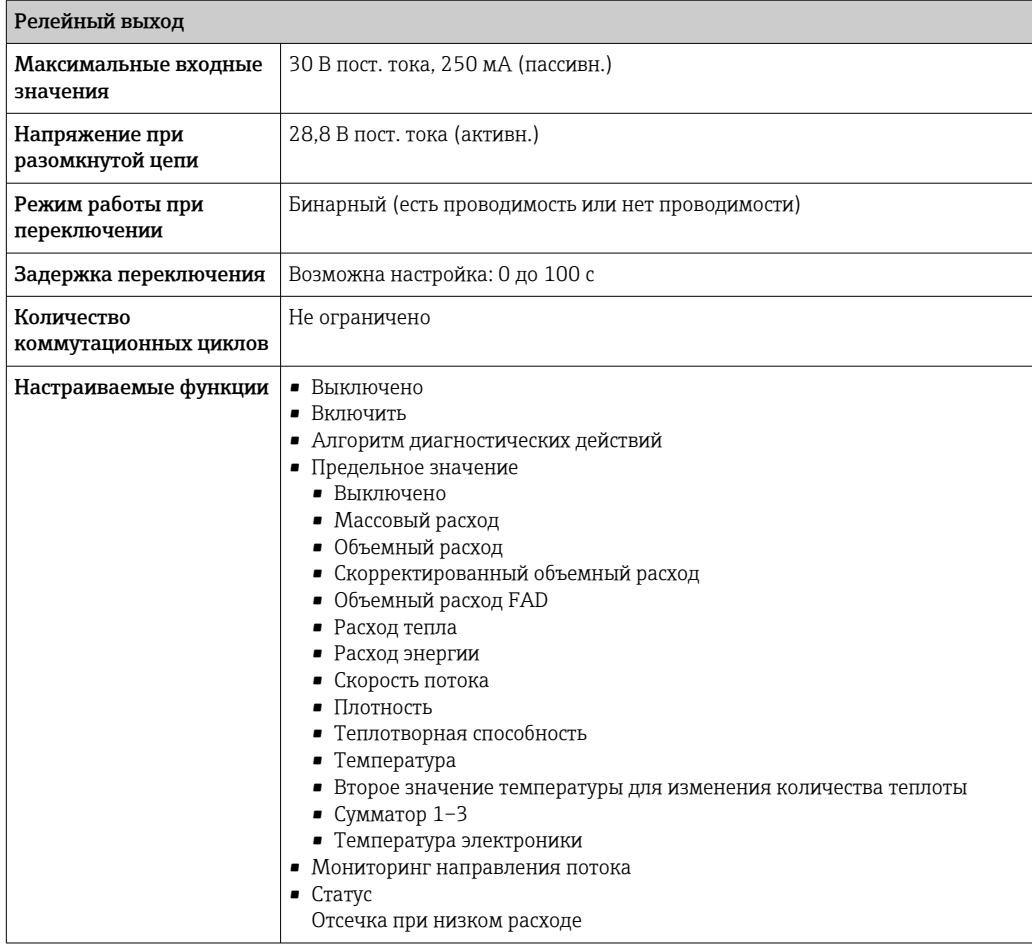

#### Релейный выход

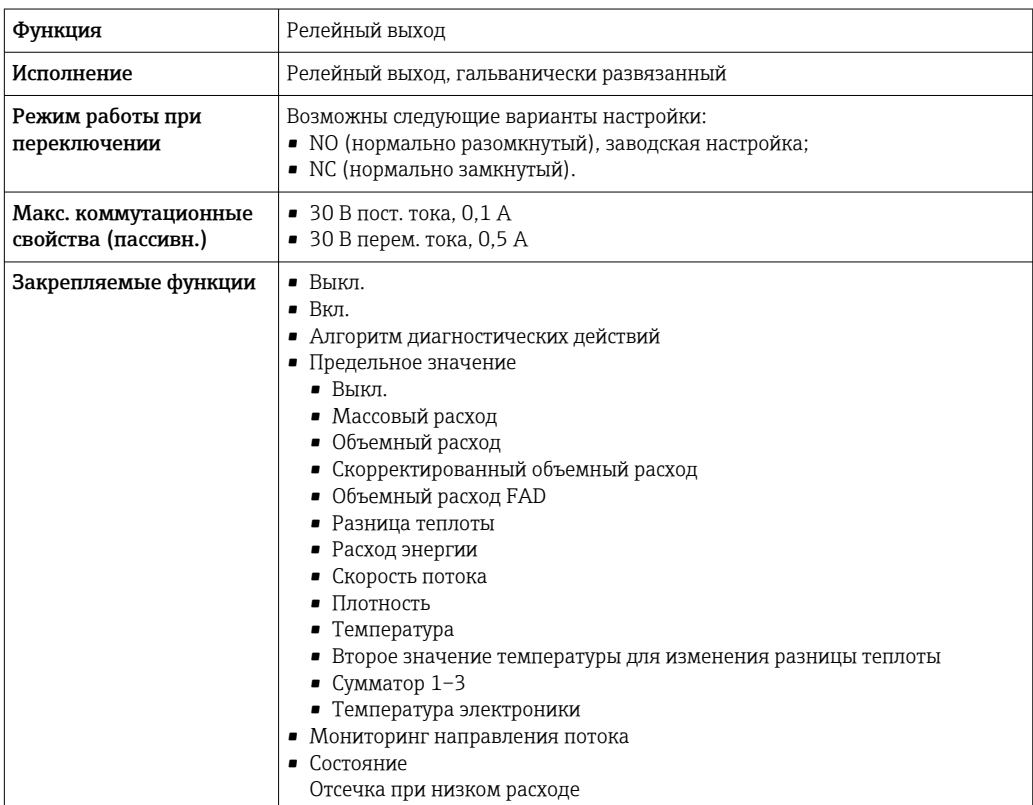

#### <span id="page-22-0"></span>Пользовательский вход/выход

В процессе ввода в эксплуатацию пользовательскому входу/выходу присваивается один конкретный вход или выход (настраиваемый вход/выход).

Для назначения доступны следующие входы и выходы:

■ токовый выход 4-20 мА (активный) или 0/4-20 мА (пассивный);

- импульсный/частотный/релейный выход;
- токовый вход 4-20 мА (активный) или 0/4-20 мА (пассивный);
- входной сигнал состояния.

В этом разделе описываются технические значения, соответствующие значениям входов и выходов.

#### Аварийный сигнал

В зависимости от интерфейса информация о сбое выводится следующим образом:

#### Токовый выход HART

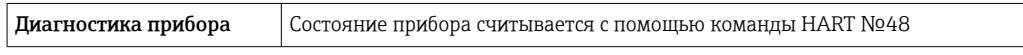

#### **Modbus RS485**

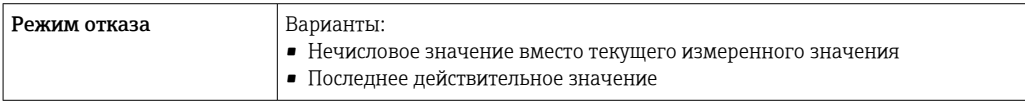

#### Токовый выход 0/4...20 мА

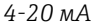

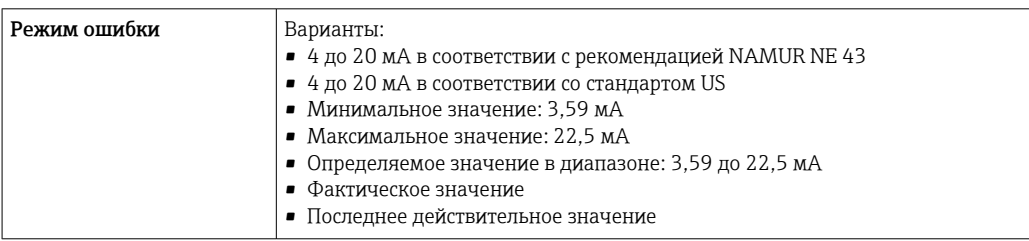

#### $0 - 20$  MA

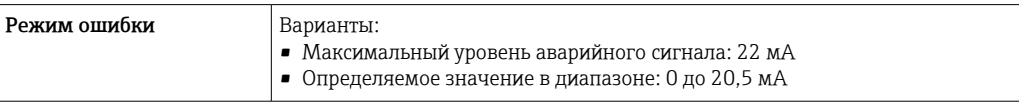

#### Импульсный/частотный/релейный выход

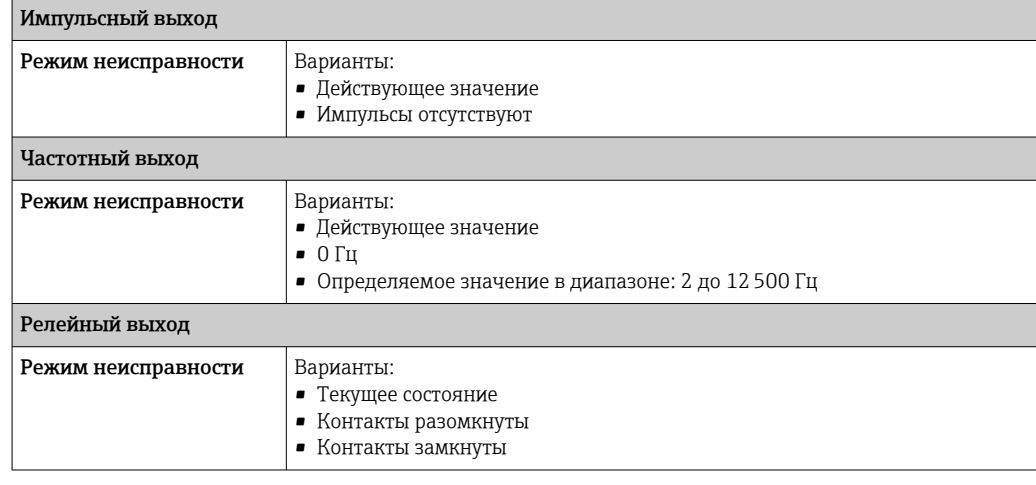

#### <span id="page-23-0"></span>Релейный выход

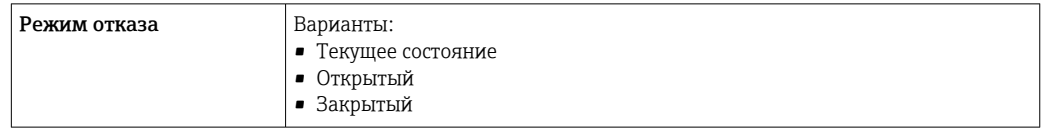

### Локальный дисплей

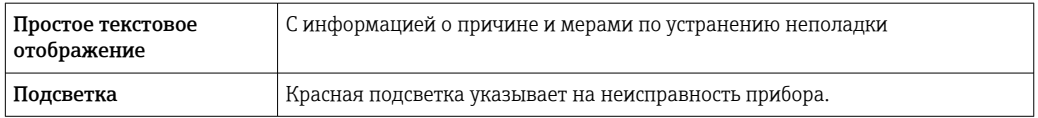

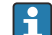

Сигнал состояния в соответствии с рекомендацией NAMUR NE 107

#### Интерфейс/протокол

- По системе цифровой связи
	- Протокол HART
	- Modbus RS485
- Через сервисный интерфейс
	- Сервисный интерфейс CDI-RJ45
	- Интерфейс WLAN

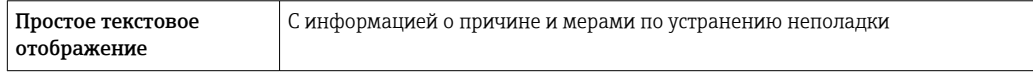

Дополнительная информация о дистанционном управлении  $\rightarrow$   $\blacksquare$  72  $\boxed{4}$ 

#### Веб-браузер

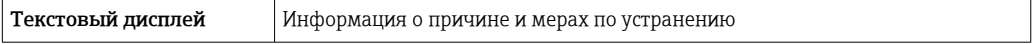

#### Светодиодные индикаторы (LED)

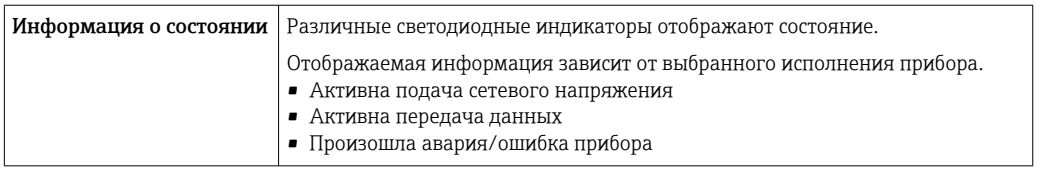

Данные по

Нагрузка Выходной сигнал [→ 19](#page-18-0)

## Значения, связанные с обеспечением безопасности

взрывозащищенному подключению

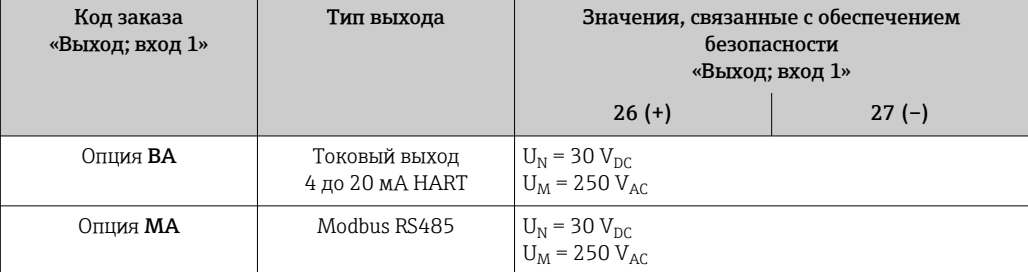

<span id="page-24-0"></span>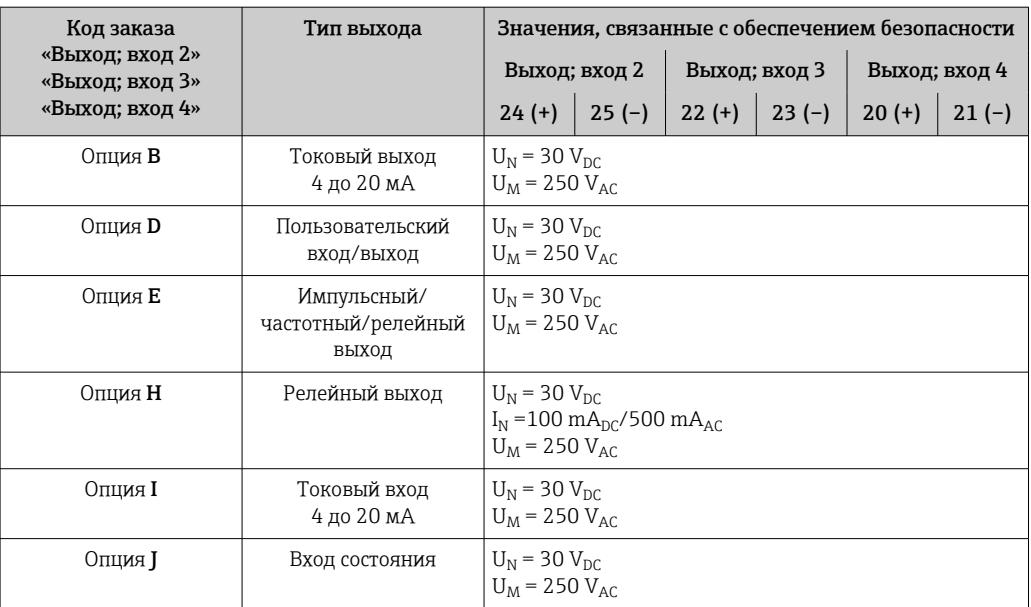

Отсечка при низком расходе

Точки переключения для отсечки при низком расходе выбираются пользователем.

Гальваническая развязка Выходы гальванически развязаны:

• с источником питания;

• между собой;

• с клеммой выравнивания потенциалов (PE).

### Данные протокола HART

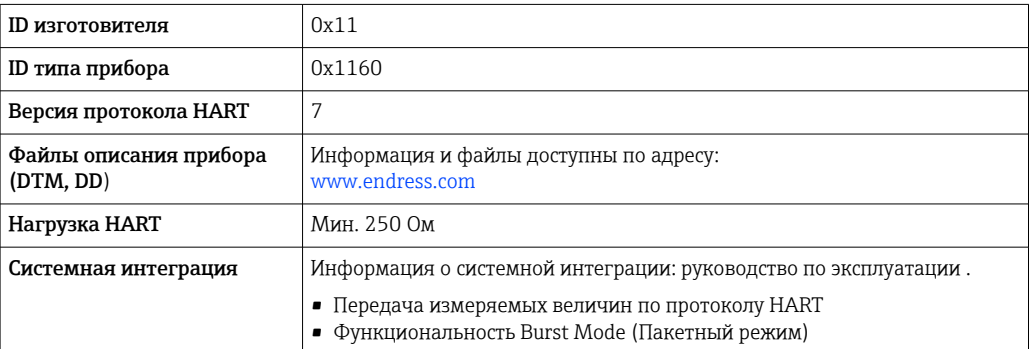

#### Данные протокола

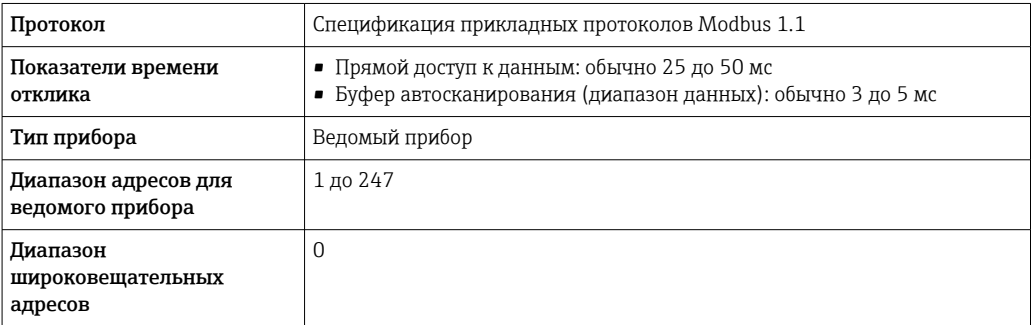

<span id="page-25-0"></span>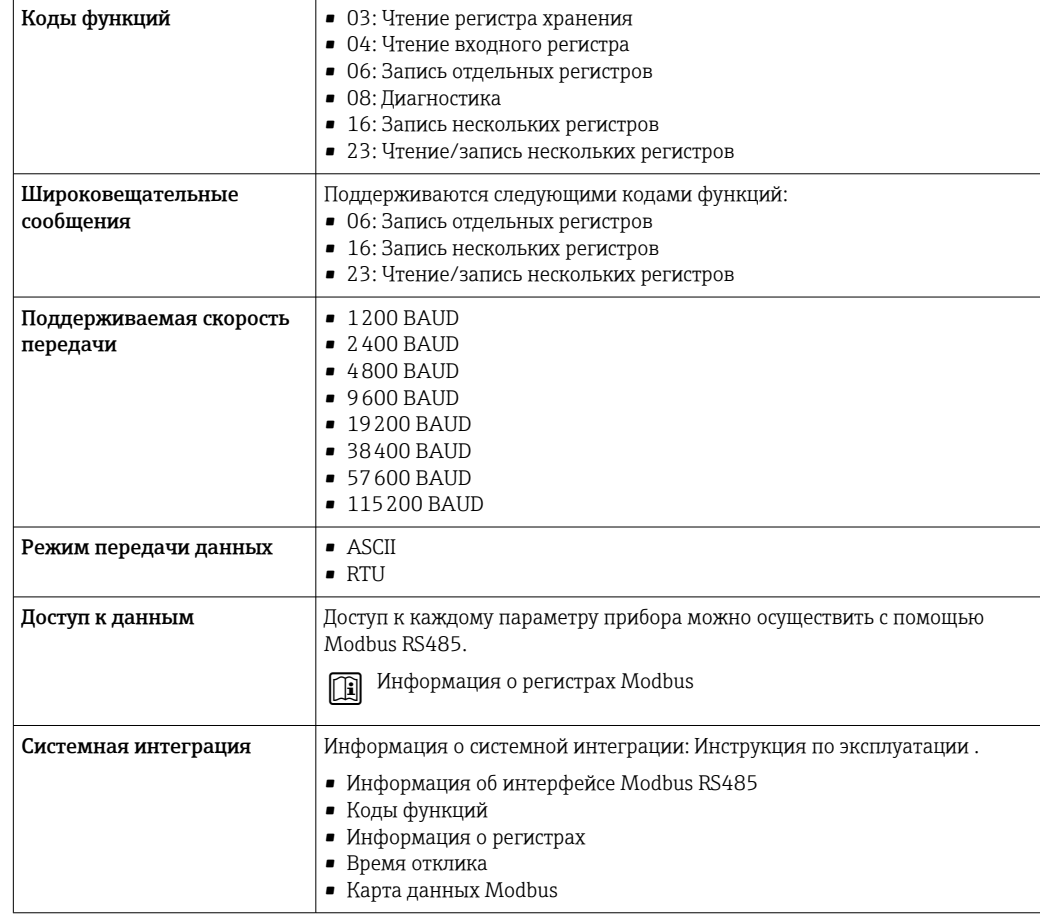

## Электропитание

Назначение клемм Преобразователь: сетевое напряжение, входы / выходы

*HART*

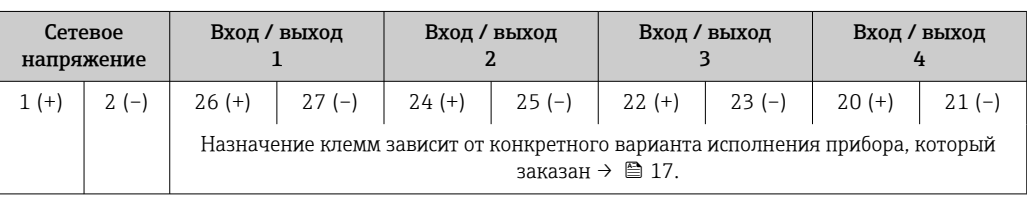

#### *Modbus RS485*

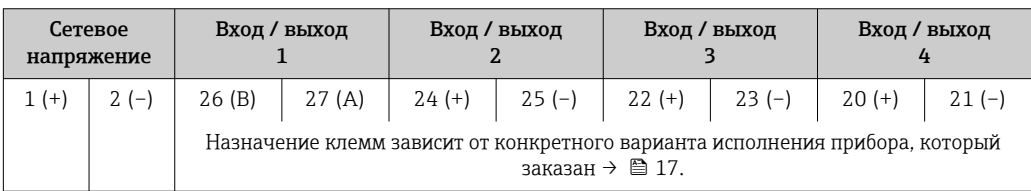

#### Клеммный отсек преобразователя и датчика: соединительный кабель

Датчик и преобразователь, установленные в различных местах, соединяются друг с другом соединительным кабелем. Данный кабель подключается через клеммный отсек датчика и корпус преобразователя.

Назначение клемм и подключение соединительного кабеля: Ргоline 500 – цифровой вариант исполнения →  $\triangleq 28$ 

<span id="page-26-0"></span>Разъемы, предусмотренные для прибора

 $\mathbf{H}$ 

Разъемы приборов запрещается использовать во взрывоопасных зонах!

Разъем прибора для подключения к сервисному интерфейсу

Код заказа «Встроенные аксессуары» Опция NB, адаптер RJ45 M12 (сервисный интерфейс) →  $\triangleq$  27

Код заказа «Встроенные аксессуары», опция NB: «Переходник RJ45 M12 (сервисный интерфейс)»

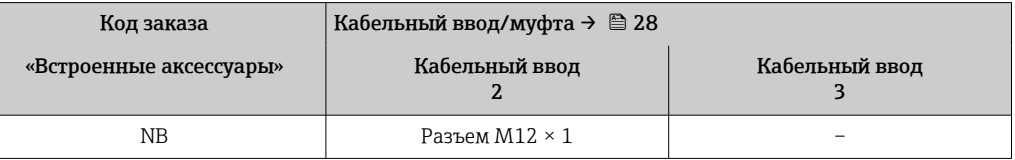

#### Назначение контактов, разъем прибора

#### Назначение контактов в разъеме прибора,

Код заказа «Встроенные аксессуары», опция NB: «Переходник RJ45 M12 (сервисный интерфейс)»

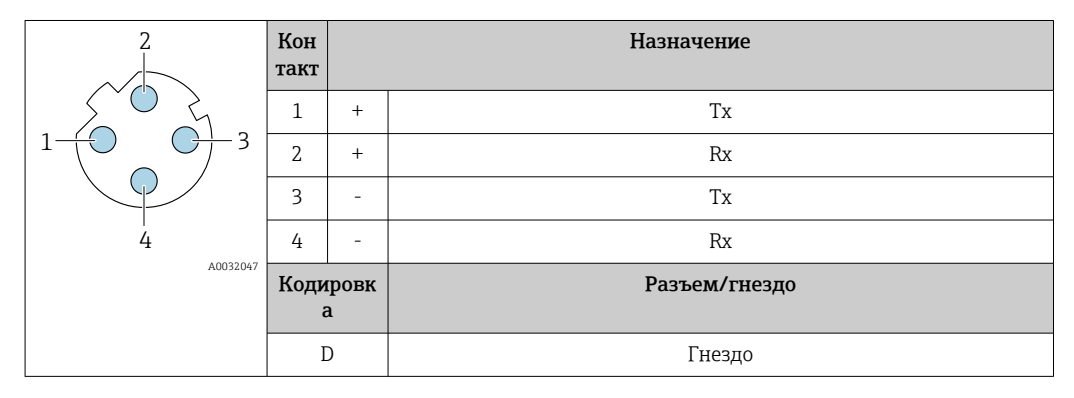

Рекомендуемый разъем

• Binder, серия 763, каталожный номер 99 3729 810 04

• Phoenix, каталожный номер 1543223 SACC-M12MSD-4Q

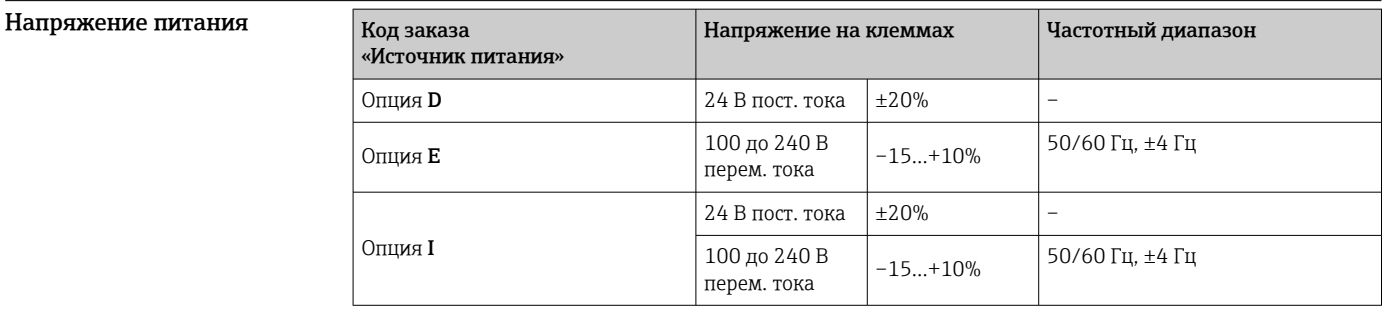

Потребляемая мощность Преобразователь

Макс. 10 Вт (активная мощность)

**Ток включения**  $MSE 36 A (< 5 \text{ mc})$  согласно рекомендации NAMUR NE 21

Потребление тока Преобразователь

• Макс. 400 мА (24 В)

• Макс. 200 мА (110 В, 50/60 Гц; 230 В, 50/60 Гц)

<span id="page-27-0"></span>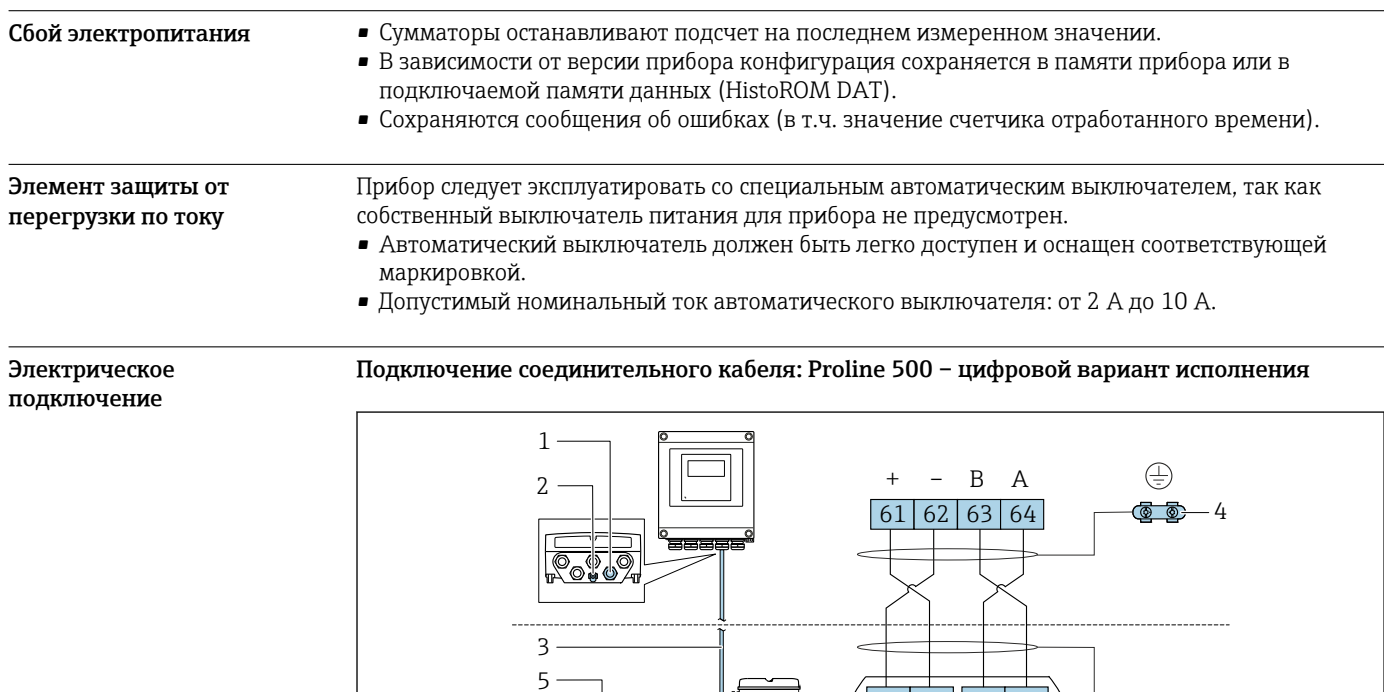

- $\it 1$ Кабельный ввод для соединительного кабеля на корпусе преобразователя
- Клеммное подключение для выравнивания потенциалов (РЕ)  $\overline{2}$
- $\overline{3}$ Соединительный кабель для подключения ISEM

**Roof** 

Заземление через клемму заземления; в вариантах исполнения с разъемом прибора заземление  $\overline{4}$ обеспечивается через сам разъем

62 61

 $63$  $64$ 

 $\overline{B}$  $\overline{A}$ 

ை ெ  $-4$ 

 $\bigoplus$ 

- $\overline{5}$ Кабельный ввод для соединительного кабеля или подключения разъема прибора на корпусе клеммного отсека датчика
- $\boldsymbol{6}$ Клеммное подключение для выравнивания потенциалов (РЕ)

### Подключение преобразователя

 $\overline{6}$ 

• Назначение клемм $\rightarrow$   $\blacksquare$  26  $\vert \hspace{0.1cm} \pmb{\hspace{0.1cm}}$ 

• Назначение контактов разъема прибора  $\rightarrow$   $\blacksquare$  27

*Подключение преобразователя: Proline 500 – цифровой вариант исполнения*

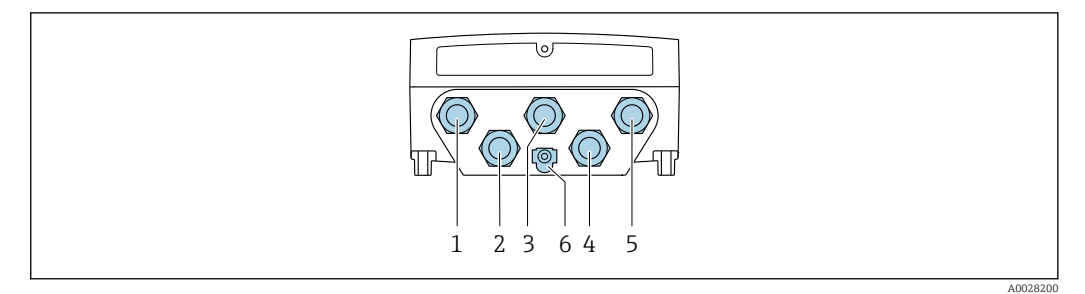

- *1 Подключение электропитания к клеммам*
- *2 Клеммное подключение для передачи входного / выходного сигналов*
- *3 Клеммное подключение для передачи входного / выходного сигналов*
- *4 Клеммное подключение для соединительного кабеля между датчиком и преобразователем*
- *5 Клеммное подключение для передачи входного / выходного сигналов; опционально: подключение для внешней антенны WLAN*
- *6 Клеммное подключение для выравнивания потенциалов (PE)*

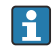

По отдельному заказу возможно оснащение адаптером для разъемов RJ45 и M12: Код заказа "Принадлежности", опция NB "Адаптер RJ45 M12 (сервисный интерфейс)"

Адаптер используется для подключения сервисного интерфейса (CDI-RJ45) к разъему M12, установленному в кабельном вводе. Таким образом, подключение к сервисному интерфейсу можно выполнить через разъем M12, не открывая прибор.

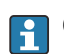

Сетевое подключение (DHCP-клиент) через сервисный интерфейс (CDI-RJ45) →  $\textcircled{\tiny{F}}$  73

#### Примеры подключения

*Токовый выход 4–20 мА HART*

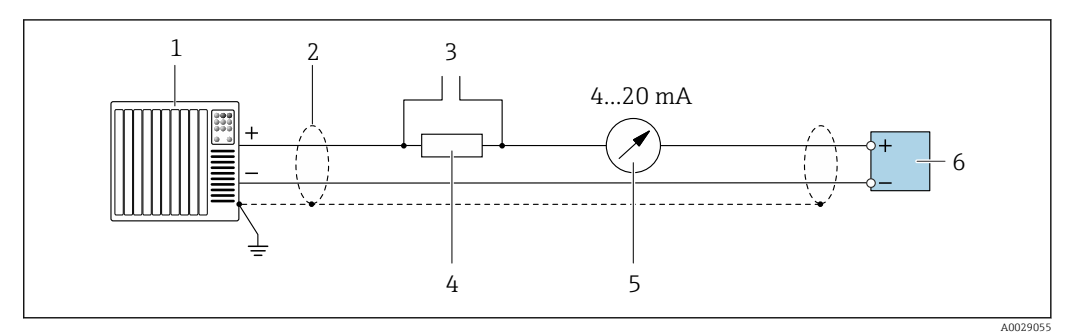

 *2 Пример подключения токового выхода 4-20 мА HART (активного)*

*1 Система автоматизации с токовым входом (например, ПЛК)*

- *2 Заземлите экран кабель на одном конце. Для соблюдения требований ЭМС экран кабеля должен быть заземлен на обоих концах. См. спецификации кабелей [→ 33](#page-32-0)*
- *3 Подключение приборов, работающих по протоколу HART [→ 72](#page-71-0)*
- *4 Резистор для подключения HART (≥ 250 Ом): не допускайте превышения максимальной нагрузки [→ 19](#page-18-0)*
- *5 Аналоговый дисплей: учитывайте максимально допустимую нагрузку [→ 19](#page-18-0)*
- *6 Преобразователь*

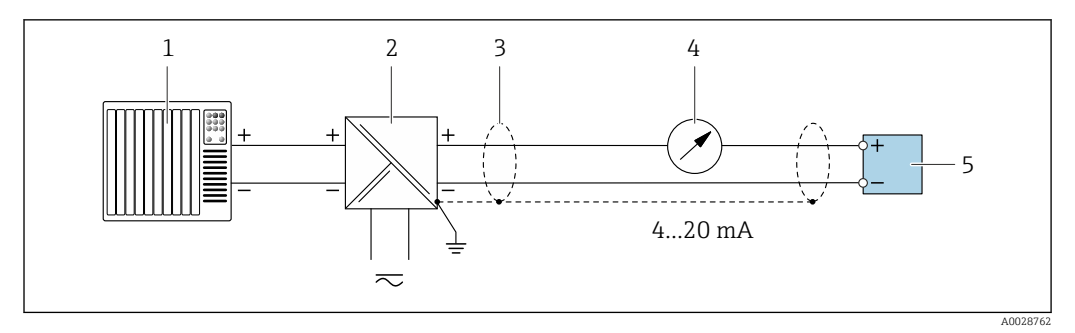

 *3 Пример подключения для токового выхода 4-20 мА HART (пассивного)*

- *Система автоматизации с токовым входом (например, ПЛК)*
- *Подача питания*
- *Заземлите экран кабель на одном конце. Для соблюдения требований ЭМС экран кабеля должен быть заземлен на обоих концах. См. спецификации кабелей [→ 33](#page-32-0)*
- *Аналоговый дисплей: учитывайте максимально допустимую нагрузку [→ 19](#page-18-0)*
- *Преобразователь*

#### *Вход HART*

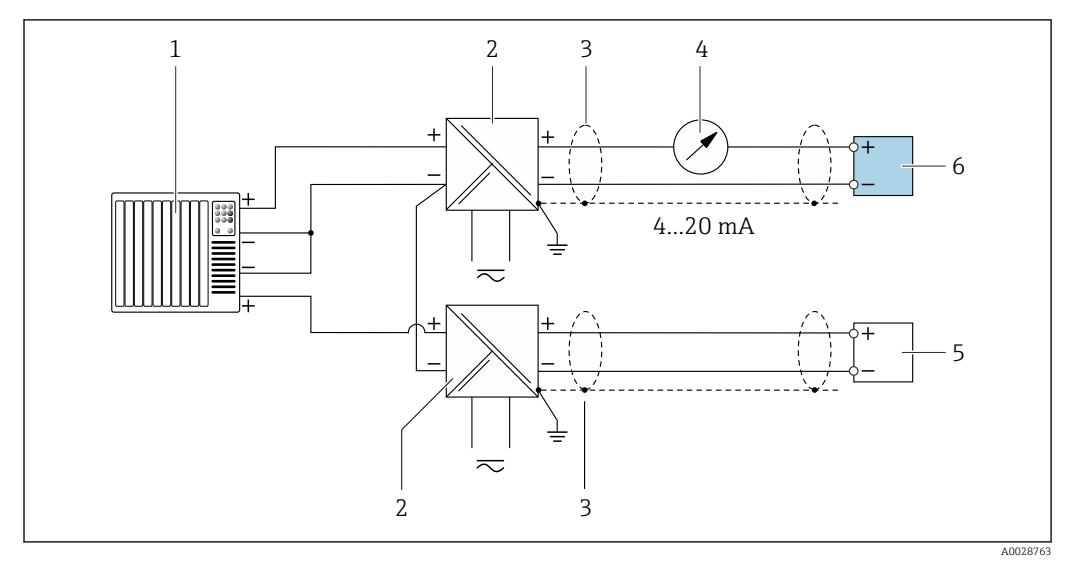

 *4 Пример подключения для входа HART с общим минусом (пассивного)*

- *Система автоматизации с выходом HART (например, ПЛК)*
- *Активный барьер искрозащиты для электропитания (например, RN221N)*
- *Заземлите экран кабель на одном конце. Для соблюдения требований ЭМС экран кабеля должен быть заземлен на обоих концах. См. спецификации кабелей*
- *Аналоговый дисплей: учитывайте максимально допустимую нагрузку [→ 19](#page-18-0)*
- *Прибор для измерения давления (например Cerabar M, Cerabar S): прибор для измерения температуры и плотности: соблюдайте требования*
- *Преобразователь*

*Modbus RS485*

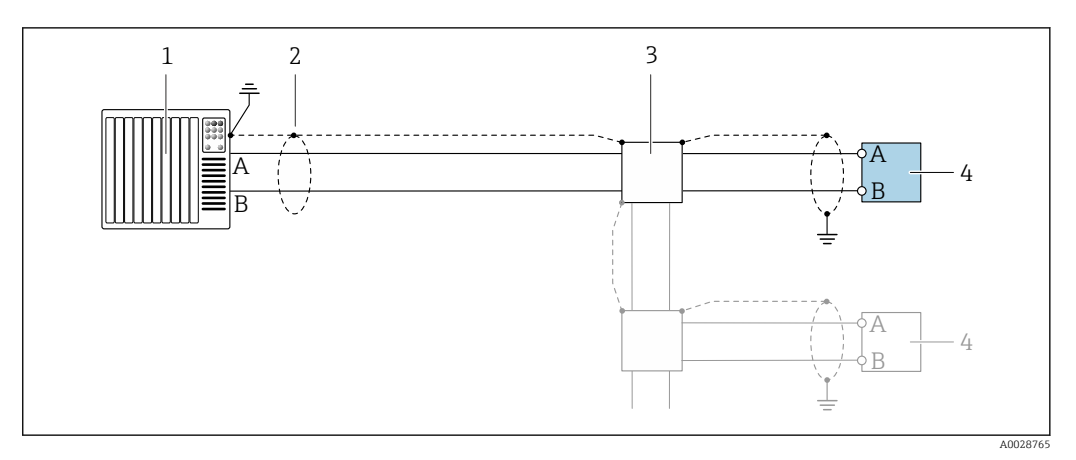

 *5 Пример подключения для Modbus RS485, невзрывоопасная зона и зона 2; класс I, раздел 2*

- *1 Система управления (например, ПЛК)*
- *2 Экран кабеля заземляется с одного конца. Для соблюдения требований ЭМС экран кабеля должен быть заземлен на обоих концах. См. спецификации кабелей*
- *3 Распределительная коробка*
- *4 Преобразователь*

*Токовый выход 4–20 мА*

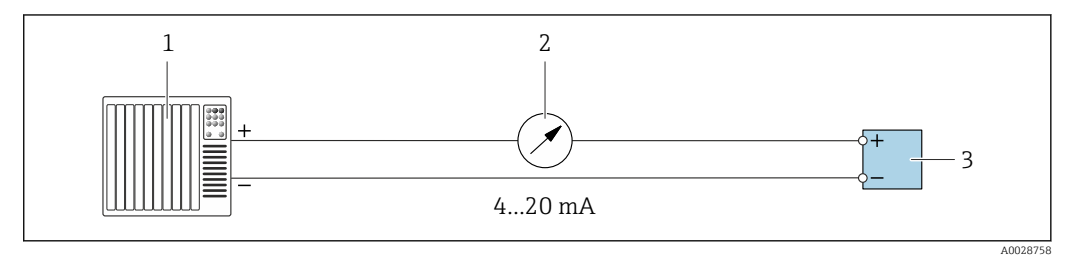

 *6 Пример подключения для токового выхода 4–20 мА (активного)*

- *1 Система автоматизации с токовым входом (например, ПЛК)*
- *2 Аналоговый дисплей: учитывайте максимально допустимую нагрузку [→ 19](#page-18-0)*
- *3 Преобразователь*

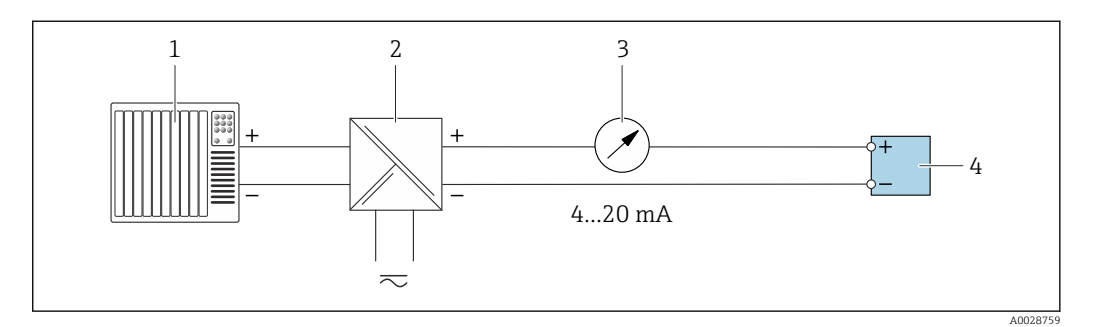

 *7 Пример подключения для токового выхода 4–20 мА (пассивного)*

- *1 Система автоматизации с токовым входом (например, ПЛК)*
- *2 Активный барьер искрозащиты для электропитания (например, RN221N)*
- *3 Аналоговый дисплей: учитывайте максимально допустимую нагрузку [→ 19](#page-18-0)*
- *4 Преобразователь*

#### *Импульсный/частотный выход*

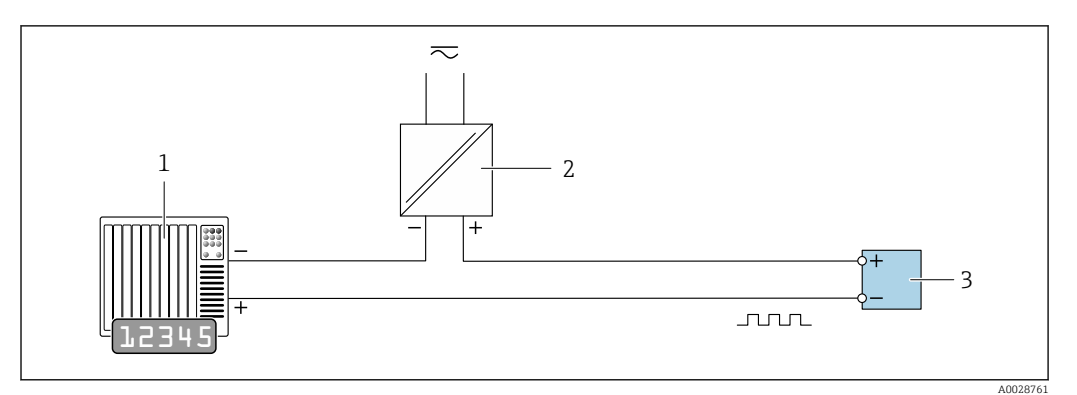

 *8 Пример подключения для импульсного/частотного выхода (пассивного)*

- *1 Система автоматизации с релейным входом (например, ПЛК с подтягивающим или стягивающим резистором 10 кОм)*
- *2 Источник питания*
- *3 Преобразователь: соблюдайте требования к входным значениям [→ 21](#page-20-0)*

#### *Релейный выход*

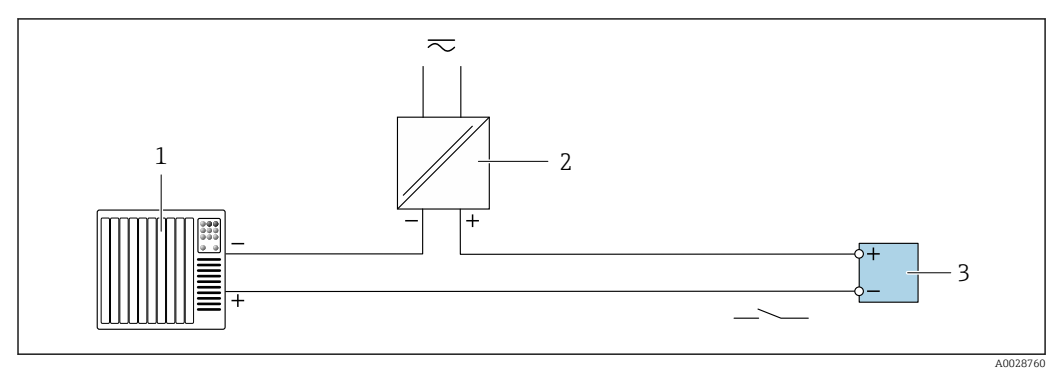

 *9 Пример подключения для релейного выхода (пассивного)*

- *1 Система автоматизации с релейным входом (например, ПЛК с подтягивающим или стягивающим резистором 10 кОм)*
- *2 Источник питания*
- *3 Преобразователь: соблюдайте требования к входным значениям [→ 21](#page-20-0)*

#### *Релейный выход*

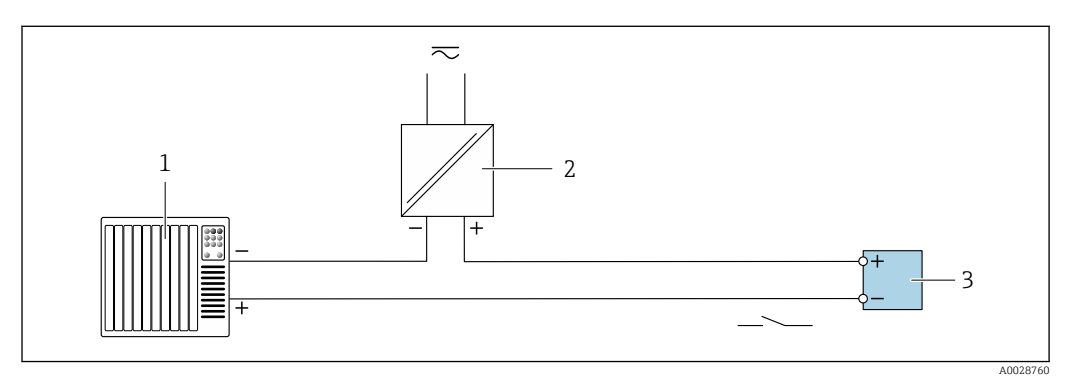

 *10 Пример подключения релейного выхода (пассивного)*

*1 Система автоматизации с релейным входом (например, ПЛК)*

- *2 Подача питания*
- *3 Преобразователь: соблюдайте требования к входным значениям [→ 22](#page-21-0)*

*Токовый вход*

<span id="page-32-0"></span>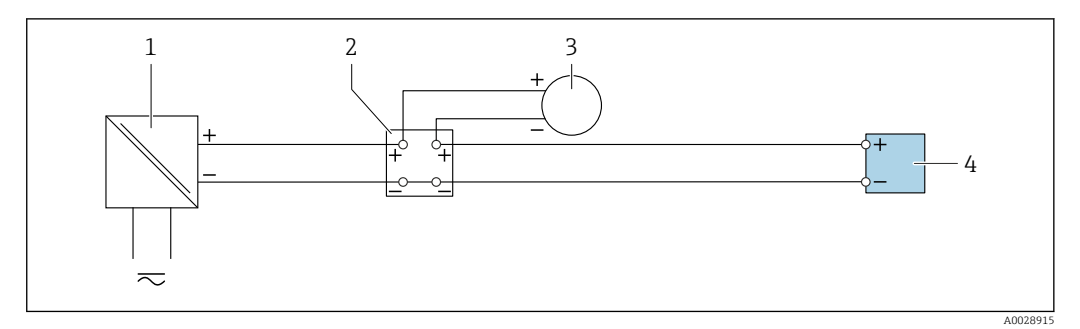

 *11 Пример подключения для токового входа 4–20 мА*

- *1 Источник питания*
- *2 Распределительная коробка*
- *3 Внешний измерительный прибор (например, для считывания значений давления или температуры)*
- *4 Преобразователь*

#### *Вход сигнала состояния*

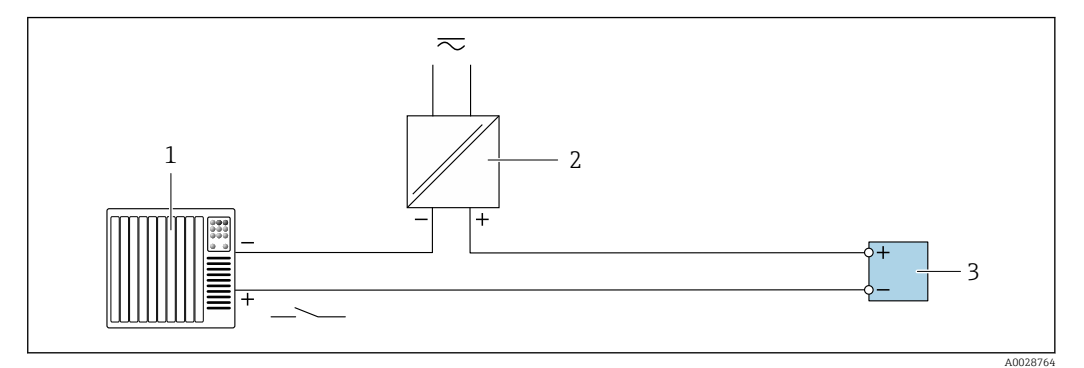

 *12 Пример подключения для входного сигнала состояния*

- *1 Система автоматизации с выходом для сигнала состояния (например, ПЛК)*
- *2 Источник питания*
- *3 Преобразователь*

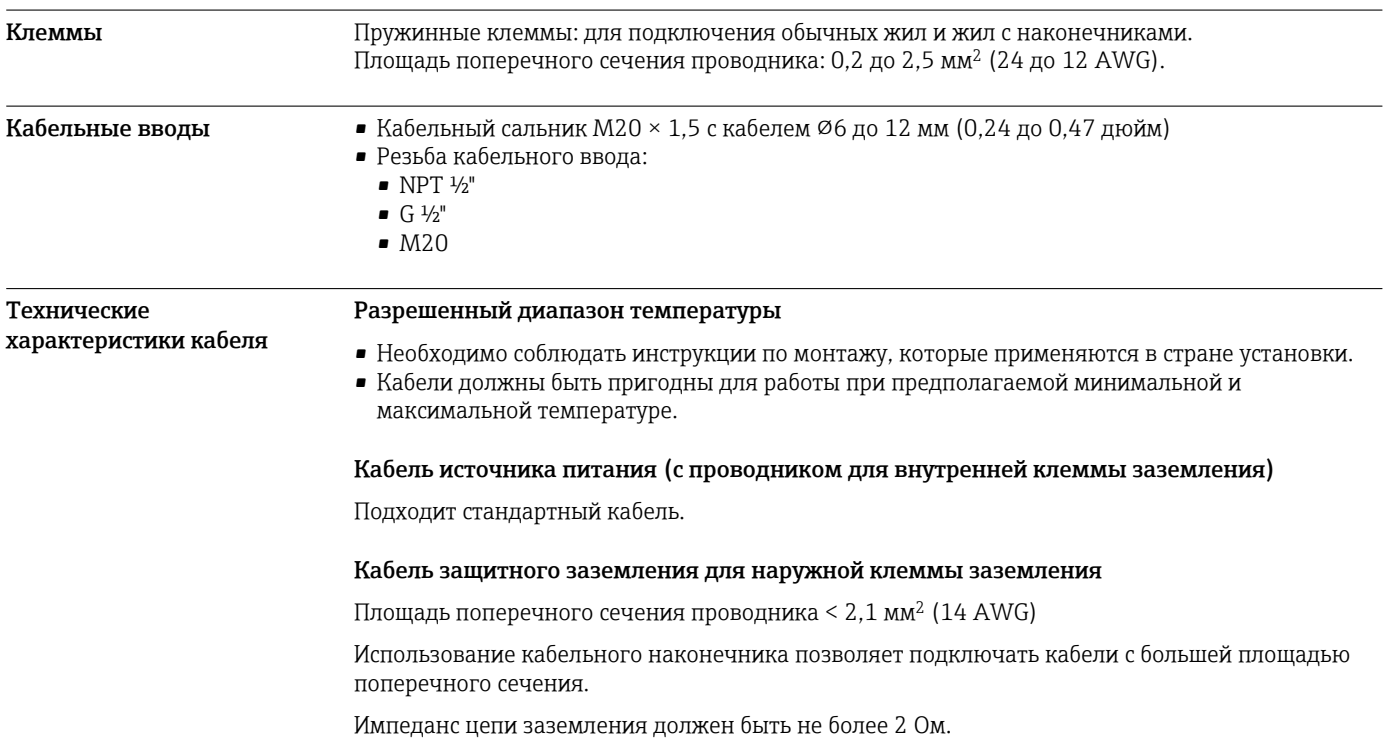

#### Сигнальный кабель

*Токовый выход 4–20 мА HART*

Рекомендуется использовать экранированный кабель. Учитывайте схему заземления на производстве.

#### *Modbus RS485*

Стандарт EIA/TIA-485 определяет два типа кабеля (A и B) для шины, подходящей для использования при любой скорости передачи. Рекомендуется использовать кабель типа А.

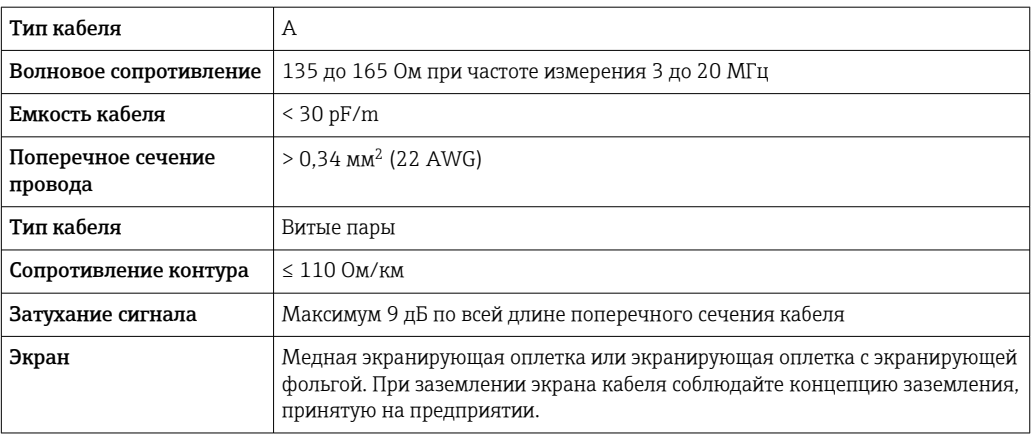

*Токовый выход 0/4–20 мА*

Стандартного монтажного кабеля достаточно.

*Импульсный /частотный /релейный выход*

Стандартного монтажного кабеля достаточно.

*Релейный выход*

Подходит стандартный кабель.

*Токовый вход 0/4–20 мА*

Стандартного монтажного кабеля достаточно.

*Вход сигнала состояния*

Стандартного монтажного кабеля достаточно.

#### Выбор соединительного кабеля между преобразователем и датчиком

Зависит от типа преобразователя и зоны монтажа

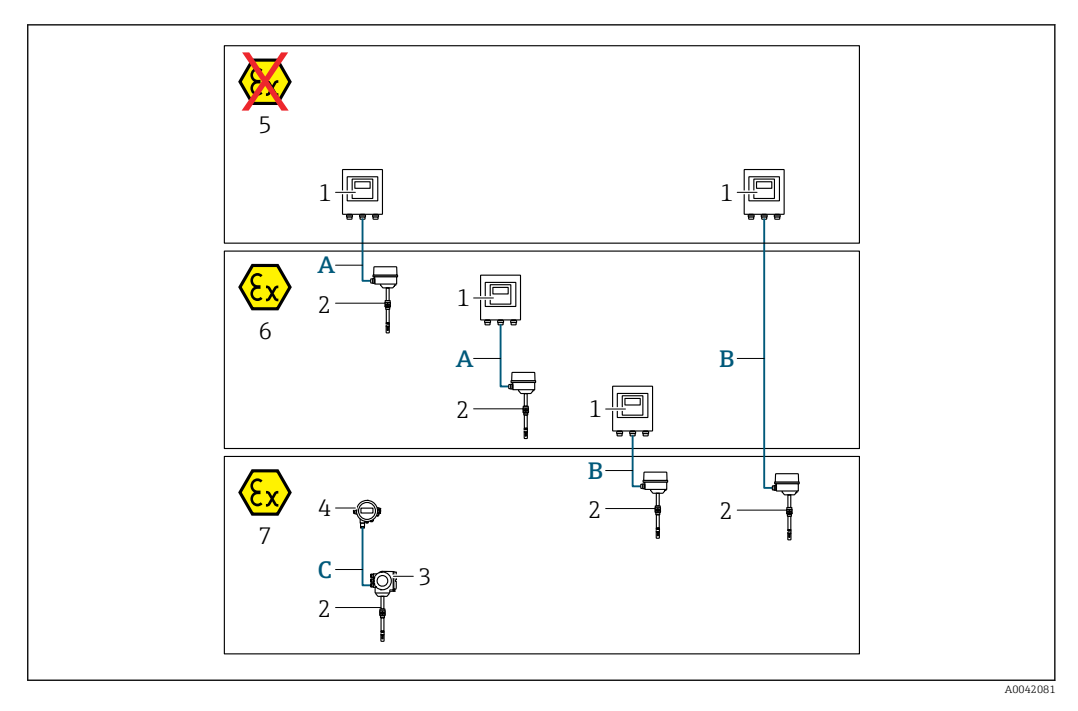

- *1 Преобразователь Proline 500 цифровой вариант исполнения*
- *2 Датчик t-mass*
- *3 Преобразователь Proline 300*
- *4 Выносной дисплей (DKX001)*
- *5 Невзрывоопасная зона*
- *6 Взрывоопасная зона: зона 2; класс I, раздел 2*
- *7 Взрывоопасная зона: зона 1; класс I, раздел 1*
- *A Стандартный кабель для цифрового преобразователя 500 Преобразователь устанавливается в невзрывоопасной зоне или во взрывоопасной зоне: зона 2; класс I, раздел 2/ датчик устанавливается во взрывоопасной зоне: зона 2; класс I, раздел 2*
- *B Стандартный кабель для цифрового преобразователя 500 [→ 36](#page-35-0) Преобразователь устанавливается во взрывоопасной зоне: зона 2; класс I, раздел 2/ датчик устанавливается во взрывоопасной зоне: зона 1; класс I, раздел 1*
- *C Стандартный кабель для соединения с выносным дисплеем*
- *Преобразователь 300 и выносной дисплей, устанавливаемые во взрывоопасной зоне: зона 1; класс I, раздел 1*
	- Для условий применения в зоне 1 (класс 1, раздел 1) рекомендуется использовать компактный вариант исполнения с выносным дисплеем. В этом случае дисплей преобразователя Proline 300 работает в "глухом" исполнении, без функции управления по месту.

*A: соединительный кабель между датчиком и преобразователем: Proline 500 – цифровой вариант исполнения*

#### *Стандартный кабель*

В качестве соединительного кабеля можно использовать стандартный кабель со следующими характеристиками.

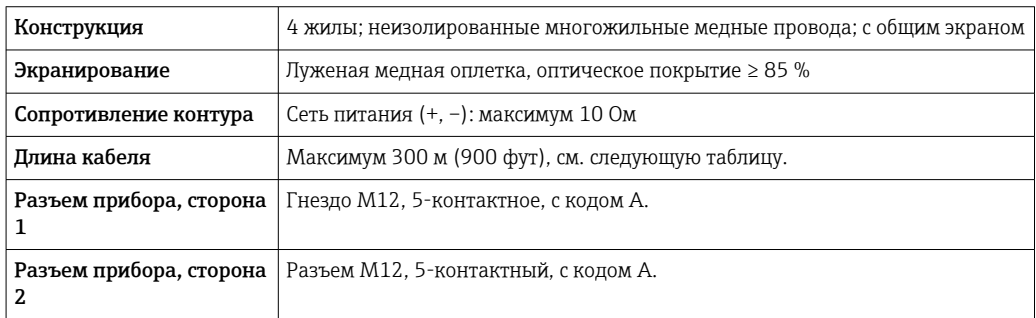

<span id="page-35-0"></span>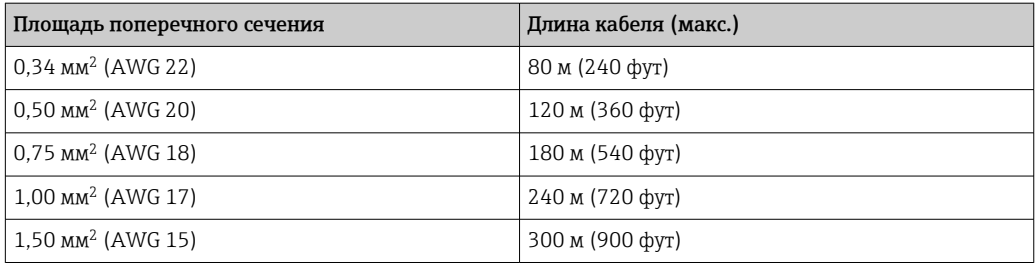

*Дополнительный соединительный кабель*

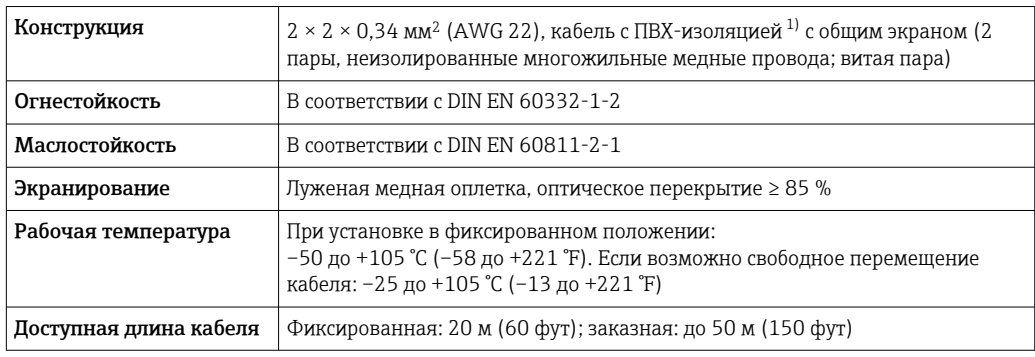

1) Ультрафиолетовое излучение может негативно повлиять на внешнюю оболочку кабеля. По возможности защитите кабель от прямых солнечных лучей.

*B: соединительный кабель между датчиком и преобразователем Proline 500 – цифровое исполнение*

#### *Стандартный кабель*

В качестве соединительного кабеля можно использовать стандартный кабель со следующими характеристиками.

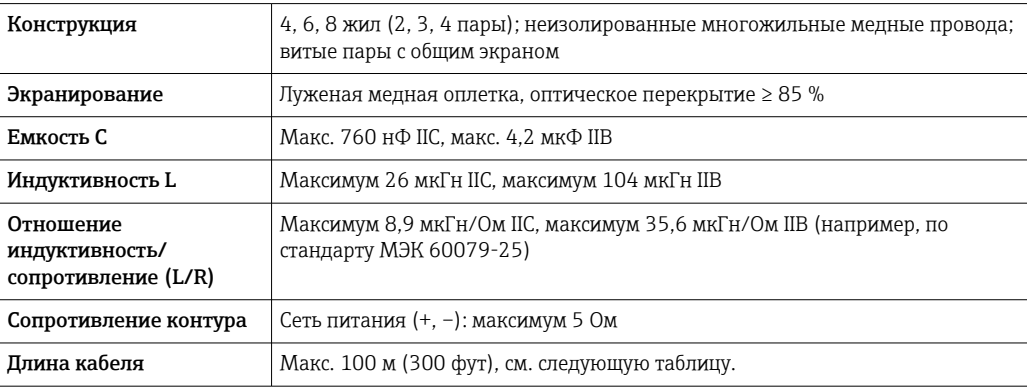
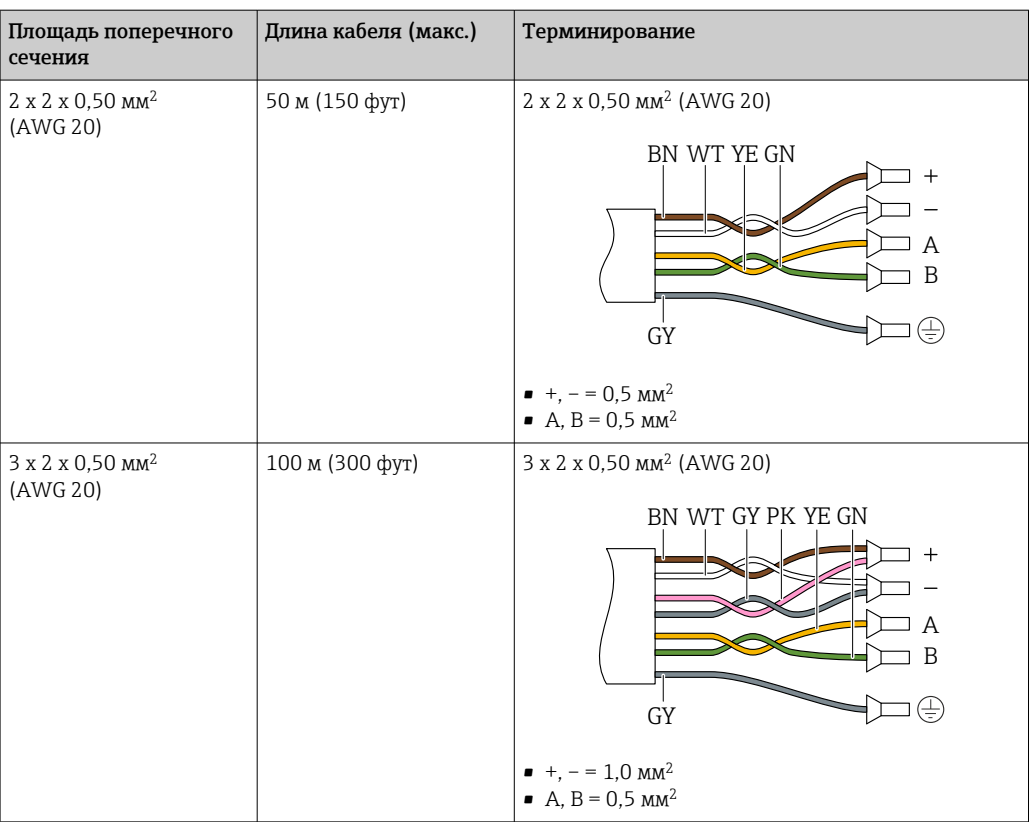

*Дополнительный соединительный кабель*

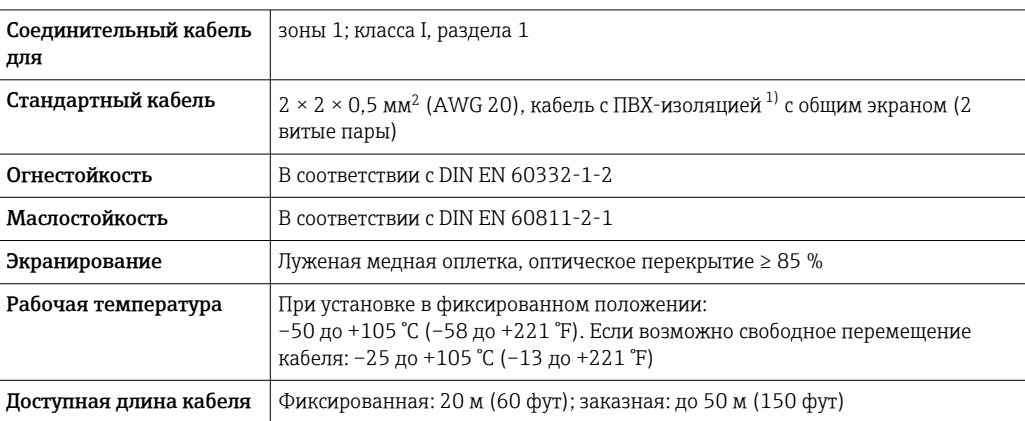

1) Ультрафиолетовое излучение может негативно повлиять на внешнюю оболочку кабеля. По возможности защитите кабель от прямых солнечных лучей.

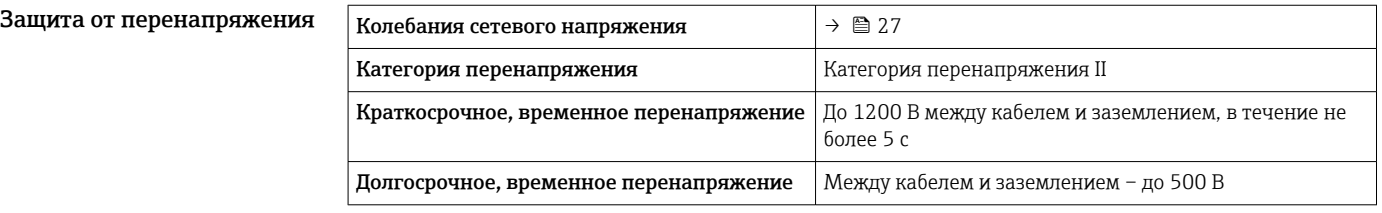

## Характеристики производительности

Нормальные рабочие условия

- Пределы ошибок на основе ISO 11631.
- Сухой воздух при +20 до +30 °C (+68 до +86 °F) при 0,8 до 1,5 бар (12 до 22 фунт/кв. дюйм)
- Спецификации в соответствии с протоколом калибровки.
- Проверка погрешности на аккредитованных поверочных стендах согласно стандарту ISO 17025.

Для получения информации об ошибках измерения используйте программное f обеспечение для выбора и определения размеров прибора *Applicator* [→ 86](#page-85-0)

#### Максимальная погрешность измерения

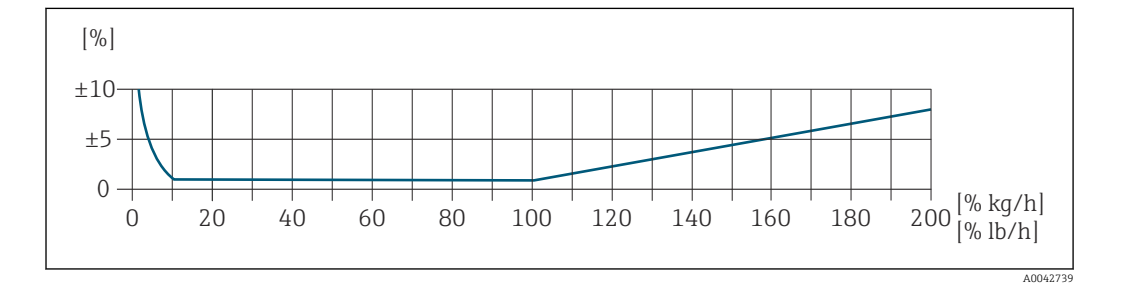

#### Калиброванный диапазон измерения

Погрешность измерения указывается в отношении массового расхода и делится на два диапазона:

- $\bullet$   $\pm$  1,0 % от измеренного значения в диапазоне от 100 до 10 % от калиброванного диапазона измерений (при эталонных рабочих условиях);
- $\bullet$   $\pm$  0.10 % от калиброванного значения верхнего предела измерений в диапазоне от 10 до 1 % от калиброванного диапазона измерений (в эталонных рабочих условиях).

Измерительный прибор калибруется и настраивается на аккредитованном поверочном стенде с обеспечением метрологической прослеживаемости, и его точность подтверждается в отчете о калибровке 1) (5 контрольных точек).

Код заказа «Калибровка»:

- опция G «Заводская калибровка»: отчет о калибровке (5 контрольных точек);
- опция K «Метрологическая прослеживаемость результатов согласно ISO/МЭК17025»: отчет о калибровке Swiss Calibration Services (SCS) (5 контрольных точек), который подтверждает прослеживаемость к национальному стандарту калибровки.

Для получения информации о калиброванных диапазонах измерения и верхних пределах f измерения см.  $\rightarrow$   $\blacksquare$  13.

#### Расширенный диапазон измерения

Прибор имеет расширенный диапазон измерения, который выходит за пределы максимального калиброванного значения (100 %). Берутся последние измеренные значения в калиброванном диапазоне, а затем экстраполируются. Верхний предел экстраполированного диапазона достигается только после достижения максимального значения энергии датчика и/или числа Маха, указанного ниже.

| $\frac{1}{2}$ исло Маха | Код заказа                                                                                                    |
|-------------------------|----------------------------------------------------------------------------------------------------|
| 0,2                     | ■ Код заказа «Исполнение датчика; датчик; врезная трубка:», опция SB «Двунаправленный<br>диапазон измерения; нержавеющая сталь; нержавеющая сталь»<br>• Код заказа «Исполнение датчика; датчик; врезная трубка:», опция SC «Обнаружение<br>обратного потока; нержавеющая сталь; нержавеющая сталь» |
| 0.4                     | • Код заказа «Исполнение датчика; датчик; врезная трубка:», опция SA<br>«Однонаправленный диапазон измерения; нержавеющая сталь; нержавеющая сталь»<br>• Код заказа «Исполнение датчика; датчик; врезная трубка:», опция НА<br>«Однонаправленный диапазон измерения; Alloy; нержавеющая сталь»     |

<sup>1)</sup> Два отчета о калибровке для кода заказа «Исполнение датчика; датчик; врезная трубка:», опция SB «Двунаправленный диапазон измерения; нержавеющая сталь; нержавеющая сталь»

Погрешность измерения указывается в отношении массового расхода.  $\pm$  1,0 %  $\pm$  (измеренное значение в % -100 %)  $\times$  0,07 для 100-200 % калиброванного диапазона измерения (при стандартных рабочих условиях)

#### Погрешность на выходах

Выходные сигналы обеспечивают следующие значения погрешности.

*Токовый выход*

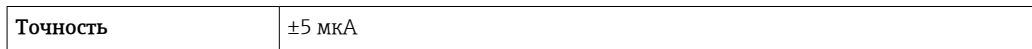

*Импульсный/частотный выход*

ИЗМ. = от измеренного значения

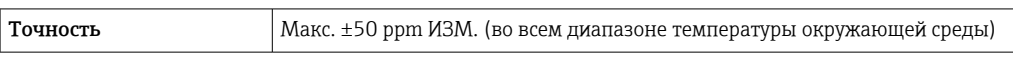

Повторяемость ± 0,25% от отображаемого значения для скоростей выше 1,0 м/с (3,3 фута/с)

Время отклика Обычно < 3 с для 63 % ступенчатого изменения (в обоих направлениях)

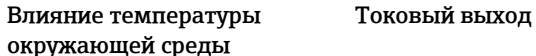

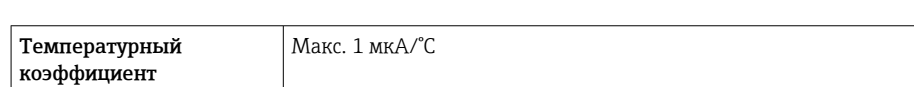

#### Импульсный/частотный выход

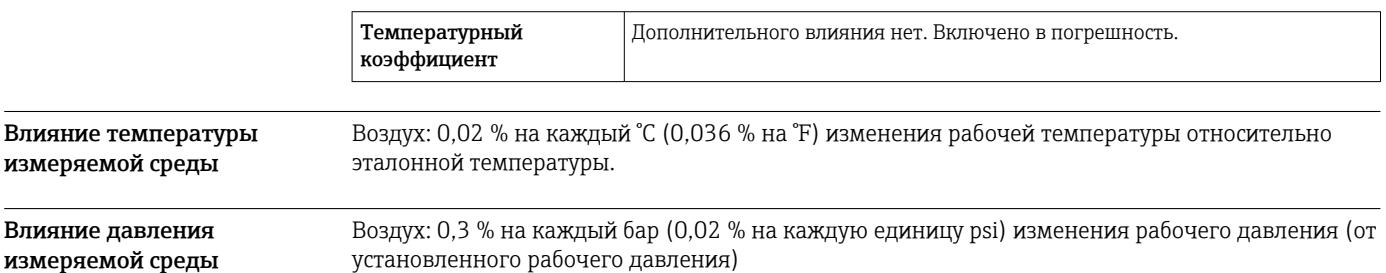

## Монтаж

В качестве условия для точного измерения расхода термально-массовые расходомеры требуют полностью развитого профиля потока. По этой причине при монтаже прибора следует обратить внимание на следующие пункты и разделы документа.

- Избегайте возмущений потока, поскольку приборы с термальным принципом измерения реагируют на них.
- Отдавайте приоритет сухим газам.
- Примите меры для предотвращения или удаления конденсата (например, конденсатоотводчик, теплоизоляция и т. д.).

#### Ориентация

Направление потока должно совпадать с направлением стрелки на датчике. При использовании датчика с двунаправленным диапазоном измерения стрелка должна указывать на прямое направление потока. При использовании датчика с двунаправленным диапазоном измерения чувствительный элемент должен быть установлен с точностью до 3°.

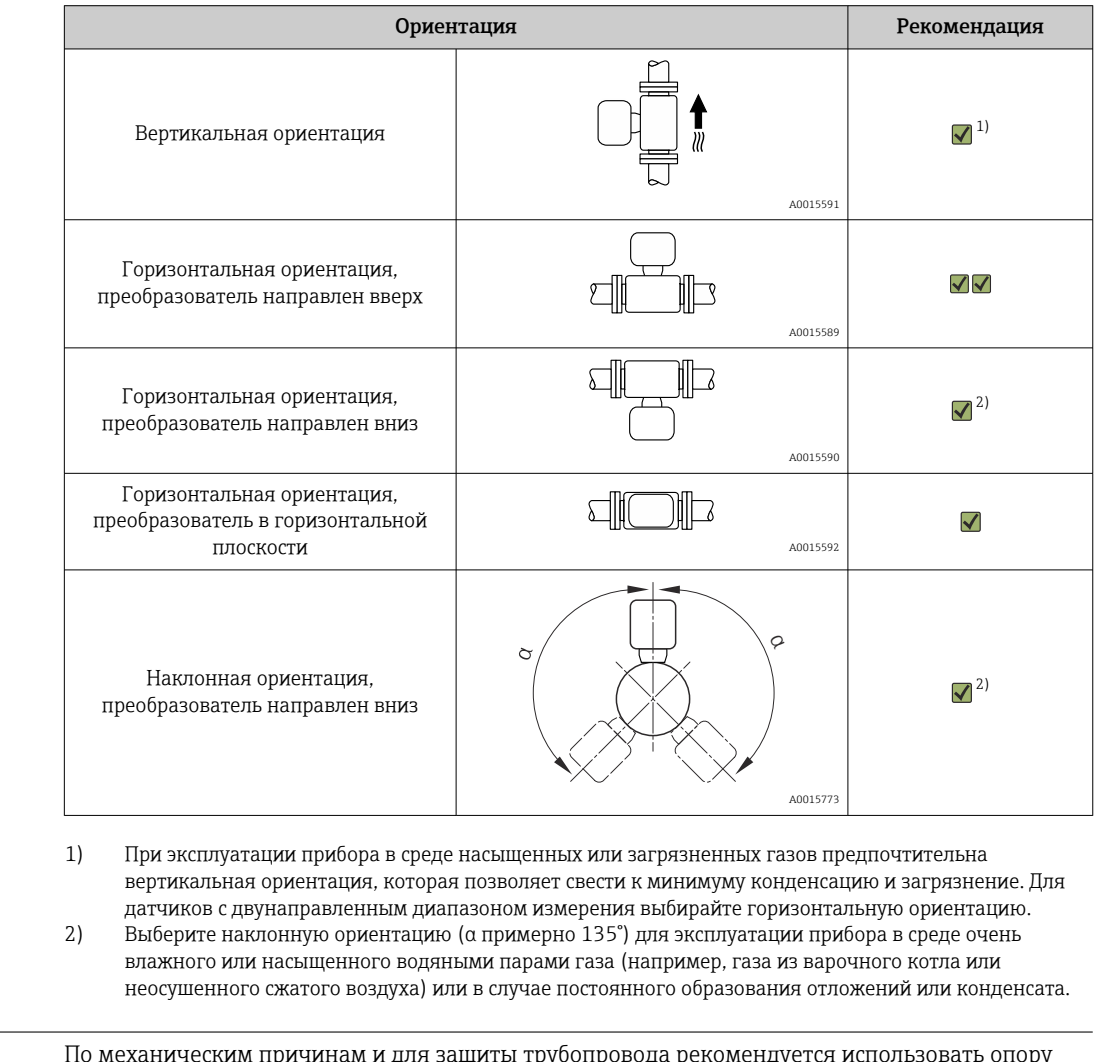

Трубы

Инструкции по монтажу

Измерительный прибор должен быть смонтирован квалифицированным персоналом при соблюдении следующих условий.

- Используйте профессиональные методы сварки труб.
- Используйте уплотнения верного типоразмера.
- Правильно совмещайте фланцы и уплотнения.
- Снимите защитный колпачок с чувствительного элемента.

для тяжелых датчиков (например, при установке горячей врезки).

- После завершения монтажа труба должна быть очищена от загрязнений и посторонних частиц, чтобы не допустить повреждения датчиков.
- Дополнительная информация  $\rightarrow$  стандарт ISO 14511.

<span id="page-40-0"></span>Глубина врезки Минимальная длина датчика определяется требуемой глубиной врезки. Глубину врезки можно определить с помощью программы Endress+Hauser Applicator или с помощью приведенной ниже формулы расчета. Требуемая глубина врезки должна находиться в пределах корректируемого диапазона выбранного врезного датчика.

### УВЕДОМЛЕНИЕ

#### Металлические втулки при первоначальной установке подвергаются пластической деформации.

В результате глубина врезки после первоначальной установки остается неизменной, и втулки не подлежат замене.

- ‣ Обратите внимание на информацию о предварительных условиях и определении глубины ввода.
- ‣ Прежде чем затягивать втулки, тщательно проверьте глубину врезки.

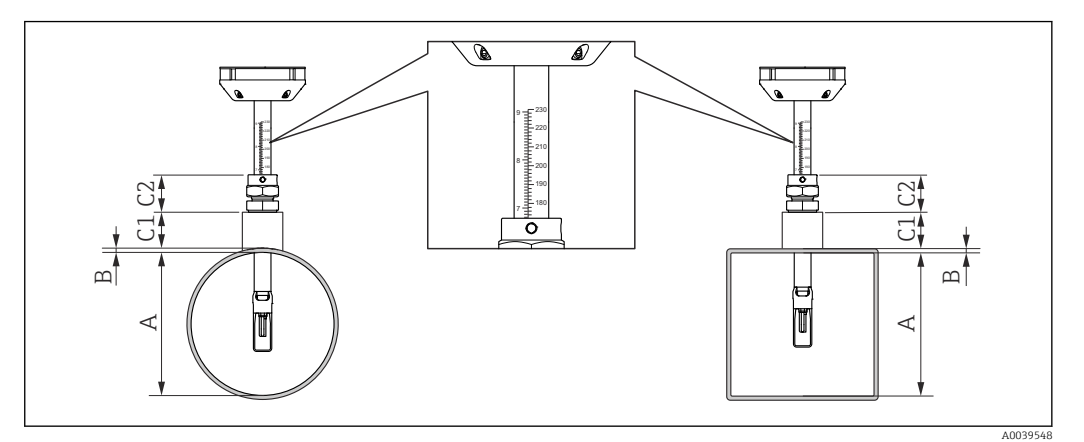

#### *13 Определите размеры A, B, C1 и C2*

- *A Труба круглого сечения: внутренний диаметр трубы (DN); канал прямоугольного сечения: внутренний размер*
- *B Толщина стенки трубы или стенки воздуховода*
- *C1 Установочный комплект*
- *C2 Обжимной фитинг датчика*

#### Расчет глубины врезки

Глубина врезки = (0,3⋅ A) + B + (C1 + C2)

Глубина врезки должна быть не менее 100 мм.

#### Определение размеров C1 и C2

*Если используются только монтажные бобышки, выпускаемые компанией Endress+Hauser*

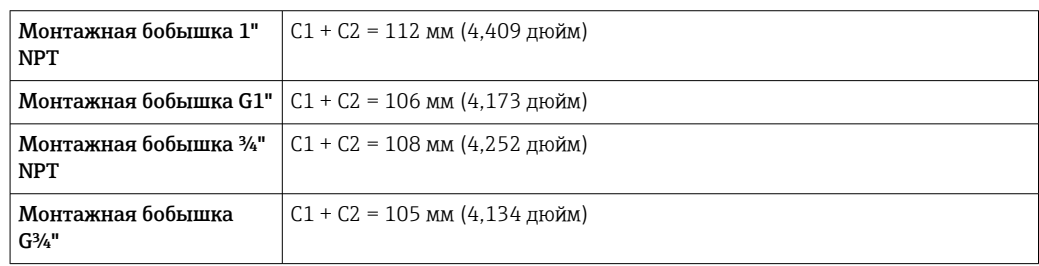

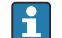

Для холодной/горячей врезки используйте размер  $L \rightarrow \Box$  56 вместо С1.

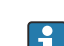

Используйте программу Applicator для определения размеров C1 и C2 при использовании других монтажных комплектов E+H (например, для выполнения холодной/горячей врезки).

*Если используются не только подлинные монтажные бобышки производства Endress+Hauser*

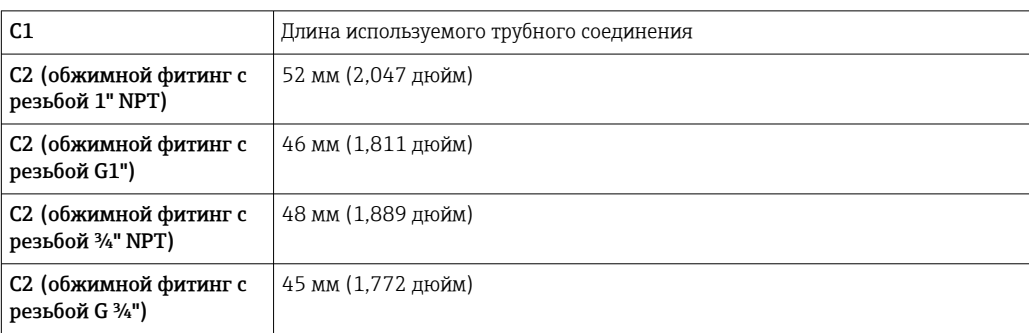

#### Выбор длины врезного датчика

Выберите длину врезного датчика, используя рассчитанную глубину врезки и следующую таблицу. Глубина врезки должна находиться в пределах корректируемого диапазона выбранного врезного датчика.

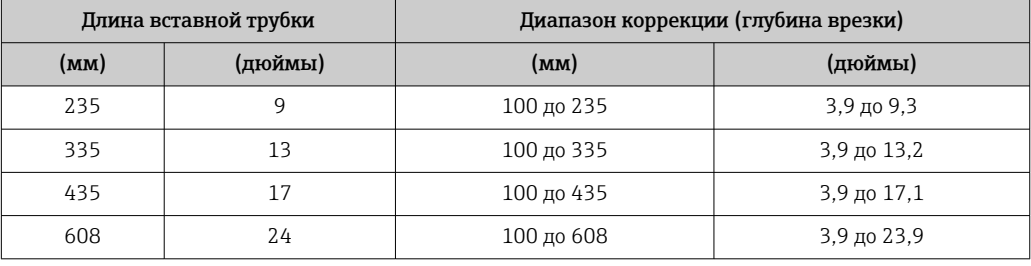

#### Условия монтажа для штуцеров

При установке в прямоугольные каналы (или трубы с тонкими стенками) необходимо E использовать подходящие опорные кронштейны.

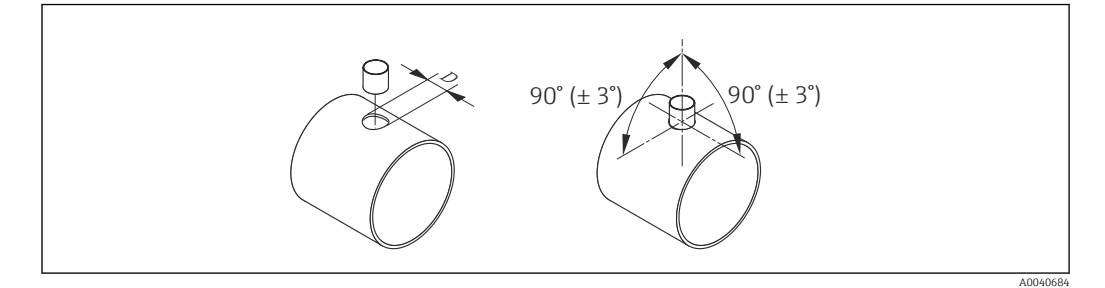

*D Ø31,0 ± 0,5 мм (1,22 ± 0,019 дюйма)*

Ориентация по направлению потока Для оптимального измерения расхода должны быть соблюдены следующие условия.

- Датчик ориентирован под углом 90° к направлению потока.
- Стрелка на штоке датчика соответствует прямому направлению потока.
- Шкала на штоке датчика совмещена с осью трубы.

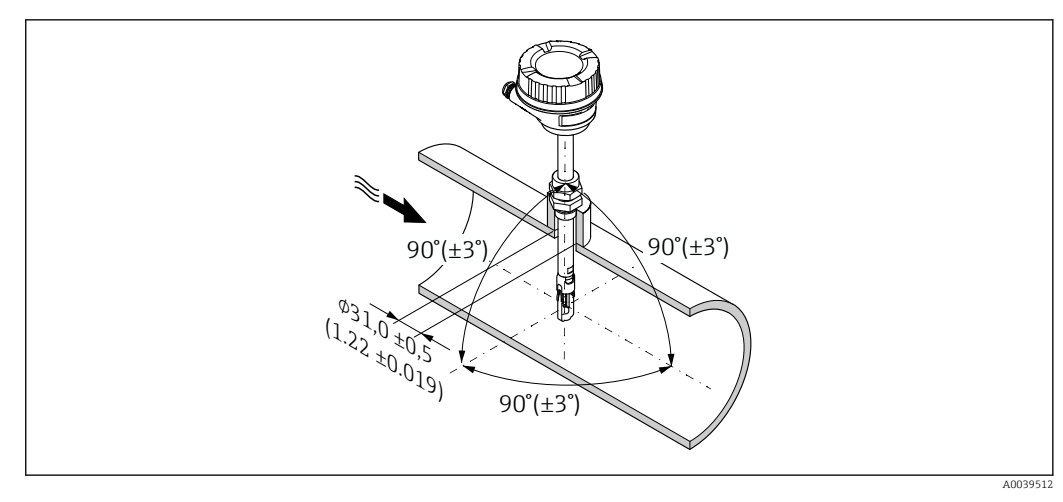

#### 图 14 Единица измерения - мм (дюймы)

Входные и выходные участки

Полностью разработанный профиль потока является необходимым требованием для оптимального теплового измерения расхода.

Для достижения наилучших результатов измерения соблюдайте минимальные требования к входному и выходному участкам.

- При использовании датчиков с двунаправленным диапазоном измерения также соблюдайте требования к входному участку и в обратном направлении.
- Если на пути потока газа присутствует несколько препятствий, используйте струевыпрямители.
- Если невозможно соблюсти требования к входному и выходному участкам, используйте струевыпрямители.
- Для регулирующих клапанов степень возмущения потока зависит от типа клапана и степени его открывания. Рекомендуемый входной участок после регулирующих клапанов составляет  $50 \times DN$ .
- В случае очень легких газов (гелий, водород) рекомендуемая длина входного участка увеличивается вдвое.

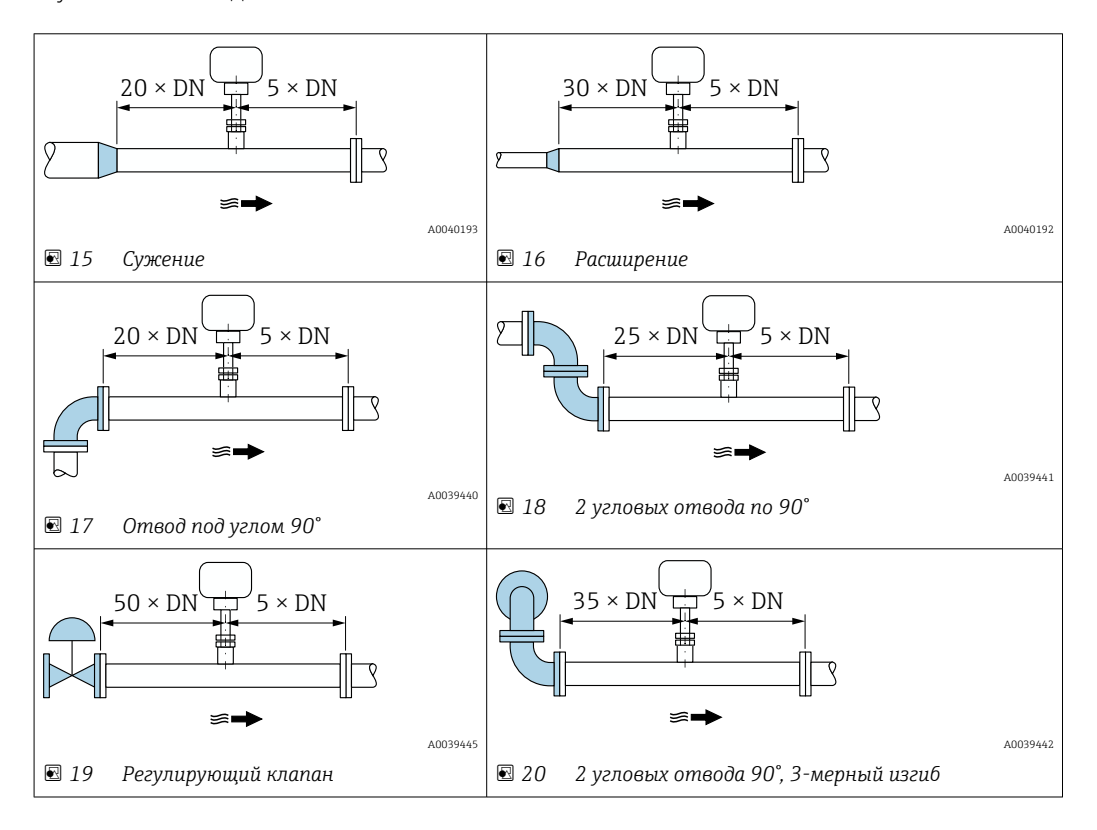

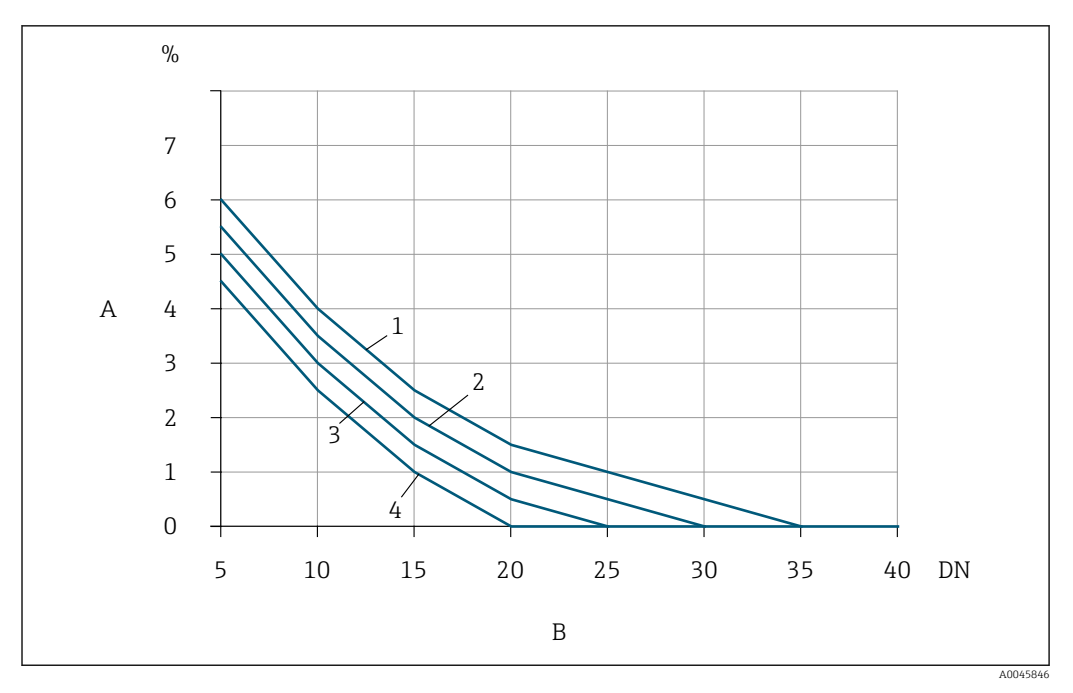

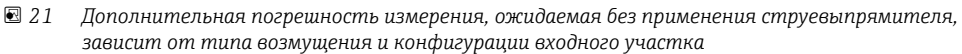

- *A Дополнительная погрешность измерения (%)*
- 
- *B Входной участок (DN) 1 2 угловых отвода 90°, 3-мерный изгиб*
- *2 Расширение*
- *3 2 угловых отвода по 90°*
- *4 Переход для сужения потока или отвод под углом 90°*

#### Струевыпрямитель

Если невозможно соблюсти требования к входному и выходному участкам, используйте струевыпрямители.Струевыпрямители улучшают профиль потока и, следовательно, сокращают необходимое количество входных участков.

Установите струевыпрямитель в направлении потока перед измерительным прибором.

- Доступны следующие стандарты фланцев:
- ASME B16.5 кл. 150/кл. 300
- EN 1092-1 PN10/PN16/PN25/PN40
- JIS B2220 10K/20K

Доступно для следующих размеров трубопроводов:

- DN 80 (3 дюйма)
- DN 100 (4 дюйма)
- DN 150 (6 дюймов)
- DN 200 (8 дюймов)
- DN 250 (10 дюймов)
- DN 300 (12 дюймов)

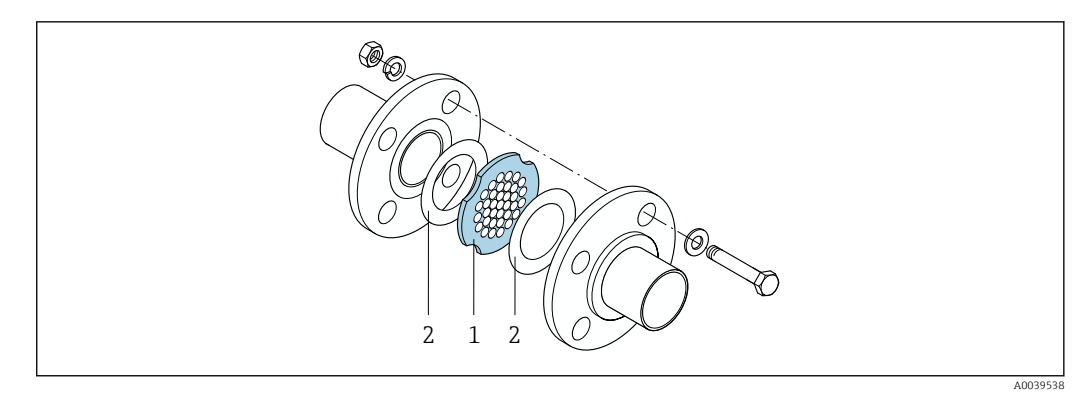

- *1 Струевыпрямитель*
- *2 Уплотнение*

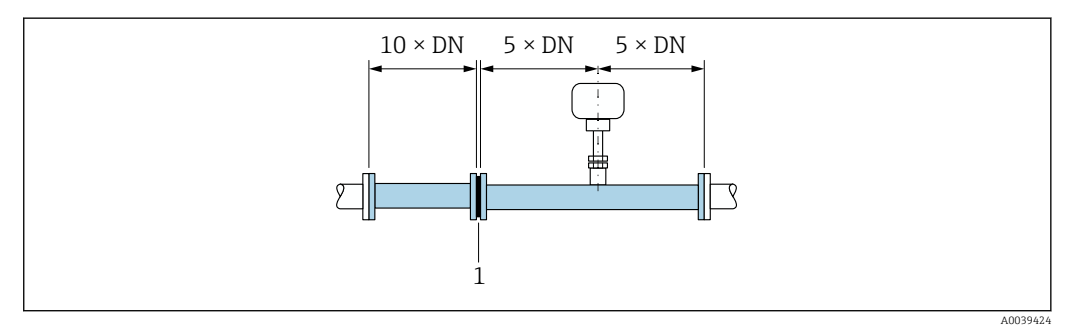

 *22 Рекомендуемые параметры входных и выходных участков при использовании струевыпрямителя*

*1 Струевыпрямитель*

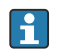

При использовании датчиков с двунаправленным диапазоном измерения также соблюдайте требования к входному участку и в обратном направлении.

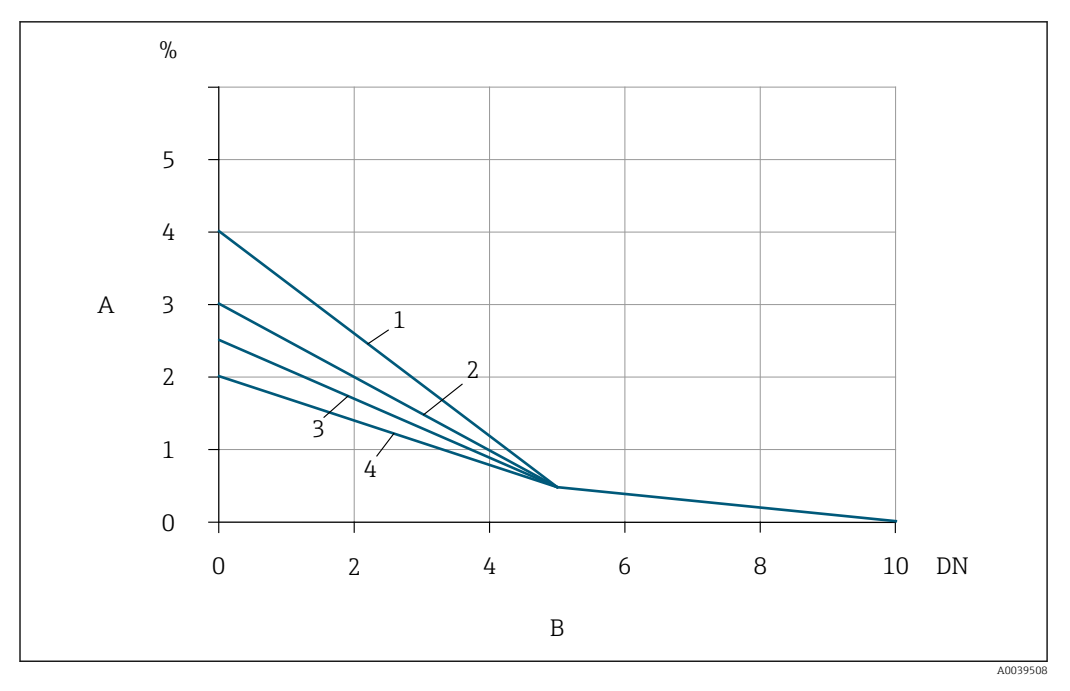

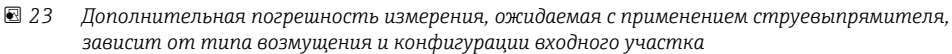

- $\boldsymbol{A}$ Дополнительная погрешность измерения (%)
- .<br>Входные участки перед струевыпрямителем (DN)<br>2 угловых отвода 90°, 3-мерный изгиб  $\overline{B}$
- $\mathbf{1}$
- $\mathbf{2}$ Расширение
- $\overline{3}$ 2 угловых отвода по 90°
- Переход для сужения потока или отвод под углом 90°  $\overline{A}$

Падение давления на струевыпрямителях рассчитывается следующим образом:  $\Delta$  р (мбар) =  $0,0085 \cdot \rho$  (Kr/m<sup>3</sup>) · v<sup>2</sup> (m/c)

Пример для воздуха

 $p = 106$ ap a $6c$ .

 $t = 25 °C \rightarrow \rho = 11.71$  KT/M<sup>3</sup>

 $v = 10$  M/c

 $\Delta p = 0.0085 \cdot 11.71 \cdot 10^{2} = 9.95$  Mbap

р: плотность технологической среды .<br>v: средняя скорость потока  $abc = ab$ солютное

#### Выходные участки при использовании внешнего датчика давления

Датчик измерения давления следует устанавливать после расходомера. Это предотвращает возможное влияние датчика давления на поток в точке измерения расхода.

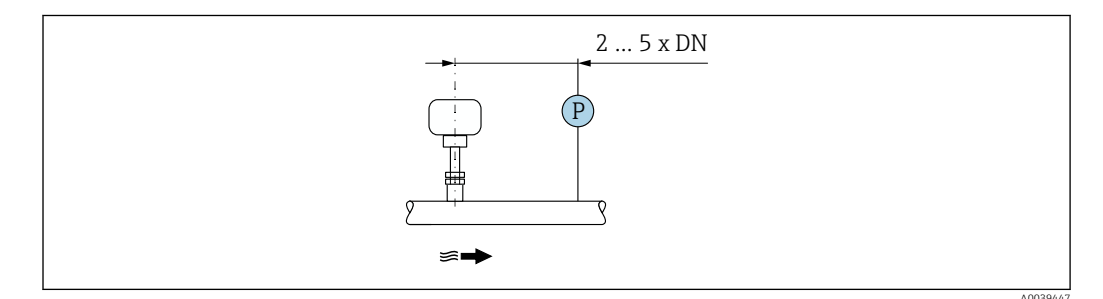

 $24$ Установка точки измерения давления (P = датчик давления)

#### Монтаж корпуса преобразователя

#### Proline 500 – цифровой преобразователь

*Монтаж на трубопроводе*

*Необходимые инструменты:*

- Рожковый гаечный ключ AF 10
- Отвертка со звездообразным наконечником (Torx) TX 25

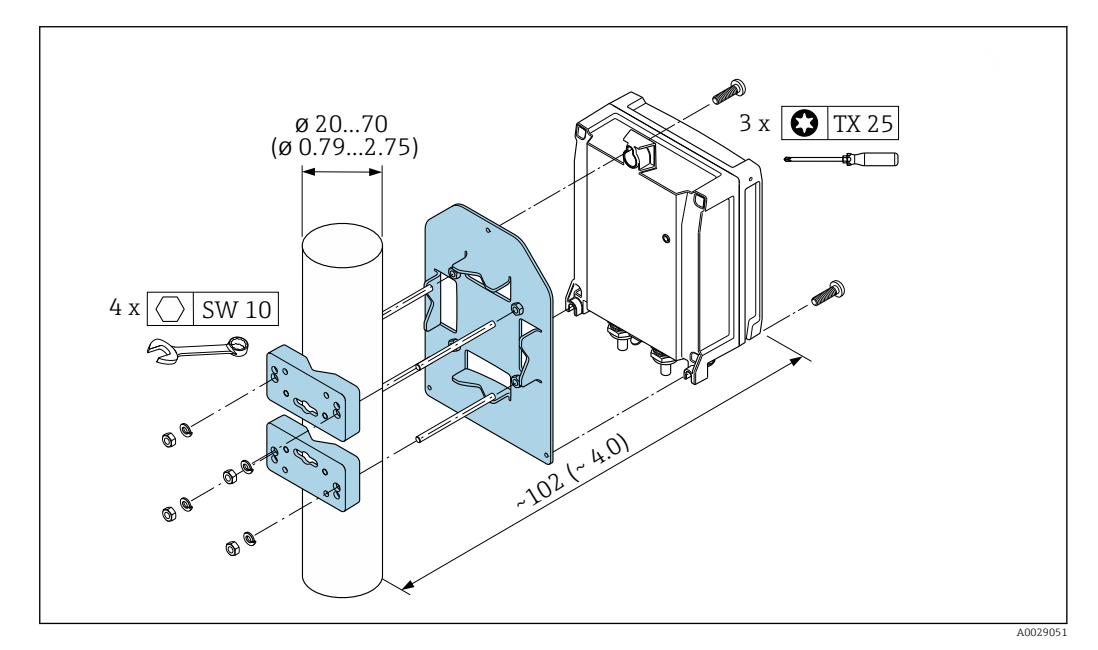

 *25 Единицы измерения – мм (дюймы)*

*Настенный монтаж*

*Необходимые инструменты:* Просверлите с помощью сверла ∅ 6,0 мм

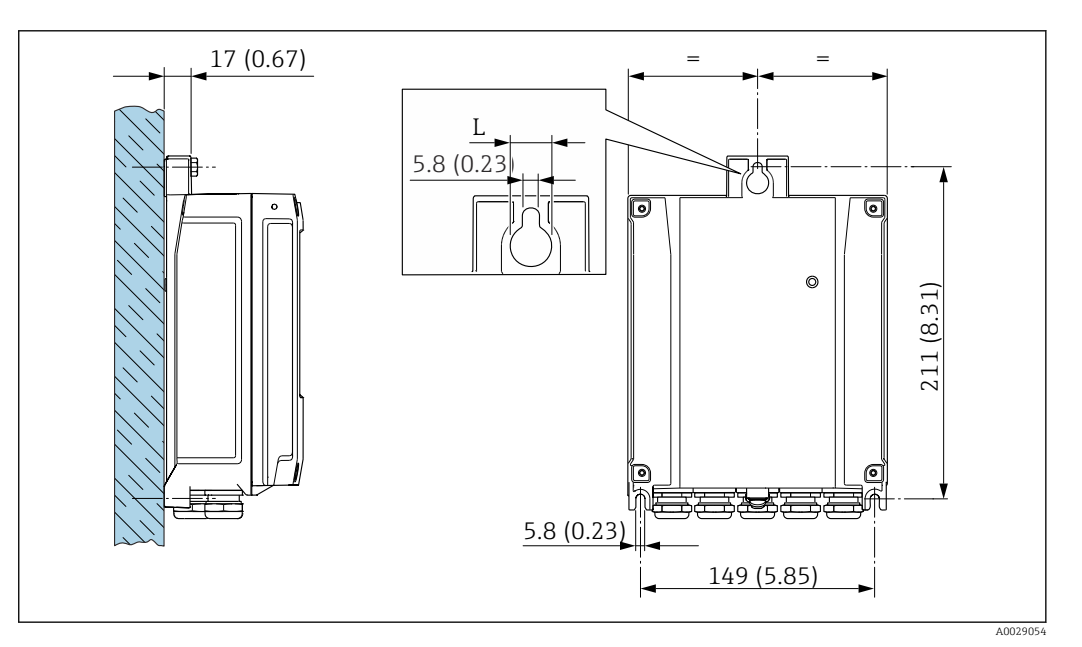

 *26 Единицы измерения – мм (дюймы)*

*L Зависит от кода заказа «Корпус преобразователя»*

Код заказа «Корпус преобразователя»

- Опция A «Алюминий с покрытием»: L 14 мм (0,55 дюйм)
- Опция D «Поликарбонат»: L 13 мм (0,51 дюйм)

# Окружающая среда

![](_page_47_Picture_189.jpeg)

![](_page_48_Picture_113.jpeg)

![](_page_48_Picture_2.jpeg)

обеспечивает достаточную защиту радиоприема в таких условиях.

![](_page_49_Picture_263.jpeg)

# Технологический процесс

Втулка

![](_page_49_Figure_4.jpeg)

 *27 С материалом обжимного фитинга 1.4404/F316L/F316*

![](_page_49_Figure_6.jpeg)

 *28 С материалом обжимного фитинга 1.4404/F316L/F316*

Пределы расхода  $\begin{bmatrix} 1 \\ 1 \end{bmatrix}$  Диапазон измерения  $\rightarrow \blacksquare$  13

Максимальный расход зависит от типа газа и номинального диаметра. Верхний предел диапазона измерения достигается при достижении числа Маха, указанного ниже.

![](_page_50_Picture_62.jpeg)

предотвращению теплопотерь в месте подключения датчика.

#### Способы обогрева

- Электрообогрев, например с помощью электрических ленточных обогревателей
- Посредством трубопроводов, в которых циркулирует горячая вода или пар

#### **УВЕДОМЛЕНИЕ**

#### Перегрев электроники вследствие наличия теплоизоляции!

- Рекомендуемая ориентация: горизонтальная, клеммный отсек датчика направлен вниз.
- Не изолируйте клеммный отсек датчика.  $\blacktriangleright$
- Максимально допустимая температура в нижней части клеммного отсека датчика указана  $\blacktriangleright$ ниже. 80 ℃ (176 °F)
- Неприменение теплоизоляции удлинительной шейки: не рекомендуется изолировать  $\blacktriangleright$ удлинительную шейку, чтобы обеспечить оптимальное рассеивание тепла.

![](_page_51_Picture_126.jpeg)

## Механическая конструкция

Размеры в единицах измерения системы СИ Невзрывоопасная зона или взрывоопасная зона: зона 2; класс I, раздел 2 Корпус преобразователя Proline 500 – цифровой вариант исполнения

![](_page_52_Figure_3.jpeg)

*Код заказа "Корпус преобразователя", опция A "Алюминий, с покрытием", и код заказа "Встроенный электронный модуль ISEM", опция A "Датчик"*

![](_page_52_Picture_192.jpeg)

*Код заказа "Корпус преобразователя", опция D "Поликарбонат", и код заказа "Встроенный электронный модуль ISEM", опция A "Датчик"*

![](_page_52_Picture_193.jpeg)

#### Клеммный отсек сенсора

![](_page_52_Figure_9.jpeg)

*Код заказа «Клеммный отсек сенсора», опция A «Алюминий, с покрытием»*

![](_page_53_Picture_236.jpeg)

1) В зависимости от используемого кабельного ввода: к значениям прибавляется до 30 мм

*Код заказа «Клеммный отсек сенсора», опция L «Литой, нержавеющая сталь»*

![](_page_53_Picture_237.jpeg)

1) В зависимости от используемого кабельного ввода: к значениям прибавляется до 30 мм

*Код заказа «Клеммный отсек сенсора», опция A «Алюминий, с покрытием»*

![](_page_53_Picture_238.jpeg)

1) С кодом заказа «Клеммный отсек сенсора», опция L «Литой, нержавеющая сталь» + 24 мм

#### Вспомогательное оборудование

*Монтажная бобышка*

![](_page_53_Figure_12.jpeg)

*A 45 мм*

*B Код заказа «Прилагаемые аксессуары», опция «Монтажная бобышка »*

*C 60 мм*

Код заказа *«Прилагаемые аксессуары»*:

- Опция PC *«Монтажная бобышка G 1"»*
- Опция PD *«Монтажная бобышка 1" NPT»*
- Опция PE *«Монтажная бобышка G ¾"»*
- Опция PF *«Монтажная бобышка ¾" NPT»*

#### *Холодная врезка, давление окружающей среды*

![](_page_54_Figure_2.jpeg)

#### *30 Размеры: мм (дюймы)*

*A Код заказа «Прилагаемые аксессуары», опция «Монтажная бобышка »*

Код заказа *«Прилагаемые аксессуары»*:

- Опция PR *«Холодная врезка G 1", давление окружающей среды»*
- Опция PS *«Холодная врезка 1" NPT, давление окружающей среды»*
- Опция PT *«Холодная врезка G ¾", давление окружающей среды»*
- Опция PU *«Холодная врезка ¾" NPT, давление окружающей среды»*

*Холодная/горячая врезка, рабочее давление*

*Исполнение для эксплуатации в среде с низким давлением*

Доступно для заказа:

- Код для заказа *«Прилагаемые аксессуары»*:
	- Опция PG *«Холодная/горячая врезка G 1", низкое давление = 4,5 бар/65 psig»*
	- Опция PH *«Холодная/горячая врезка 1" NPT, низкое давление = 4,5 бар/65 psig»*
	- Опция PK *«Холодная/горячая врезка G 3/4", низкое давление = 4,5 бар/65 psig»*
	- Опция PL *«Холодная/горячая врезка 3/4" NPT, низкое давление = 4,5 бар/65 psig»*
	- Исполнение для низкого давления как «Прилагаемые аксессуары» включает в себя: V2  $\rightarrow$  31,  $\approx$  56
- Можно заказать отдельно как «Аксессуары»: DK6003  $\rightarrow$   $\blacksquare$  84 Исполнения V1, V2 и V3 можно заказать посредством DK6003

• Может использоваться только со следующей монтажной длиной:

- Код заказа «Монтажная длина», опция L2 «335 мм (13 дюймов)»
- Код заказа «Монтажная длина», опция L3 «435 мм (17 дюймов)»
- Код заказа «Монтажная длина», опция L4 «608 мм (24 дюйма)»
- Не допускается использование с зажимным кольцом 1.4404. Ограничение по максимальной температуре (140 °C для PEEK и 110 °C для PVDF)

<span id="page-55-0"></span>![](_page_55_Figure_1.jpeg)

#### 图 31 Исполнения, доступные к заказу

- $\mathbf{1}$ Предохранительная цепь для исполнения, предназначенного для эксплуатации в среде с низким давлением
- $\overline{2}$ Подключение датчика
- $\overline{3}$ Шаровый клапан
- .<br>Переходник для модернизации (для последующей установки с монтажной бобышкой (DK6MB))  $\overline{4}$
- 5 Монтажная бобышка (DK6MB) только G1"/1" NPT
- Монтажный патрубок для присоединения к процессу 6
- $\overline{7}$ Фланцевый адаптер
- 8 Фланец присоединения к процессу
- V1 Исполнение с переходником для модернизации
- V2 Исполнение с приварным патрубком
- V3 Исполнение с фланцем

![](_page_55_Picture_148.jpeg)

 $1)$ Предохранительная цепь (для р ≤ 4,5 бар) только в сочетании с версией для низкого давления

![](_page_55_Picture_149.jpeg)

Исполнение для эксплуатации в среде со средним давлением

Доступно для заказа: f

- Код для заказа «Прилагаемые аксессуары»:
	- Опция PI «Холодная/горячая врезка G 1", среднее давление = 16 бар/230 psig»
	- Опция РЈ «Холодная/горячая врезка 1" NPT, среднее давление = 16 бар/230 р $sig$ »
	- Опция РМ «Холодная/горячая врезка G 3/4", среднее давление = 16 бар/230 psig»
	- Опция PN «Холодная/горячая 3/4" NPT, среднее давление = 16  $\delta$ ар/230 psig»
	- Исполнение для эксплуатации в среде со средним давлением включает в себя: V2 →  $\boxtimes$  31,  $\cong$  56 и экстрактор в сборе
- Можно заказать отдельно как «Аксессуары»: DK6003  $\rightarrow$  84 Исполнения V1, V2 и V3 →  $\Box$  31,  $\Box$  56 можно заказать посредством DK6003

• Может использоваться только со следующей монтажной длиной:  $\boxed{2}$ 

- Код заказа «Монтажная длина», опция L3 «435 мм (17 дюймов)»
	- Код заказа «Монтажная длина», опция L4 «608 мм (24 дюйма)»
- Не допускается использование с зажимным кольцом 1.4404. Ограничение по максимальной температуре (140 °С для РЕЕК и 110 °С для PVDF)

*Экстрактор в сборе для работы в среде со средним давлением*

Код заказа *«Прилагаемые аксессуары»*:

- Опция PI *«Холодная/горячая врезка G 1", среднее давление, макс. 16 бар/230 psig»*
- Опция PJ *«Холодная/горячая врезка 1" NPT, среднее давление, макс. 16 бар/230 psig»*
- Опция PM *«Холодная/горячая врезка G ¾", среднее давление, макс. 16 бар/230 psig»*
- Опция PN *«Холодная/горячая врезка ¾" NPT, среднее давление, макс. 16 бар/230 psig»*

![](_page_56_Figure_7.jpeg)

 *32 Экстрактор в сборе*

![](_page_56_Picture_218.jpeg)

*Стабилизатор потока*

![](_page_56_Figure_11.jpeg)

![](_page_56_Picture_219.jpeg)

<span id="page-57-0"></span>![](_page_57_Picture_329.jpeg)

1) Стабилизатор потока устанавливается на наружном диаметре между болтами.

2) Стабилизатор потока устанавливается в углублениях между болтами.

![](_page_57_Picture_330.jpeg)

1) Стабилизатор потока устанавливается на наружном диаметре между болтами.

2) Стабилизатор потока устанавливается в углублениях между болтами.

![](_page_57_Picture_331.jpeg)

1) Стабилизатор потока устанавливается на наружном диаметре между болтами.

2) Стабилизатор потока устанавливается в углублениях между болтами.

![](_page_57_Picture_332.jpeg)

## <span id="page-58-0"></span>Используется в сочетании с фланцами в соответствии с DIN EN 1092-1: PN 40 1.4404 (316, 316L)

![](_page_58_Picture_343.jpeg)

![](_page_58_Picture_344.jpeg)

1) Стабилизатор потока устанавливается на наружном диаметре между болтами.

2) Стабилизатор потока устанавливается в углублениях между болтами.

#### Используется в сочетании с фланцами в соответствии с ASME B16.5: класс 150 1.4404 (316, 316L)

как «Аксессуары»: DK6004

![](_page_58_Picture_345.jpeg)

1) Стабилизатор потока устанавливается на наружном диаметре между болтами.

2) Стабилизатор потока устанавливается в углублениях между болтами.

## Используется в сочетании с фланцами в соответствии с ASME B16.5: класс 300 1.4404 (316, 316L)

льно как «Аксессуары»<sup>,</sup> DK6004

![](_page_58_Picture_346.jpeg)

1) Стабилизатор потока устанавливается на наружном диаметре между болтами.

2) Стабилизатор потока устанавливается в углублениях между болтами.

#### Используется в сочетании с фланцами в соответствии с JIS B2220: 10K 1.4404 (316, 316L) Можно заказать отдельно как «Аксессуары»: DK6004 DN мм Центровочный диаметр мм  $D1^{11}/D2^{21}$  c мм 80 | 136,3 | D2 | 10,1 100 | 161,3 D2 13,3 150 | 221,0 D2 20,0 200 | 271,0 D2 26,3

<span id="page-59-0"></span>![](_page_59_Picture_198.jpeg)

1) Стабилизатор потока устанавливается на наружном диаметре между болтами.

2) Стабилизатор потока устанавливается в углублениях между болтами.

![](_page_59_Picture_199.jpeg)

1) Стабилизатор потока устанавливается на наружном диаметре между болтами.

2) Стабилизатор потока устанавливается в углублениях между болтами.

![](_page_59_Figure_7.jpeg)

*Защитный козырек от погодных явлений*

 *33 Защитный козырек от погодных явлений для Proline 500 – цифровое исполнение; мм (дюймы)*

*Внешняя антенна WLAN*

*Proline 500 – цифровое исполнение*

*Внешняя антенна WLAN монтируется на приборе*

![](_page_60_Figure_3.jpeg)

 *34 Единицы измерения – мм (дюймы)*

*Внешняя антенна WLAN монтируется с помощью кабеля*

Внешняя антенна WLAN может быть установлена отдельно от преобразователя, если условия передачи и приема в месте монтажа преобразователя не соответствуют требованиям.

![](_page_60_Figure_7.jpeg)

 *35 Единицы измерения – мм (дюймы)*

Размеры в единицах измерения США Корпус преобразователя Proline 500 – цифровой вариант исполнения Невзрывоопасная зона или взрывоопасная зона: зона 2; класс I, раздел 2

![](_page_61_Figure_1.jpeg)

*Код заказа "Корпус преобразователя", опция A "Алюминий, с покрытием", и код заказа "Встроенный электронный модуль ISEM", опция A "Датчик"*

![](_page_61_Picture_217.jpeg)

*Код заказа "Корпус преобразователя", опция D "Поликарбонат", и код заказа "Встроенный электронный модуль ISEM", опция A "Датчик"*

![](_page_61_Picture_218.jpeg)

### Клеммный отсек сенсора

![](_page_61_Figure_7.jpeg)

*Код заказа «Клеммный отсек сенсора», опция A «Алюминий, с покрытием»*

![](_page_61_Picture_219.jpeg)

1) В зависимости от используемого кабельного ввода: к значениям прибавляется до 1,18 дюйма

*Код заказа «Клеммный отсек сенсора», опция L «Литой, нержавеющая сталь»*

![](_page_62_Picture_193.jpeg)

1) В зависимости от используемого кабельного ввода: к значениям прибавляется до 1,18 дюйма

*Код заказа «Клеммный отсек сенсора», опция A «Алюминий, с покрытием»*

![](_page_62_Picture_194.jpeg)

1) С кодом заказа «Клеммный отсек сенсора», опция L «Литой, нержавеющая сталь» + 0,94 дюйма

#### Вспомогательное оборудование

*Монтажная бобышка*

![](_page_62_Figure_9.jpeg)

- *A 1,77 дюйм.*
- *B Код заказа «Прилагаемые аксессуары», опция «Монтажная бобышка »*
- *C 2,36 дюйм.*

Код заказа *«Прилагаемые аксессуары»*:

- Опция PC *«Монтажная бобышка G 1"»*
- Опция PD *«Монтажная бобышка 1" NPT»*
- Опция PE *«Монтажная бобышка G ¾"»*
- Опция PF *«Монтажная бобышка ¾" NPT»*

*Холодная врезка, давление окружающей среды*

![](_page_63_Figure_2.jpeg)

![](_page_63_Figure_3.jpeg)

*A Код заказа «Прилагаемые аксессуары», опция «Монтажная бобышка »*

Код заказа *«Прилагаемые аксессуары»*:

- Опция PR *«Холодная врезка G 1", давление окружающей среды»*
- Опция PS *«Холодная врезка 1" NPT, давление окружающей среды»*
- Опция PT *«Холодная врезка G ¾", давление окружающей среды»*
- Опция PU *«Холодная врезка ¾" NPT, давление окружающей среды»*

*Холодная/горячая врезка, рабочее давление*

*Исполнение для эксплуатации в среде с низким давлением*

Доступно для заказа:

- Код для заказа *«Прилагаемые аксессуары»*:
	- Опция PG *«Холодная/горячая врезка G 1", низкое давление = 4,5 бар/65 psig»*
	- Опция PH *«Холодная/горячая врезка 1" NPT, низкое давление = 4,5 бар/65 psig»*
	- Опция PK *«Холодная/горячая врезка G 3/4", низкое давление = 4,5 бар/65 psig»*
	- Опция PL *«Холодная/горячая врезка 3/4" NPT, низкое давление = 4,5 бар/65 psig»*
	- Исполнение для низкого давления как «Прилагаемые аксессуары» включает в себя: V2  $\rightarrow$  37,  $\approx$  65
- Можно заказать отдельно как «Аксессуары»: DK6003  $\rightarrow$   $\blacksquare$  84 Исполнения V1, V2 и V3 можно заказать посредством DK6003
- Может использоваться только со следующей монтажной длиной:
	- Код заказа «Монтажная длина», опция L2 «335 мм (13 дюймов)»
	- Код заказа «Монтажная длина», опция L3 «435 мм (17 дюймов)»
	- Код заказа «Монтажная длина», опция L4 «608 мм (24 дюйма)»
	- Не допускается использование с зажимным кольцом 1.4404. Ограничение по максимальной температуре (284 °C для PEEK и 230 °C для PVDF)

<span id="page-64-0"></span>![](_page_64_Figure_1.jpeg)

- *37 Исполнения, доступные к заказу*
- *1 Предохранительная цепь для исполнения, предназначенного для эксплуатации в среде с низким давлением*
- *2 Подключение датчика*
- *3 Шаровый клапан*
- *4 Переходник для модернизации (для последующей установки с монтажной бобышкой (DK6MB))*
- *5 Монтажная бобышка (DK6MB) только G1"/1" NPT*
- *6 Монтажный патрубок для присоединения к процессу*
- *7 Фланцевый адаптер*
- *8 Фланец присоединения к процессу*
- *V1 Исполнение с переходником для модернизации*
- *V2 Исполнение с приварным патрубком*
- *V3 Исполнение с фланцем*

![](_page_64_Picture_401.jpeg)

1) Предохранительная цепь (для p ≤ 65 psig) только в сочетании с версией для низкого давления

![](_page_64_Picture_402.jpeg)

*Исполнение для эксплуатации в среде со средним давлением*

Доступно для заказа:

- Код для заказа *«Прилагаемые аксессуары»*:
	- Опция PI *«Холодная/горячая врезка G 1", среднее давление = 16 бар/230 psig»*
	- Опция PJ *«Холодная/горячая врезка 1" NPT, среднее давление = 16 бар/230 psig»*
	- Опция PM *«Холодная/горячая врезка G ¾", среднее давление = 16 бар/230 psig»*
	- Опция PN *«Холодная/горячая ¾" NPT, среднее давление = 16 бар/230 psig»*
	- Исполнение для эксплуатации в среде со средним давлением включает в себя: V2 →  $\boxtimes$  37,  $\cong$  65 и экстрактор в сборе →  $\boxtimes$  38,  $\cong$  66
- Можно заказать отдельно как «Аксессуары»: DK6003  $\rightarrow$   $\blacksquare$  84 Исполнения V1, V2 и V3  $\rightarrow \blacksquare$  37,  $\blacksquare$  65 можно заказать посредством DK6003

• Может использоваться только со следующей монтажной длиной:

- Код заказа «Монтажная длина», опция L3 «435 мм (17 дюймов)»
- Код заказа «Монтажная длина», опция L4 «608 мм (24 дюйма)»
- Не допускается использование с зажимным кольцом 1.4404. Ограничение по максимальной температуре (140 °C для PEEK и 110 °C для PVDF)

<span id="page-65-0"></span>*Экстрактор в сборе для работы в среде со средним давлением*

- Код заказа *«Прилагаемые аксессуары»*:
	- Опция PI *«Холодная/горячая врезка G 1", среднее давление, макс. 16 бар/230 psig»*
	- Опция PJ *«Холодная/горячая врезка 1" NPT, среднее давление, макс. 16 бар/230 psig»*
	- Опция PM *«Холодная/горячая врезка G ¾", среднее давление, макс. 16 бар/230 psig»*
	- Опция PN *«Холодная/горячая врезка ¾" NPT, среднее давление, макс. 16 бар/230 psig»*

![](_page_65_Figure_7.jpeg)

#### *38 Экстрактор в сборе*

![](_page_65_Picture_219.jpeg)

#### *Стабилизатор потока*

![](_page_65_Figure_11.jpeg)

![](_page_65_Picture_220.jpeg)

#### <span id="page-66-0"></span>Используется в сочетании с фланцами в соответствии с ASME B16.5: класс 150 1.4404 (316, 316L) Можно заказать отдельно как «Аксессуары»: DK6004

![](_page_66_Picture_201.jpeg)

1) Стабилизатор потока устанавливается на наружном диаметре между болтами.

2) Стабилизатор потока устанавливается в углублениях между болтами.

#### Используется в сочетании с фланцами в соответствии с ASME B16.5: класс 300 1.4404 (316, 316L)

Можно заказать отдельно как «Аксессуары»: DK6004

![](_page_66_Picture_202.jpeg)

1) Стабилизатор потока устанавливается на наружном диаметре между болтами.

2) Стабилизатор потока устанавливается в углублениях между болтами.

*Защитный козырек от погодных явлений*

![](_page_66_Figure_11.jpeg)

![](_page_66_Figure_12.jpeg)

*Внешняя антенна WLAN*

#### *Proline 500 – цифровое исполнение*

*Внешняя антенна WLAN монтируется на приборе*

![](_page_67_Figure_3.jpeg)

 *40 Единицы измерения – мм (дюймы)*

#### *Внешняя антенна WLAN монтируется с помощью кабеля*

Внешняя антенна WLAN может быть установлена отдельно от преобразователя, если условия передачи и приема в месте монтажа преобразователя не соответствуют требованиям.

![](_page_67_Figure_7.jpeg)

 *41 Единицы измерения – мм (дюймы)*

#### Материалы Корпус преобразователя

#### *Корпус преобразователя Proline 500 – цифровой вариант исполнения*

Код заказа "Корпус преобразователя":

- Опция A "Алюминий, с покрытием": алюминий AlSi10Mg, с покрытием
- Опция D "Поликарбонат": поликарбонат

#### *Материал окна*

Код заказа "Корпус преобразователя":

- Опция A "Алюминий, с покрытием": стекло
- Опция D "Поликарбонат": пластмасса

## Клеммный отсек датчика

Код заказа «Клеммный отсек датчика»

- Опция A «Алюминий с покрытием»: алюминий AlSi10Mg, с покрытием
- Опция L «Литье, нержавеющая сталь»: 1.4409 (CF3M), аналогично 316L

#### Кабельные вводы / кабельные уплотнения

<span id="page-68-0"></span>![](_page_68_Figure_2.jpeg)

 *42 Возможные варианты кабельных вводов/кабельных уплотнений*

- *1 Внутренняя резьба M20 × 1,5*
- *2 Кабельное уплотнение M20 × 1,5*
- *3 Переходник для кабельного ввода с внутренней резьбой G ½" или NPT ½"*

![](_page_68_Picture_163.jpeg)

#### Материалы врезной трубы

нержавеющая сталь, 1.4404 (316/316L).

#### Присоединения к процессу, соединительный фланец

нержавеющая сталь, 1.4404 (316/316L).

#### Чувствительный элемент

#### Однонаправленный диапазон измерения

- нержавеющая сталь, 1.4404 (316/316L).
- Сплав C22, 2.4602 (UNS N06022);

Двунаправленный диапазон измерения нержавеющая сталь, 1.4404 (316/316L).

Обнаружение обратного потока нержавеющая сталь, 1.4404 (316/316L).

#### Втулки

- PEEK
- PVDF
- 1.4404 (316/316L)

#### Плоское кольцевое уплотнение

- EPDM
- FKM

Для агрессивных сред (например, хлора или озона) рекомендуется использовать  $| \cdot |$ специальные материалы (сплав Alloy для чувствительного элемента, материал PVDF или сталь 1.4404 для втулок и материал FKM для плоского уплотнения). По любым вопросам обращайтесь в региональное торговое представительство компании Endress+Hauser.

#### Защита датчика

Нержавеющая сталь, 1.4404 (316/316L)

#### Вспомогательное оборудование

#### *Защитный козырек*

Нержавеющая сталь, 1.4404 (316L)

#### *Внешняя антенна WLAN*

- Антенна: пластмасса ASA (акрилонитрилстиролакрилат) и никелированная латунь
- Переходник: нержавеющая сталь и никелированная латунь
- Кабель: полиэтилен
- Разъем: никелированная латунь
- Угловой кронштейн: нержавеющая сталь

#### *Монтажная бобышка (DK6MB)*

Нержавеющая сталь, 1.4404 (316/316L)

*Холодная/горячая врезка, низкого и среднего давления*

#### *Сварная муфта*

Нержавеющая сталь 1.4404 (316L)

#### *Шаровый клапан*

- Литая нержавеющая сталь CF3M или CF8M
- Уплотнение: PTFE

#### *Подключение датчика*

Нержавеющая сталь, 1.4404 (316/316L)

*Холодная врезка, атмосферное давление*

- Нержавеющая сталь, 1.4404 (316/316L)
- Литая нержавеющая сталь CF3M или CF8M
- Уплотнение: PTFE

## Масса Преобразователь

- $\bullet$  Proline 500 цифровое исполнение, поликарбонат: 1,4 кг (3,1 lbs)
- Proline 500 цифровое исполнение, алюминий: 2,4 кг (5,3 lbs)

#### Сенсор

- Датчик с литым присоединительным корпусом, нержавеющая сталь: +3,7 кг (+8,2 lbs)
- Датчик с алюминиевым присоединительным корпусом:

#### Масса в единицах измерения системы СИ

![](_page_69_Picture_203.jpeg)

#### Масса в единицах измерения США

![](_page_70_Picture_41.jpeg)

Присоединения к процессу

■ G3/4", ISO 228/1 обжимной фитинг

 $\bullet$  G1", ISO 228/1, обжимной фитинг

- ¾" NPT, обжимной фитинг
- 1" NPT, обжимной фитинг

÷

Информация о материалах присоединений к процессу → △ 69

# Дисплей и пользовательский интерфейс

![](_page_70_Picture_42.jpeg)

![](_page_71_Picture_85.jpeg)

• Элементы управления с возможностью использования во взрывоопасных зонах различных ТИПОВ

#### Дистанционное управление По протоколу HART

Этот интерфейс передачи данных доступен в исполнениях прибора с выходом НАRT.

![](_page_71_Figure_5.jpeg)

■ 43 Варианты дистанционного управления по протоколу HART (активный режим)

- Система управления (например, ПЛК)  $\mathbf{1}$
- $\overline{a}$ Field Communicator 475
- Компьютер с веб-браузером (например, Microsoft Edge) для доступа к встроенному веб-серверу  $\mathfrak{Z}$ прибора или компьютеру с управляющей программой (например, FieldCare, DeviceCare, AMS Device Manager, SIMATIC PDM), с драйвером СОМ DTM «CDI Communication TCP/IP»
- Commubox FXA195 (USB)  $\overline{4}$
- Field Xpert SFX350 unu SFX370 5
- $\ddot{\theta}$ Field Xpert SMT70
- $\overline{7}$ Bluetooth-модем VIATOR с соединительным кабелем
- $\overline{8}$ Преобразователь
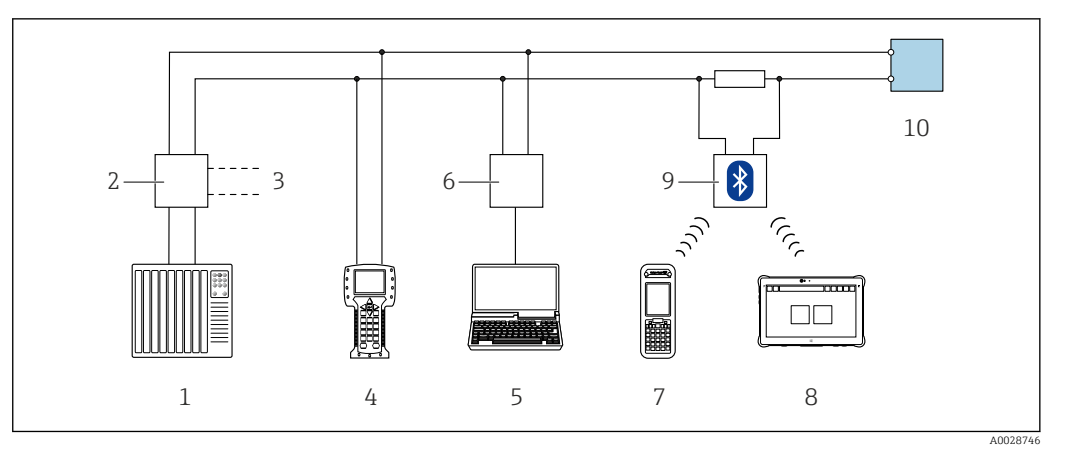

 *44 Варианты дистанционного управления по протоколу HART (пассивный режим)*

- *1 Система управления (например, ПЛК)*
- *2 Блок питания преобразователя, например RN221N (с коммуникационным резистором)*
- *3 Подключение для Commubox FXA195 и Field Communicator 475*
- *4 Field Communicator 475*
- *5 Компьютер с веб-браузером (например, Microsoft Edge) для доступа к встроенному веб-серверу прибора или компьютеру с управляющей программой (например, FieldCare, DeviceCare, AMS Device Manager, SIMATIC PDM), с драйвером COM DTM «CDI Communication TCP/IP»*
- *6 Commubox FXA195 (USB)*
- *7 Field Xpert SFX350 или SFX370*
- *8 Field Xpert SMT70*
- *9 Bluetooth-модем VIATOR с соединительным кабелем*
- *10 Преобразователь*

#### По протоколу MODBUS RS485

Этот интерфейс передачи данных доступен в исполнениях прибора с выходом Modbus RS485.

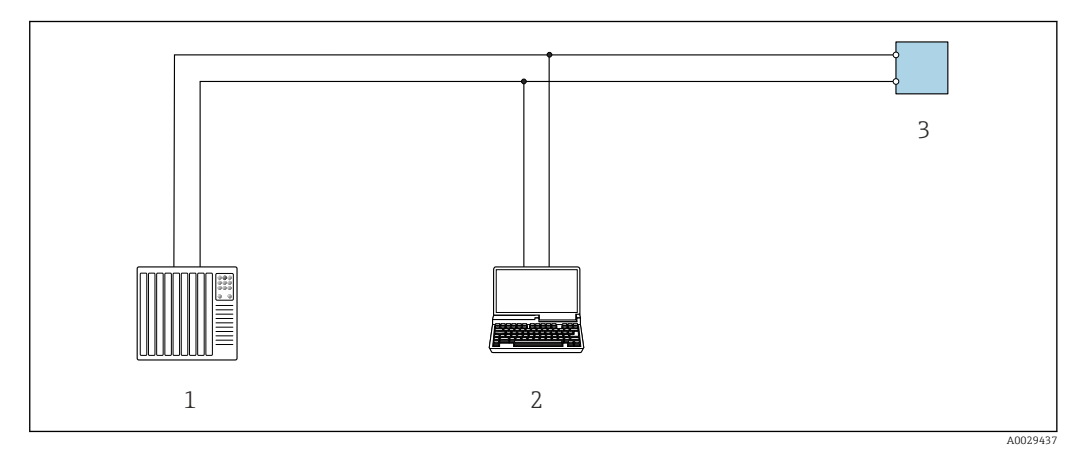

 *45 Варианты дистанционного управления по протоколу Modbus RS485 (активный режим)*

- *1 Система управления (например, ПЛК)*
- *2 Компьютер с веб-браузером (например, Microsoft Edge) для доступа к встроенному веб-серверу прибора или с установленной управляющей программой (например, FieldCare, DeviceCare), с драйвером COM DTM «CDI Communication TCP/IP» или Modbus DTM*
- *3 Преобразователь*

#### Сервисный интерфейс Посредством сервисного интерфейса (CDI-RJ45)

Для настройки прибора по месту может быть установлено подключение точка-точка. При открытом корпусе подключение устанавливается непосредственно через сервисный интерфейс (CDI-RJ45) прибора.

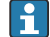

Опционально доступен адаптер для разъемов RJ45 и M12 для невзрывоопасных зон: Код заказа «Аксессуары», опция NB: «адаптер RJ45 M12 (сервисный интерфейс)»

Адаптер используется для подключения сервисного интерфейса (CDI-RJ45) к разъему M12, установленному в кабельном вводе. Подключение к сервисному интерфейсу можно выполнить через разъем M12, не открывая прибор.

Proline 500 - цифровой преобразователь

<span id="page-73-0"></span>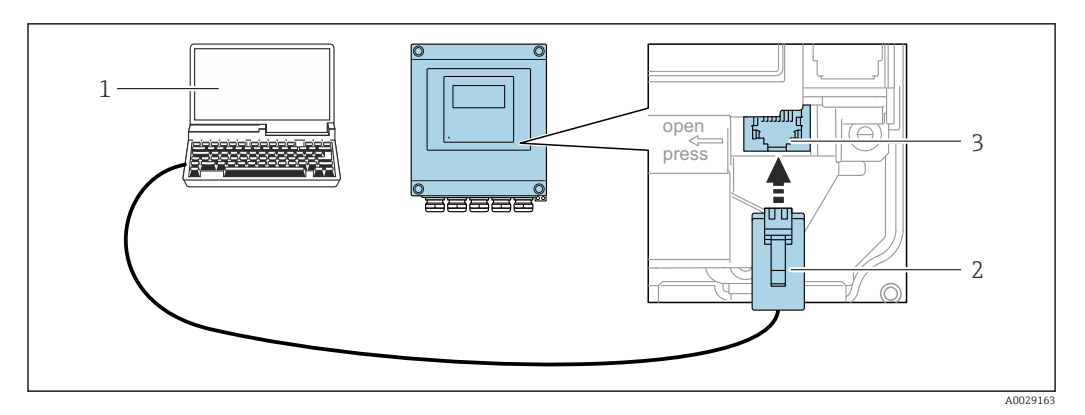

 $\Box$  46 –<br>Подключение через сервисный интерфейс (CDI-RI45)

- $\mathcal{I}$ Компьютер с веб-браузером (например, Microsoft Internet Explorer, Microsoft Edge) для доступа к встроенному в систему прибора веб-серверу или подключения с помощью управляющей программы FieldCare, DeviceCare посредством драйвера COM DTM («Связь CDI по протоколу TCP/IP») или Modbus **DTM**
- $\overline{2}$ Стандартный соединительный кабель Ethernet с разъемом RJ45
- $\overline{3}$ Сервисный интерфейс (CDI-RJ45) измерительного прибора с доступом к встроенному веб-серверу

### Через интерфейс WLAN

Опциональный интерфейс WLAN устанавливается на приборе в следующем варианте исполнения:

Код заказа «Дисплей; управление», опция G, «4-строчный, с подсветкой; сенсорное управление + **WLAN**»

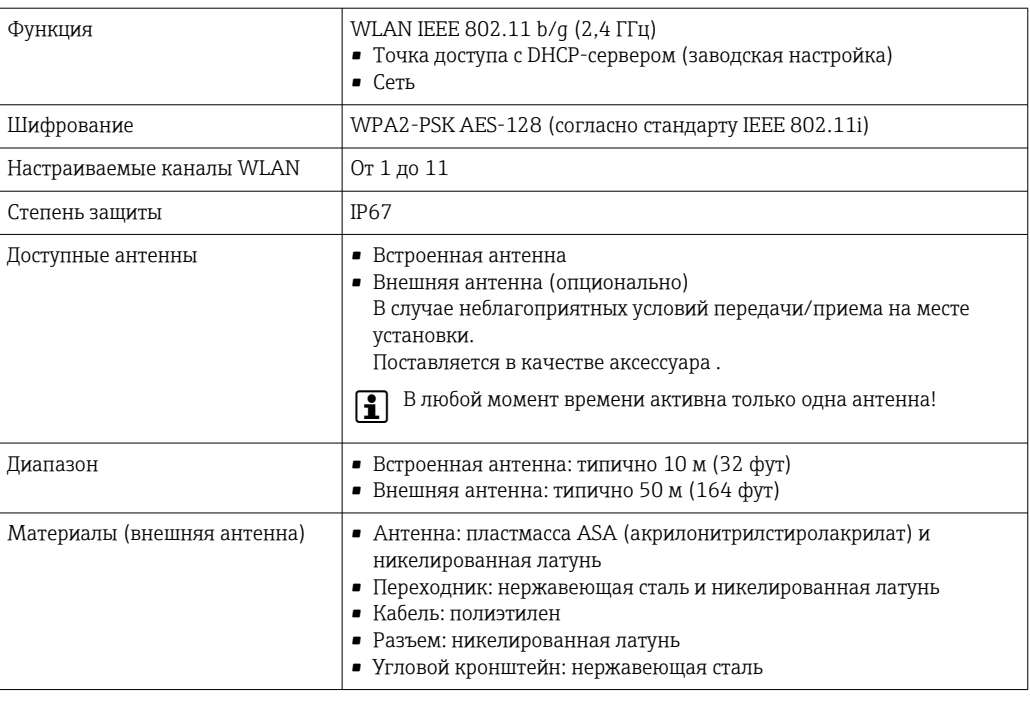

#### Поддерживаемое программное обеспечение

Для локальной или удаленной работы с измерительным прибором можно использовать различные управляющие программы. От используемой управляющей программы зависит то. какие управляющие устройства и интерфейсы можно применять для подключения к прибору.

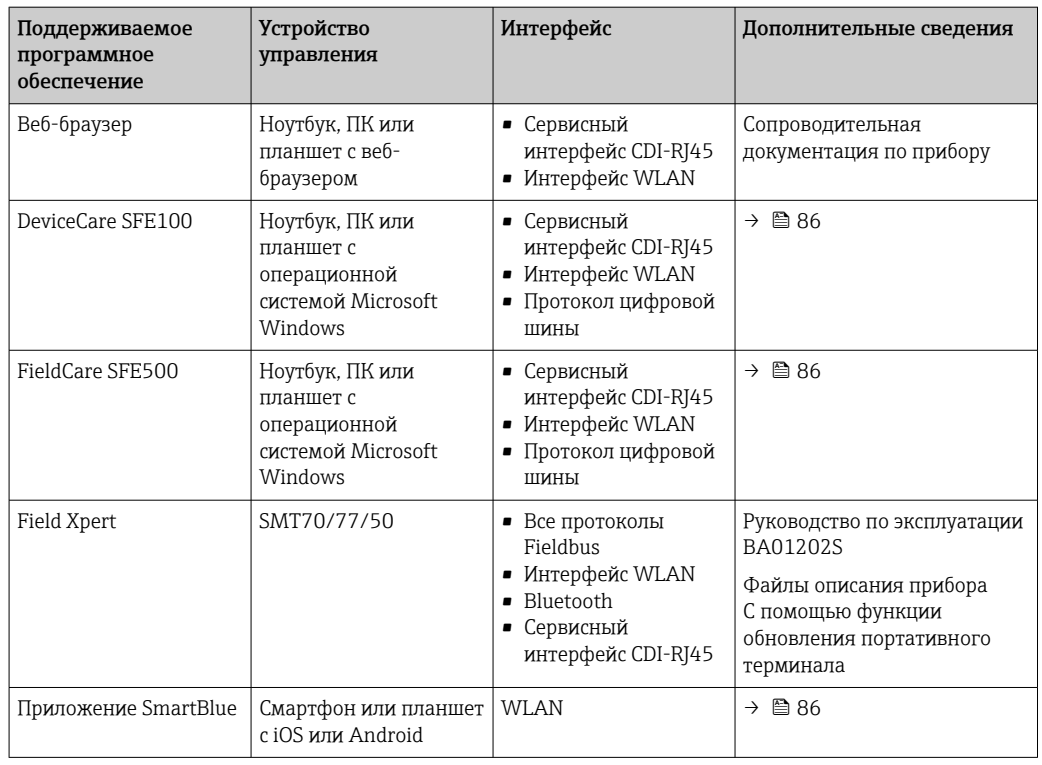

Для работы с прибором можно использовать и другие средства управления, поддерживающие технологию FDT, в сочетании с драйвером прибора в формате DTM/ iDTM или DD/EDD. Получить такие средства управления можно от соответствующих изготовителей. В частности, помимо прочих, поддерживается интеграция в следующие средства управления:

- FactoryTalk AssetCentre (FTAC) разработки Rockwell Automation → www.rockwellautomation.com
- Process Device Manager (PDM) разработки Siemens → www.siemens.com
- Asset Management Solutions (AMS) разработки Emerson  $\rightarrow$  www.emersonprocess.com
- FieldCommunicator 375/475 разработки Emerson → www.emersonprocess.com
- Field Device Manager (FDM) разработки Honeywell → www.process.honeywell.com
- FieldMate разработки Yokogawa → www.yokogawa.com
- PACTWare → www.pactware.com

Соответствующие файлы описания прибора можно получить в разделе [www.endress.com](http://www.endress.com)  $\rightarrow$ Документация

### Веб-сервер

Благодаря наличию встроенного веб-сервера эксплуатацию и настройку прибора можно осуществлять с помощью веб-браузера сервисный интерфейс (CDI-RJ45) или Интерфейс WLAN. Структура меню управления идентична структуре меню локального дисплея. Помимо значений измеряемой величины, отображается информация о состоянии прибора, что позволяет отслеживать состояние прибора. Кроме того, доступно управление данными прибора и настройка сетевых параметров.

Для подключения к сети WLAN необходим прибор с интерфейсом WLAN (который поставляется по заказу): код заказа «Дисплей; управление», опция G «4-строчный, с подсветкой; сенсорное управление + WLAN». Этот прибор работает в режиме точки доступа и поддерживает подключение с помощью компьютера или портативного терминала.

#### *Поддерживаемые функции*

Обмен данными между устройством управления (например, ноутбуком) и измерительным прибором:

- выгрузка конфигурации из измерительного прибора (формат XML, резервная копия конфигурации);
- сохранение конфигурации в прибор (формат XML, восстановление конфигурации);
- экспорт списка событий (файл .csv);
- экспорт настроек параметров (файл .csv или PDF, документирование конфигурации точки измерения):
- экспорт журнала проверки Heartbeat  $\rightarrow$  图 82 (PDF-файл, возможно только с пакетом прикладных программ Heartbeat Verification);
- загрузка программного обеспечения новой версии, например для обновления ПО прибора;
- загрузка драйвера для интеграции в систему;
- визуализация до 1000 сохраненных измеренных значений (доступно только с пакетом прикладных программ «HistoROM увеличенной вместимости» → ■ 82).

Сопроводительная документация к веб-серверу m

#### Управление данными **HistoROM**

Измерительный прибор поддерживает управление данными HistoROM. Управление данными HistoROM включает в себя как хранение, так и импорт/экспорт ключевых данных прибора и процесса, значительно повышая надежность, безопасность и эффективность эксплуатации и обслуживания прибора.

При поставке прибора заводские установки данных конфигурации сохраняются в памяти прибора в виде резервной копии. Запись данных в этой памяти можно обновить, например, после ввода в эксплуатацию.

#### Дополнительная информация о принципе хранения данных

Существуют модули хранения данных различных типов. В этих модулях хранятся данные, используемые прибором.

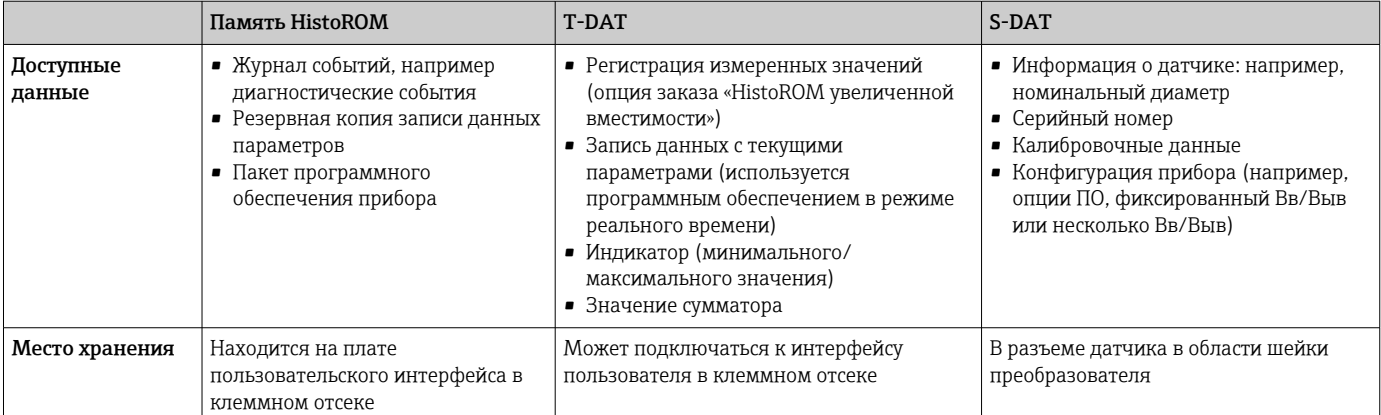

#### Резервное копирование данных

#### Automatic

- Наиболее важные данные прибора (датчика и преобразователя) автоматически сохраняются в модулях DAT.
- При замене преобразователя или измерительного прибора: после того как модуль T-DAT с данными предыдущего прибора будет переставлен, новый измерительный прибор будет сразу готов к работе, каких-либо ошибок не возникает.
- При замене датчика: после замены датчика происходит передача данных нового датчика из модуля S-DAT в измерительный прибор, и по окончании этого процесса измерительный прибор становится готовым к работе, каких-либо ошибок не возникает.
- При замене электронного модуля (например, электронного модуля ввода/вывода); после замены электронного модуля программное обеспечение модуля сравнивается с действующим встроенным ПО прибора. Программное обеспечение модуля в случае необходимости меняется на ПО более новой или менее новой версии. Электронный модуль становится пригоден для использования сразу после этого, и проблем с совместимостью не возникает.

# Ручной режим

Во встроенной памяти прибора HistoROM находится дополнительная запись данных параметров (полный набор значений параметров настройки), выполняющая перечисленные ниже функции.

- Функция резервного копирования данных
- Резервное копирование и последующее восстановление конфигурации прибора в памяти прибора HistoROM.
- Сравнение данных:
- Сравнение текущей конфигурации прибора с конфигурацией прибора, сохраненной в памяти HistoROM.

#### Передача данных

#### Ручной режим

Перенос конфигурации прибора на другой прибор посредством функции экспорта соответствующей управляющей программы (например, FieldCare, DeviceCare или веб-сервера): используется для дублирования конфигурации или ее сохранения в архиве (например, для создания резервной копии)

### Список событий

#### Автоматически

- Хронологическое отображение до 20 сообщений о событиях в списке событий
- При наличии активного пакета прикладных программ Расширенный HistoROM (приобретается как опция): отображение до 100 сообщений о событиях в списке событий с метками времени, текстовыми описаниями и мерами по устранению
- Список событий можно экспортировать и просматривать посредством различных интерфейсов и управляющих программ, таких как DeviceCare, FieldCare или веб-сервер

#### Регистрация данных

### Ручной режим

При наличии активного пакета прикладных программ Расширенный HistoROM:

- Запись от 1 до 4 каналов до 1000 измеренных значений (до 250 измеренных значений на канал)
- Интервал регистрации настраивается пользователем
- Экспорт журнала измеренных значений посредством различных интерфейсов и управляющих программ, таких как FieldCare, DeviceCare или веб-сервер

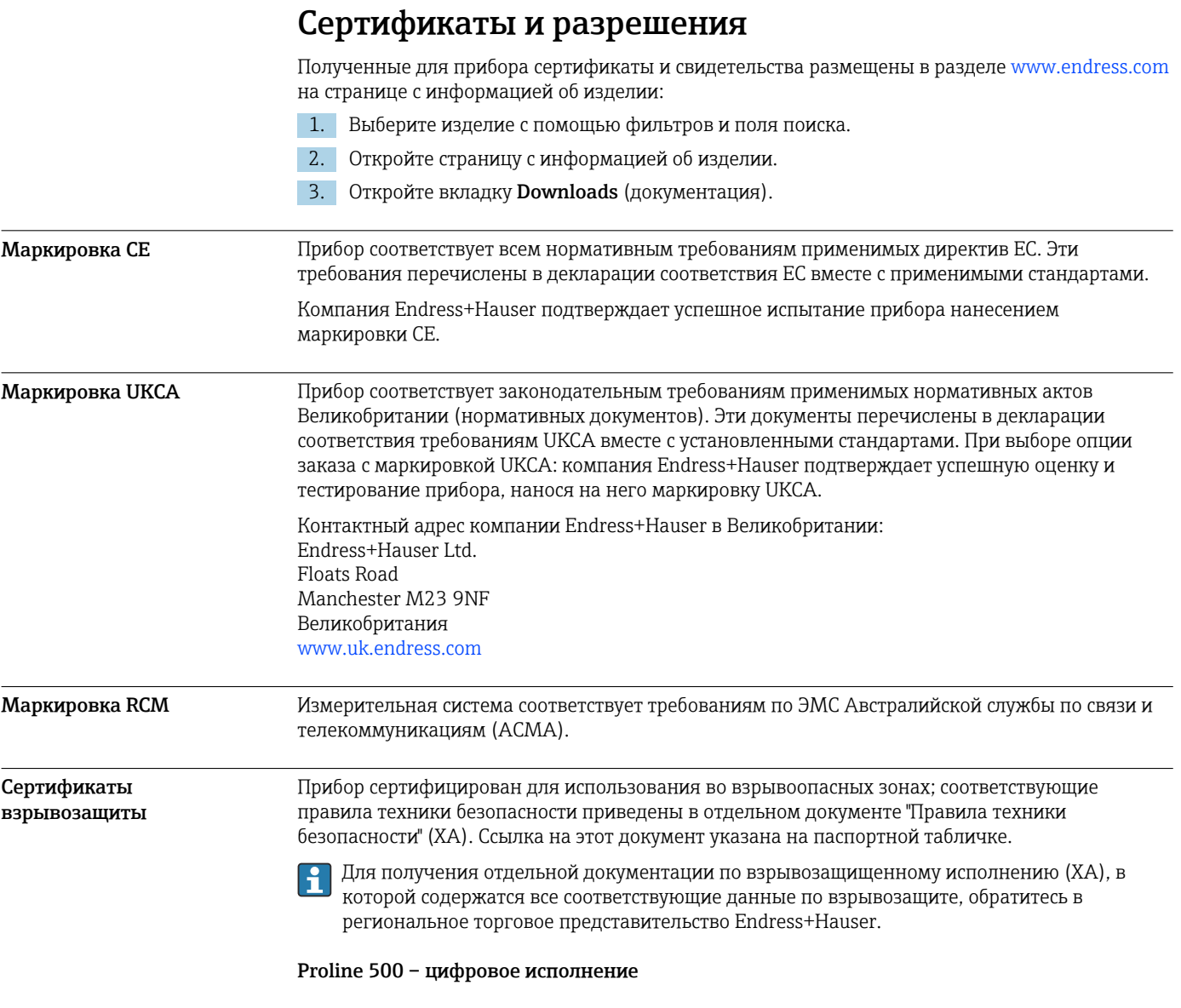

# *ATEX/IECEx*

В настоящее время доступны следующие исполнения для использования в опасных зонах:

#### *Ex db*

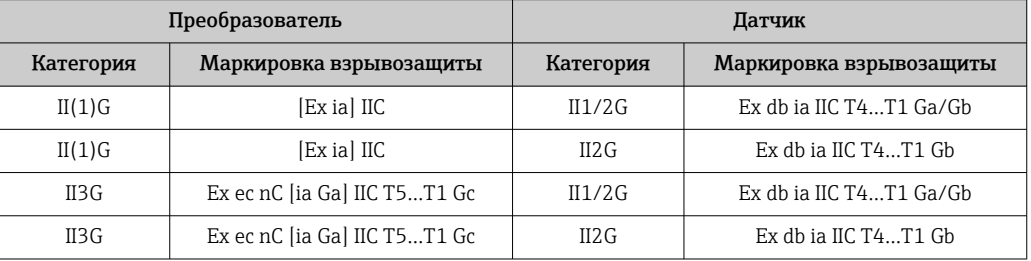

# *Ex tb*

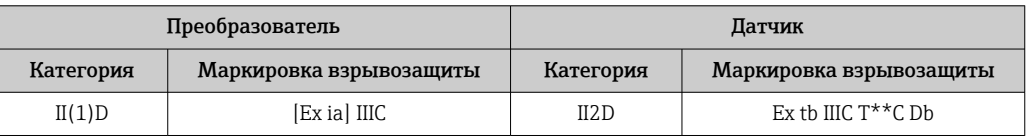

#### Non-Ex / Ex ec

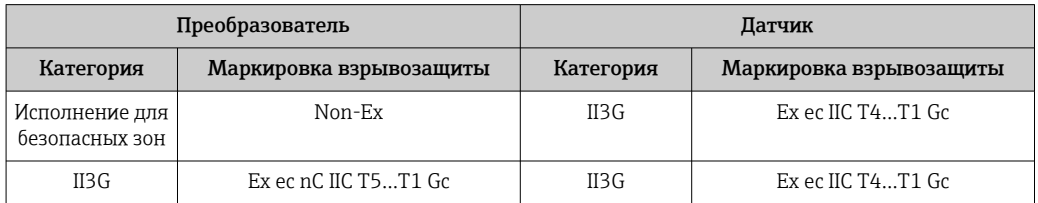

### $_{C}$ CSA<sub>US</sub>

В настоящее время доступны следующие исполнения для использования в опасных зонах:

#### IS (Ex nA, Ex i)

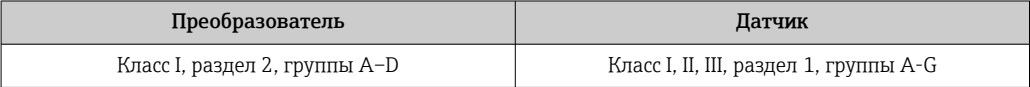

#### $NI$  (Ex  $nA$ )

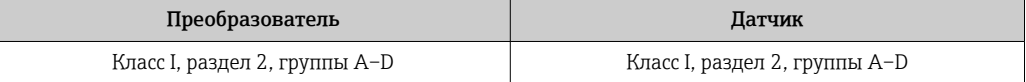

#### Ex db

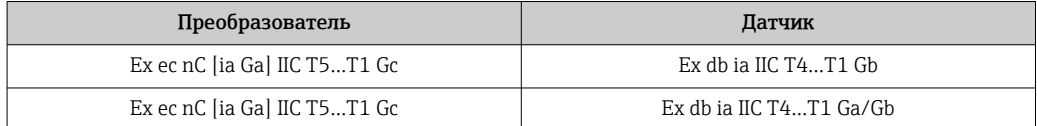

### Ex nA

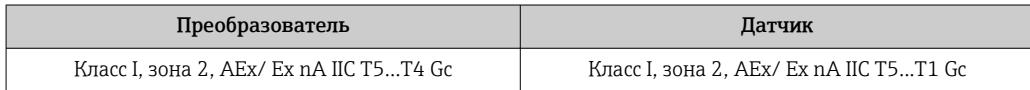

#### Ex tb

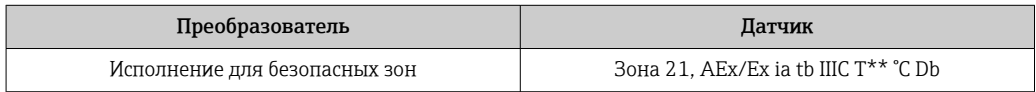

#### Функциональная Данный измерительный прибор может использоваться в системах контроля расхода (мин., безопасность макс. значения, диапазон) вплоть до уровня SIL 2 (одноканальная архитектура; код заказа «Дополнительное одобрение», опция LA) и SIL 3 (многоканальная архитектура с однородным резервированием) и прошел независимую оценку и сертификацию в институте TÜV в соответствии со стандартом МЭК 61508. Возможны следующие типы контроля на оборудовании для обеспечения безопасности. Массовый расход Руководство по функциональной безопасности с информацией и ограничениями для H прибора SIL  $\rightarrow$  288 Сертификация HART Интерфейс HART

Измерительный прибор сертифицирован и зарегистрирован FieldComm Group. Измерительная система соответствует всем требованиям следующих спецификаций.

- Сертификация в соответствии с HART 7.
- Прибор также можно эксплуатировать совместно с сертифицированными приборами других изготовителей (функциональная совместимость).

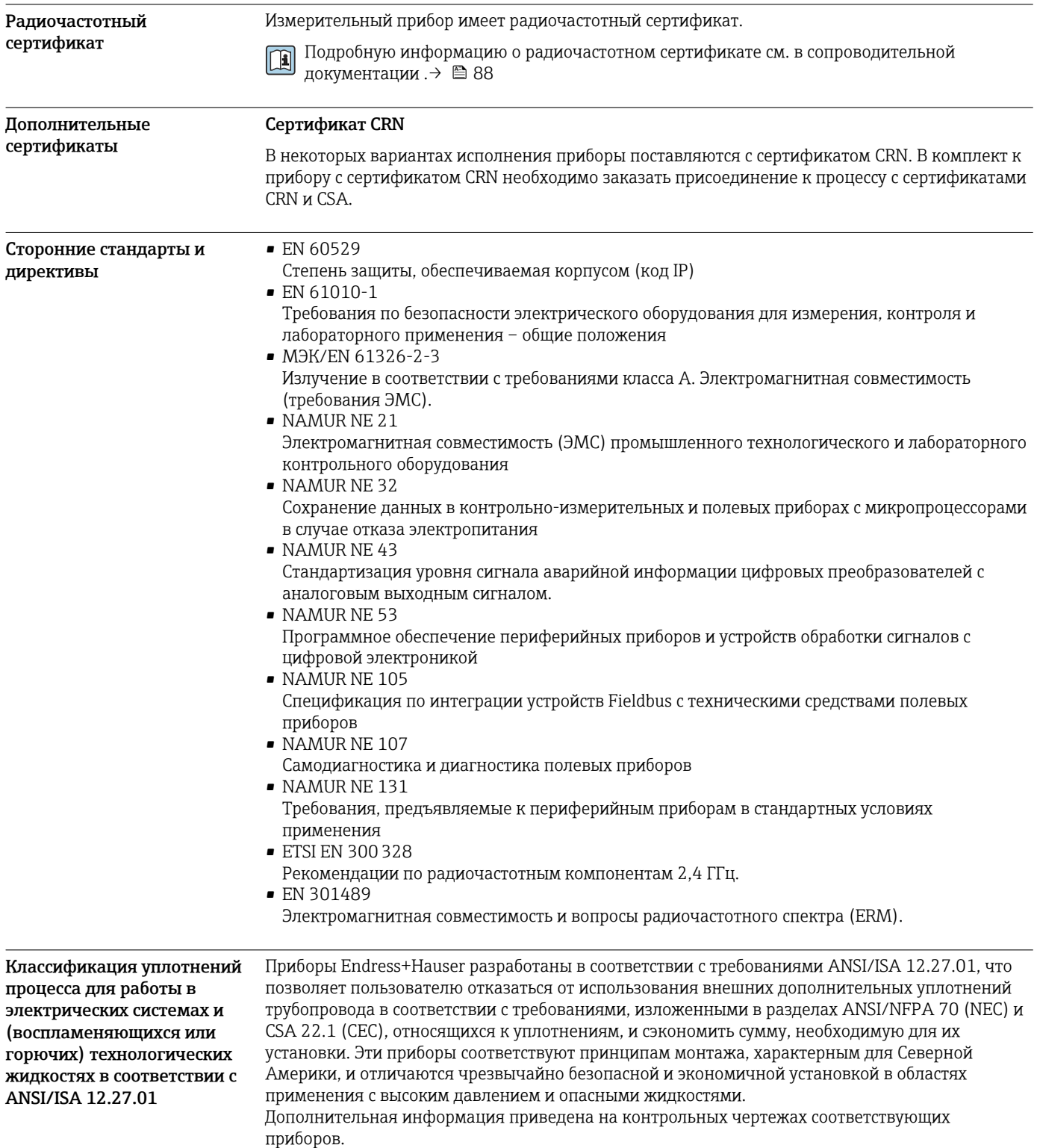

# Информация о заказе

Подробную информацию о заказе можно получить из следующих источников:

- Модуль конфигурации изделия на веб-сайте Endress+Hauser: www.endress.com -> Выберите раздел "Corporate" -> Выберите страну -> Выберите раздел "Products" -> Выберите изделие с помощью фильтров и поля поиска -> Откройте страницу изделия -> После нажатия кнопки "Configure", находящейся справа от изображения изделия, откроется модуль конфигурации изделия.
- В региональном торговом представительстве Endress+Hauser:www.addresses.endress.com

# Конфигуратор – инструмент для индивидуальной конфигурации продукта

- Самые последние опции продукта
	- В зависимости от прибора: прямой ввод специфической для измерительной точки информации, например, рабочего диапазона или языка настройки
	- Автоматическая проверка совместимости опций
	- Автоматическое формирование кода заказа и его расшифровка в формате PDF или Excel

# <span id="page-81-0"></span>Пакеты прикладных программ

Доступны различные пакеты приложений для расширения функциональности прибора. Такие пакеты могут потребовать применения специальных мер безопасности или выполнения требований, специфичных для приложений.

Пакеты приложений можно заказывать в компании Endress+Hauser вместе с прибором или позднее. Endress+Hauser. За подробной информацией о соответствующем коде заказа обратитесь в региональное торговое представительство Endress+Hauser или посетите страницу прибора на веб-сайте Endress+Hauser: [www.endress.com.](http://www.endress.com)

Подробная информация о пакетах прикладных программ: Специальная документация  $\rightarrow \blacksquare$  88

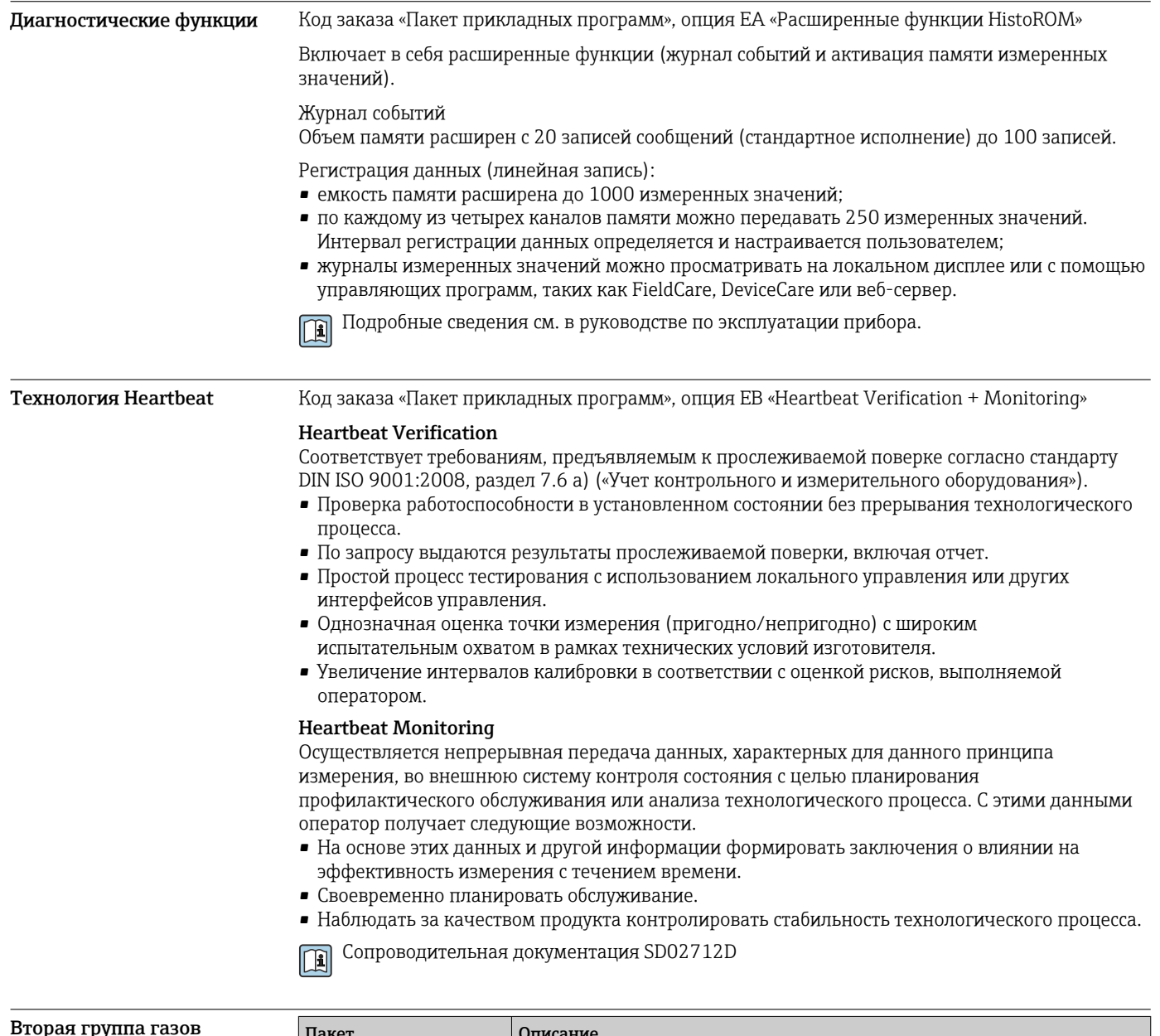

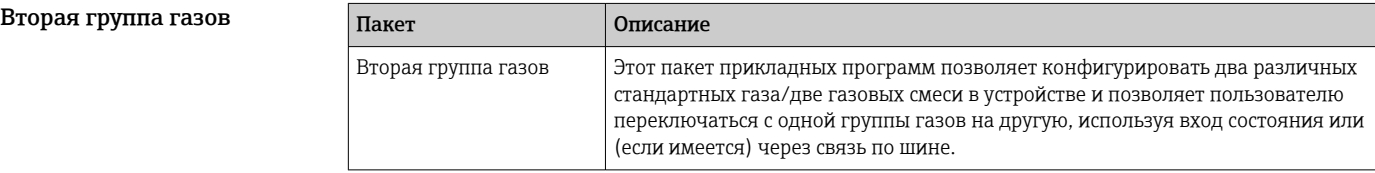

# Вспомогательное оборудование

Для преобразователя

Для этого прибора поставляются различные аксессуары, которые можно заказать в Endress +Hauser как при поставке прибора, так и позднее. За подробной информацией о соответствующем коде заказа обратитесь в региональное торговое представительство Endress +Hauser или посетите страницу прибора на веб-сайте Endress+Hauser: [www.endress.com](https://www.endress.com).

# Вспомогательное оборудование для конкретных устройств

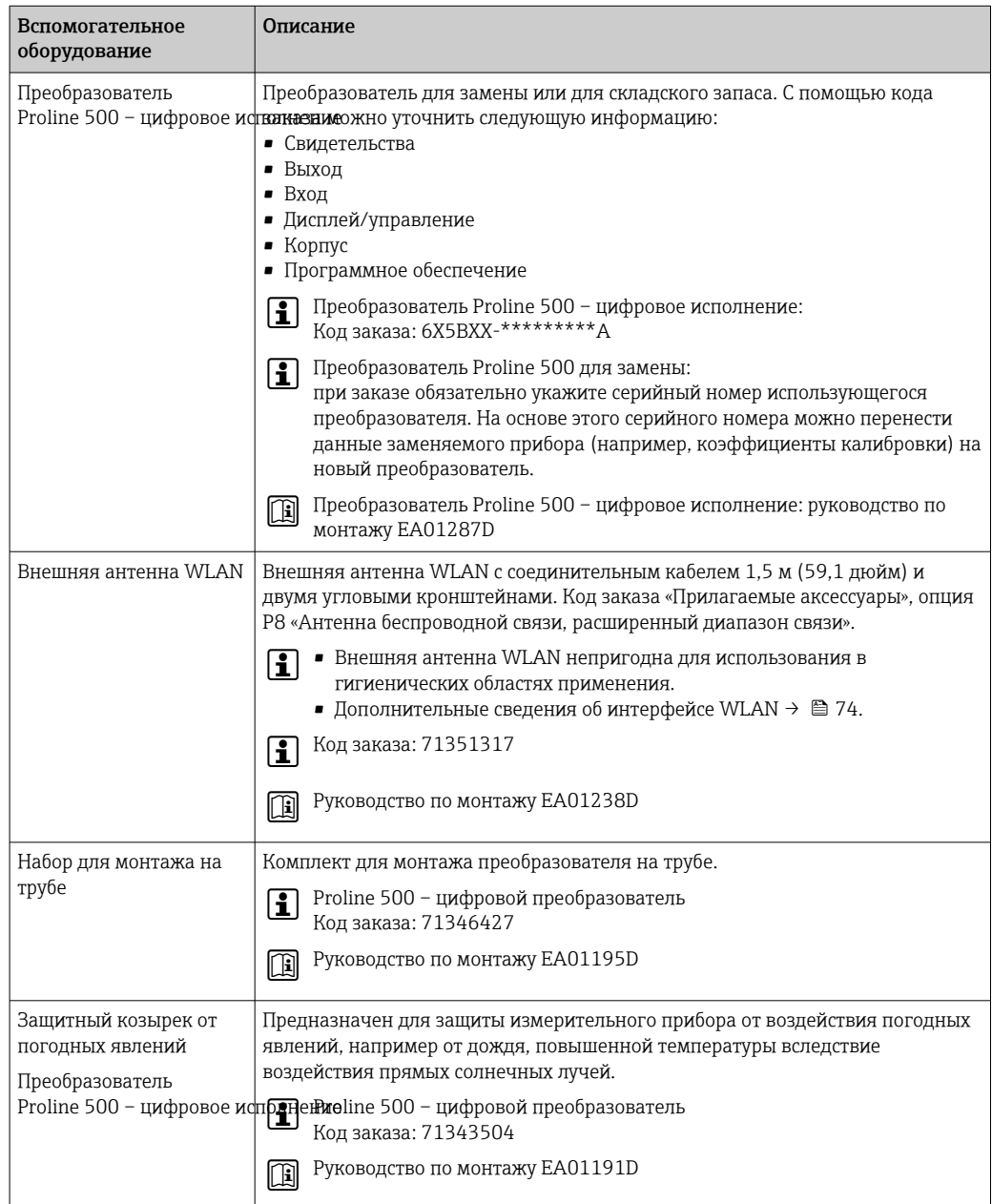

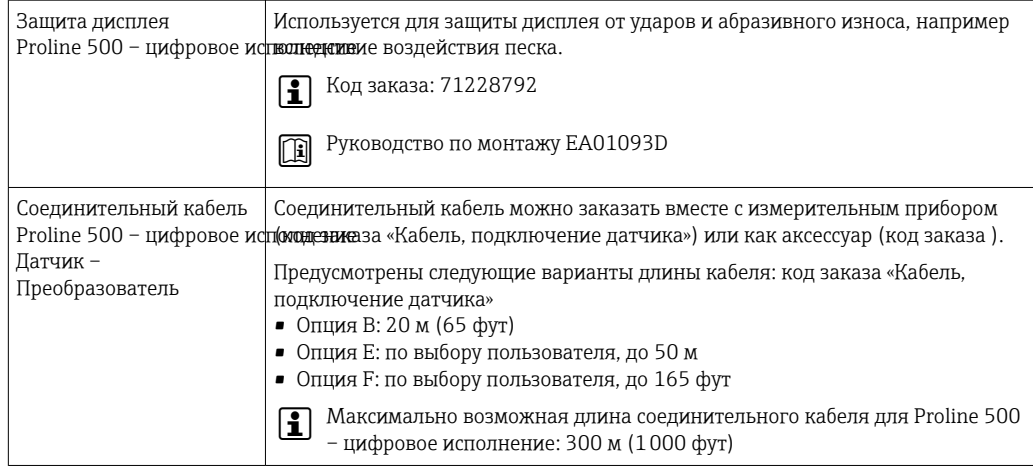

# Для датчика

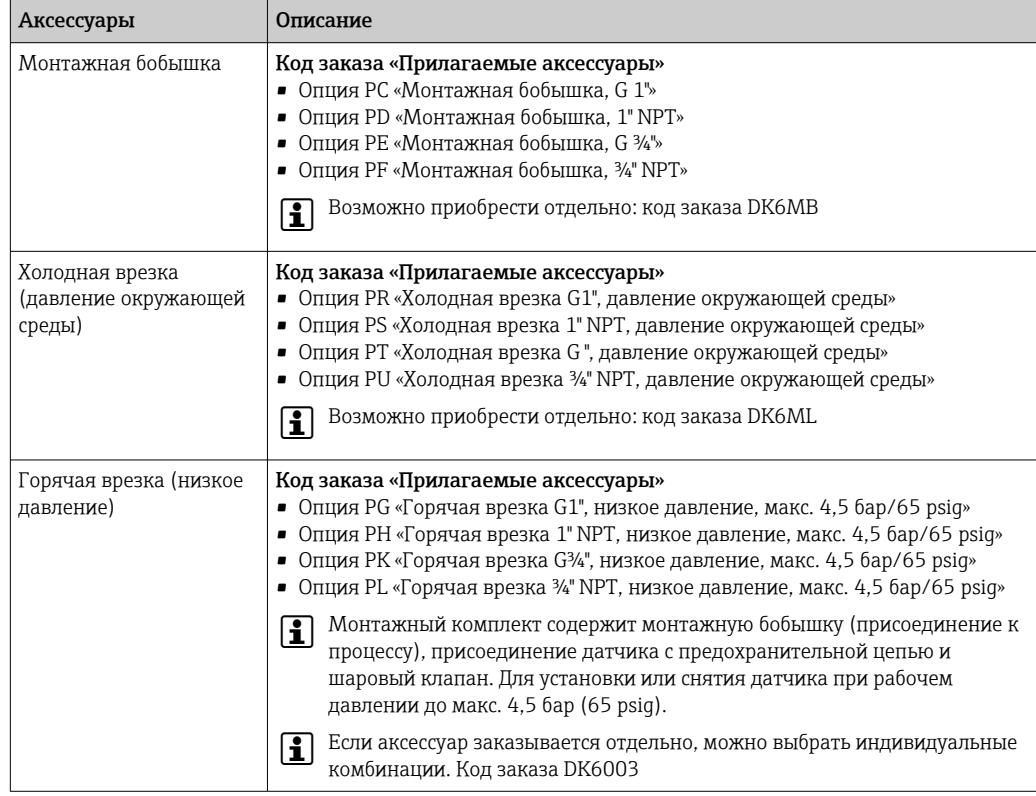

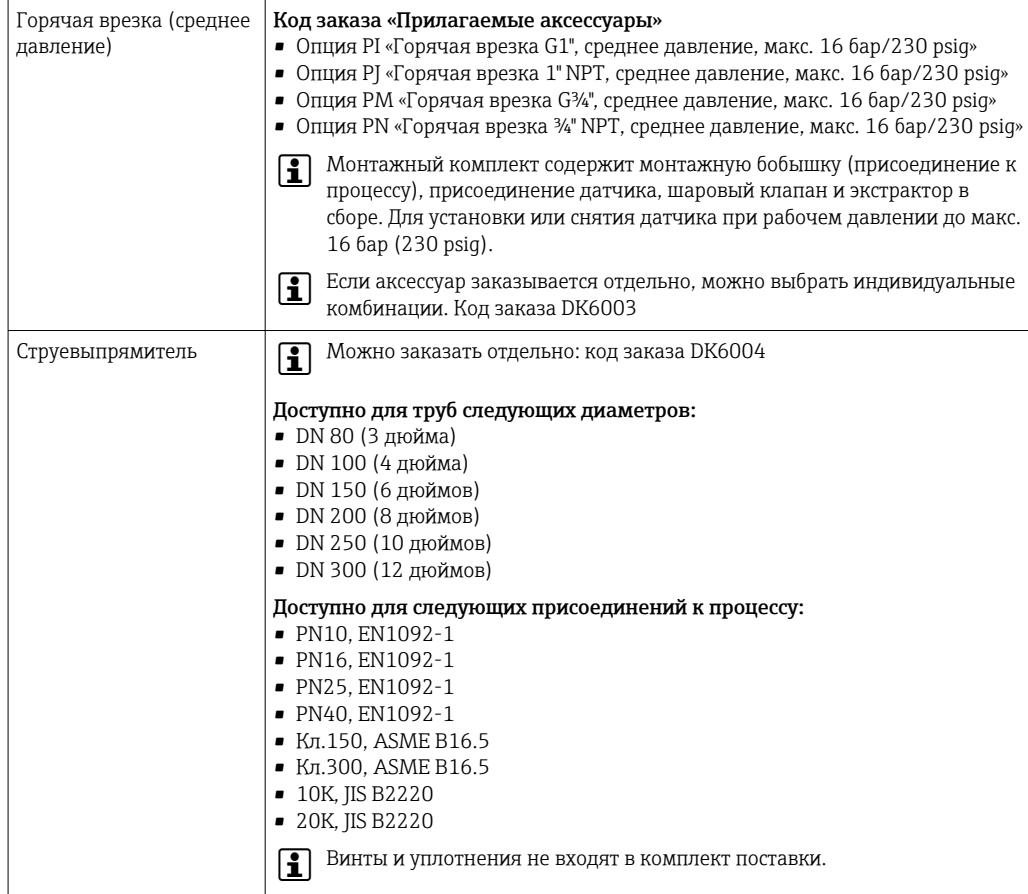

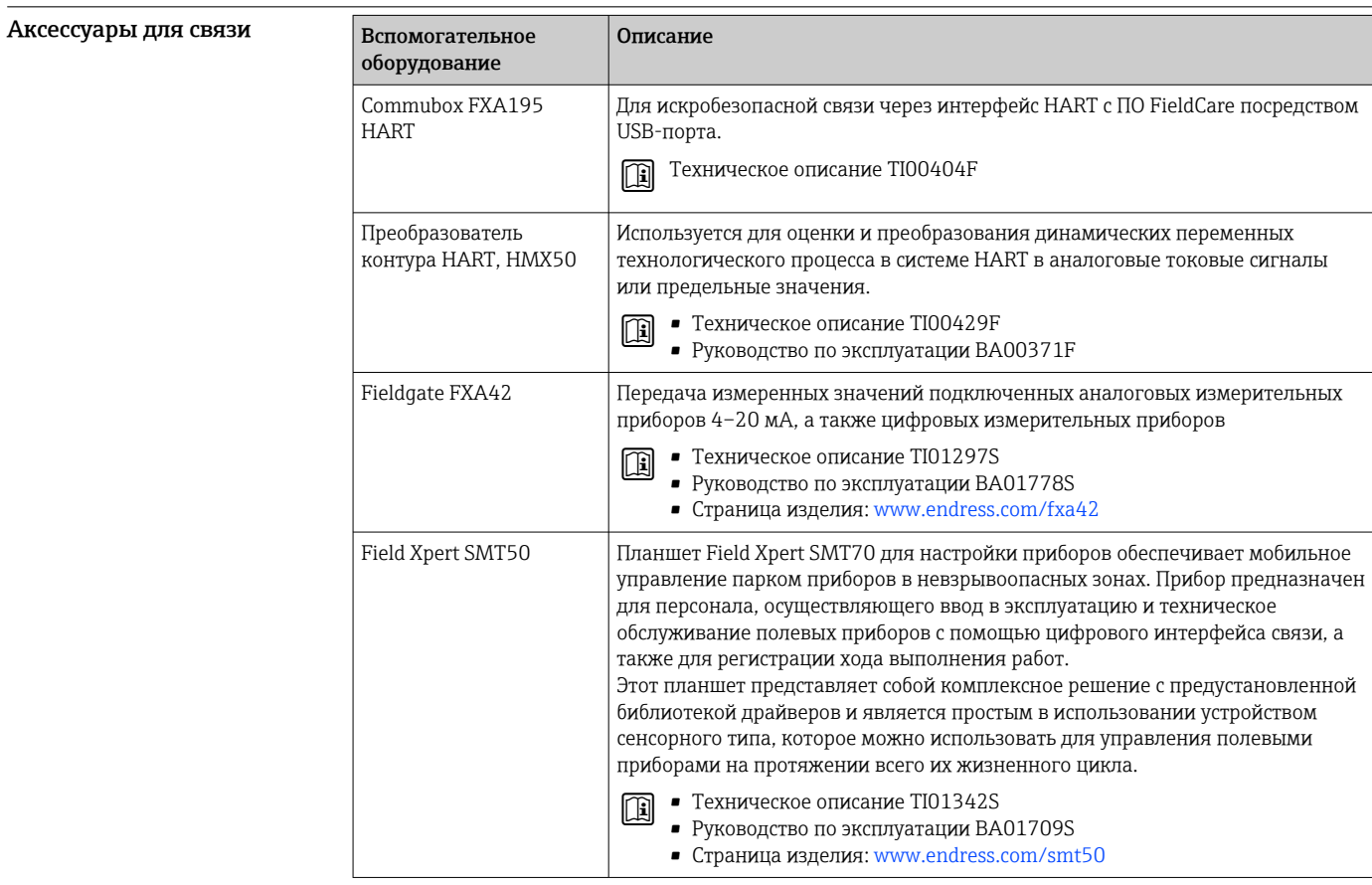

<span id="page-85-0"></span>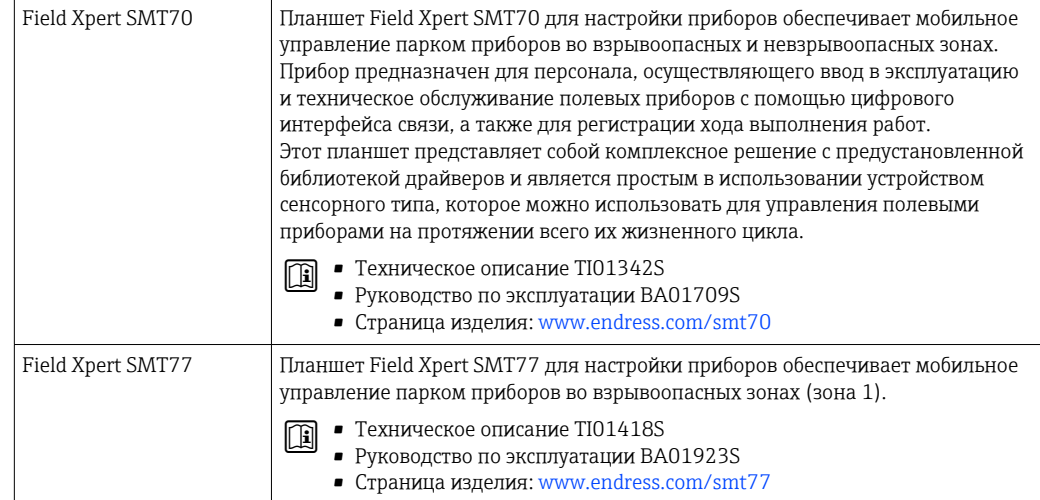

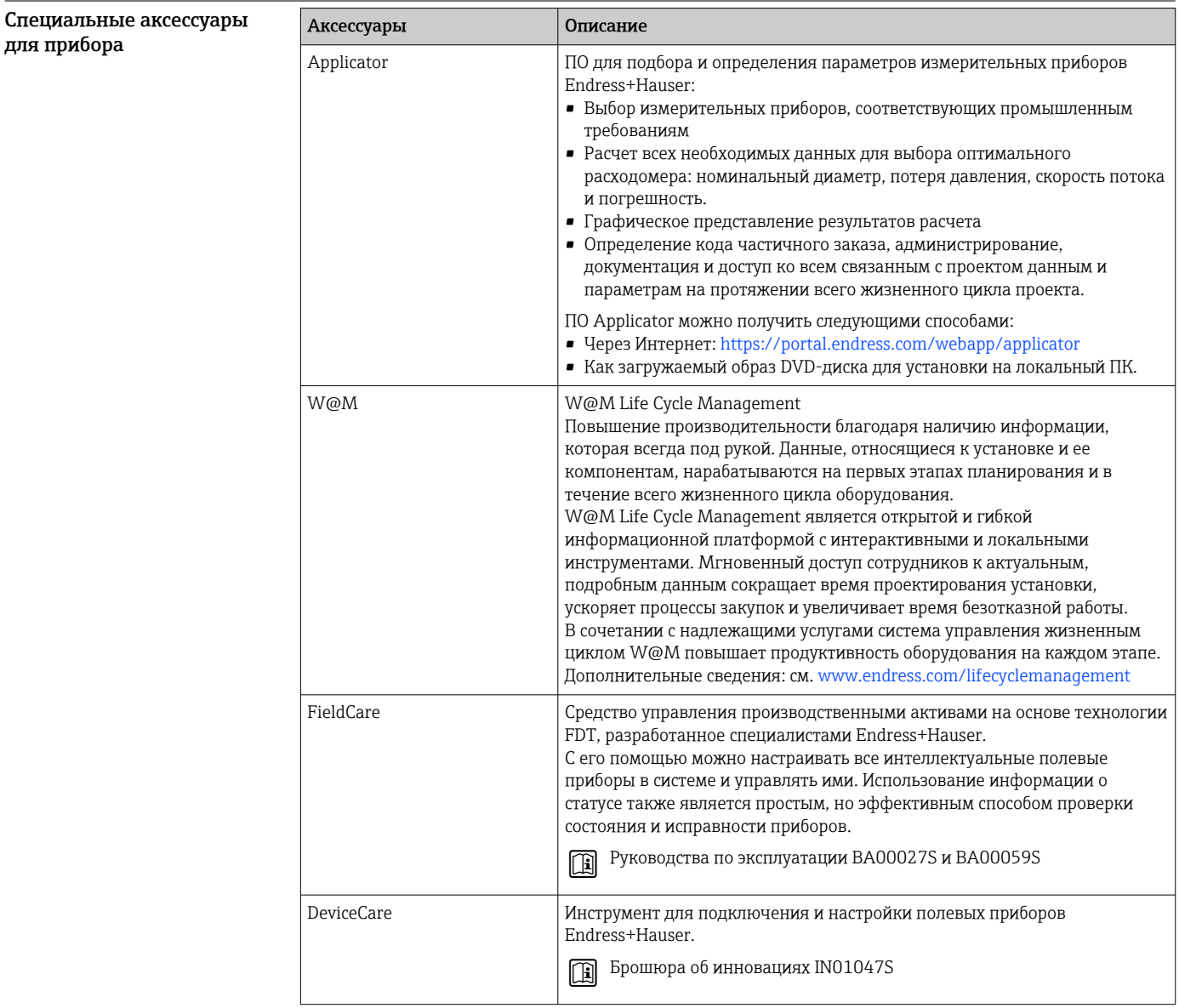

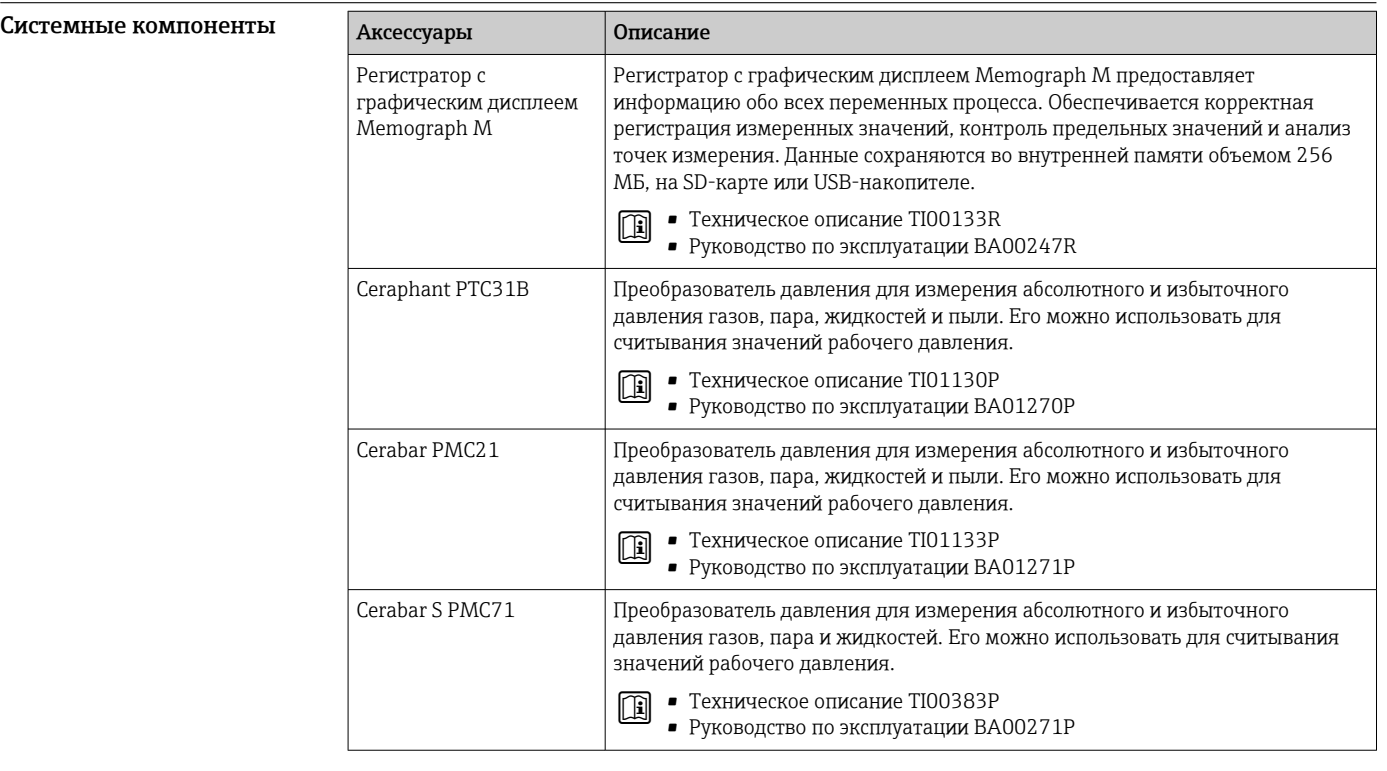

# <span id="page-87-0"></span>Документация

Общие сведения о сопутствующей технической документации можно получить  $\mathbf{F}$ следующими способами.

- Программа *Device Viewer*[www.endress.com/deviceviewer:](https://www.endress.com/deviceviewer) введите серийный номер с заводской таблички.
- *Приложение Endress+Hauser Operations*: введите серийный номер с заводской таблички или просканируйте матричный штрих-код на заводской табличке.

Стандартная документация Дополнительные сведения о полустандартных вариантах представлены в соответствующей специальной документации в базе данных TSP.

#### Краткое руководство по эксплуатации

*Краткое руководство по эксплуатации датчика*

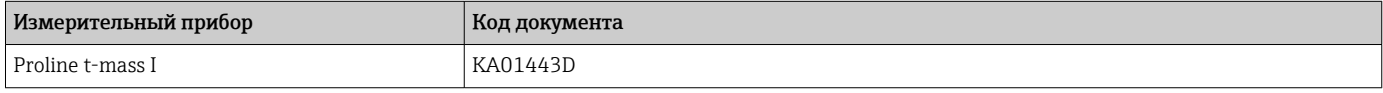

*Краткое руководство по эксплуатации преобразователя*

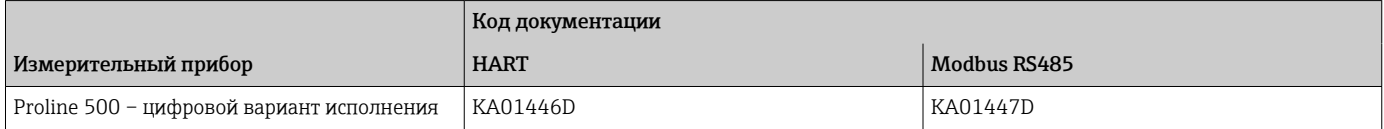

# Руководство по эксплуатации

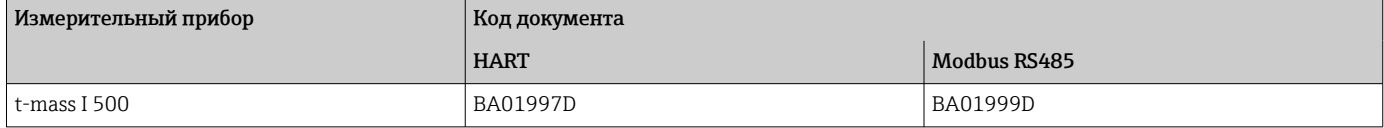

#### Описание параметров прибора

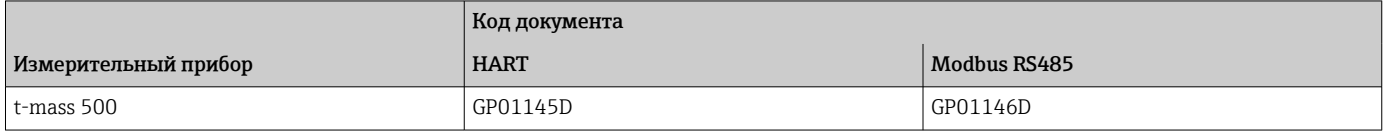

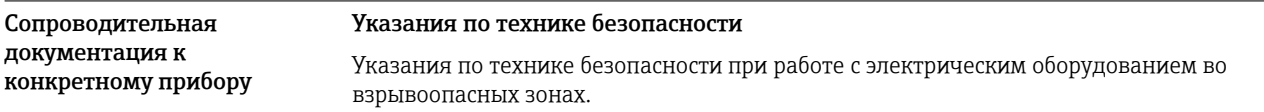

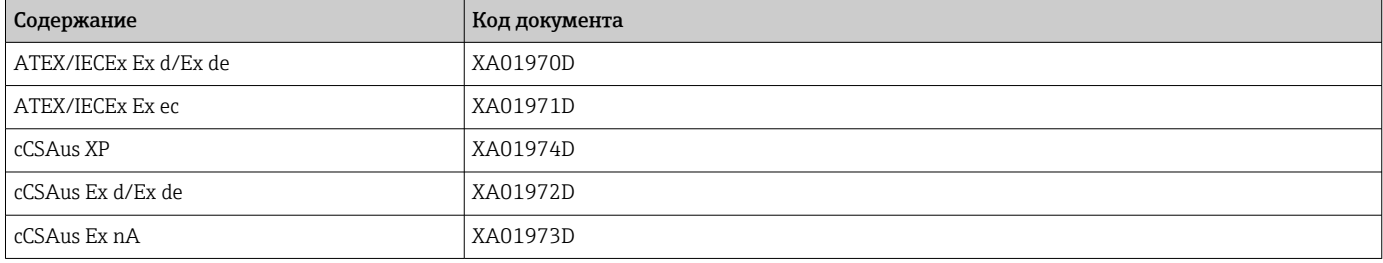

*Выносной модуль дисплея и управления DKX001*

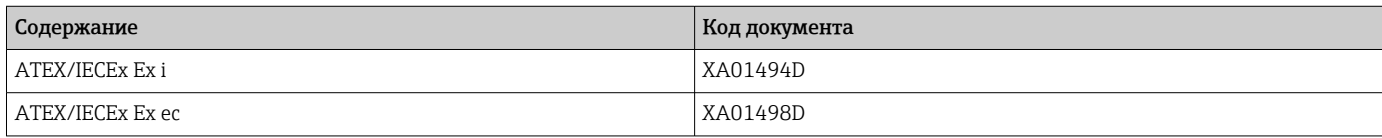

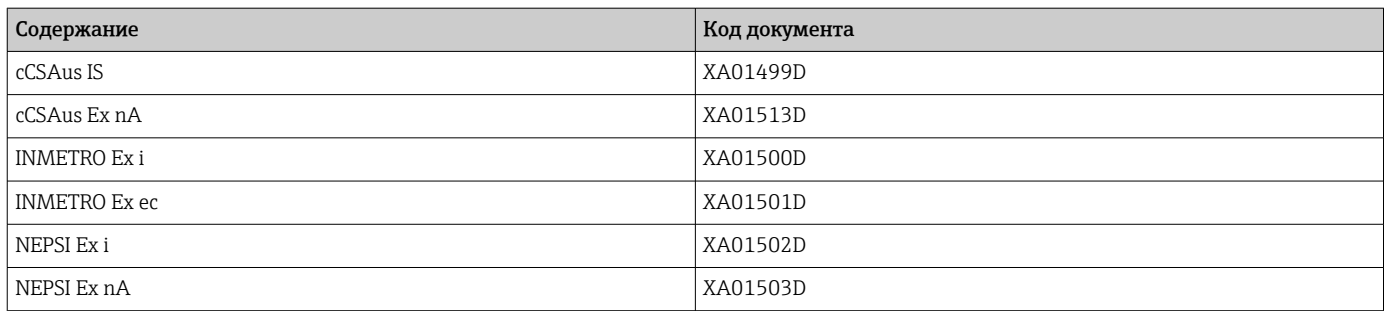

# Руководство по функциональной безопасности

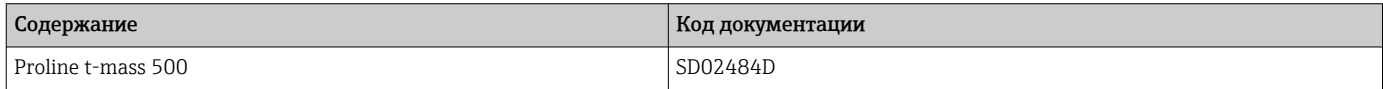

# Специальная документация

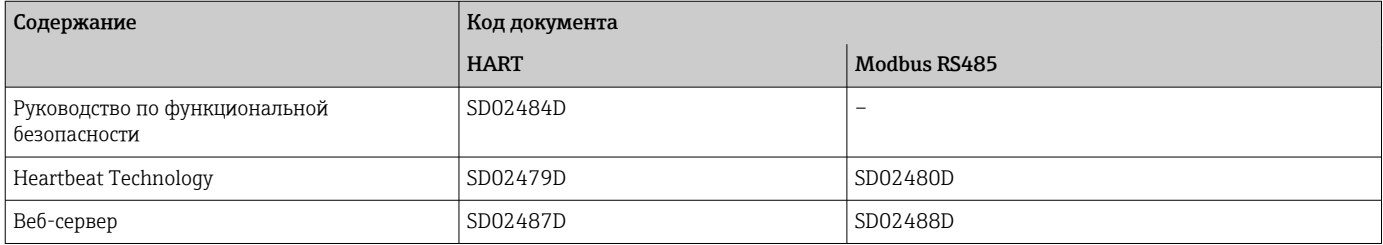

# Инструкции по монтажу

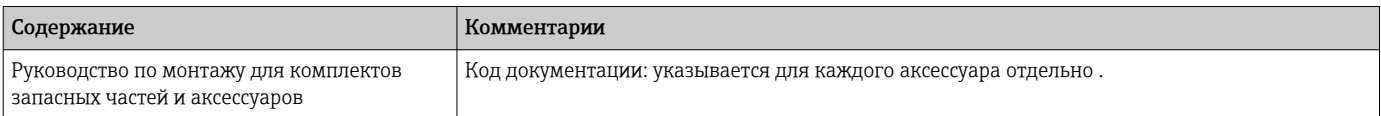

# Зарегистрированные товарные знаки

# HART®

Зарегистрированный товарный знак FieldComm Group, Остин, Техас, США.

# Modbus®

Зарегистрированный товарный знак SCHNEIDER AUTOMATION, INC.

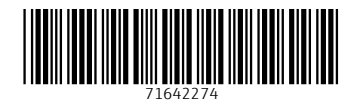

www.addresses.endress.com

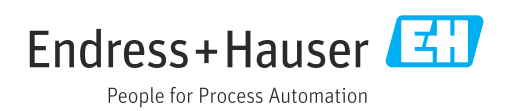